УТВЕРЖДЕН М17.00388-01 34 02-1-ЛУ

## **ПРОГРАММНЫЙ КОМПЛЕКС ЭНЕРГОМИР**

## **МОДУЛЬ ЗАРЯ**

## **АРМ ЗАРЯ**

Руководство оператора М17.00388-01 34 02-1

Листов 76

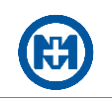

## **Аннотация**

В настоящем документе описаны действия оператора при работе с АРМ ЗАРЯ модуля ЗАРЯ, входящего в состав программного комплекса ЭНЕРГОМИР М17.00388-01 (в дальнейшем – комплекс) и предназначенного для оперативного контроля и управления объектами АИИС КУЭ РРЭ посредством автоматизированных рабочих мест (в дальнейшем –  $APM$ ).

В документе содержатся требования к техническим и программным средствам и порядок работы оператора с АРМ ЗАРЯ.

Перечень сокращений и обозначений, принятых в документе, приведен в приложении [А.](#page-73-0)

Перечень ссылочных документов приведен в приложении [Б.](#page-74-0)

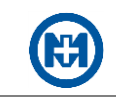

# Содержание

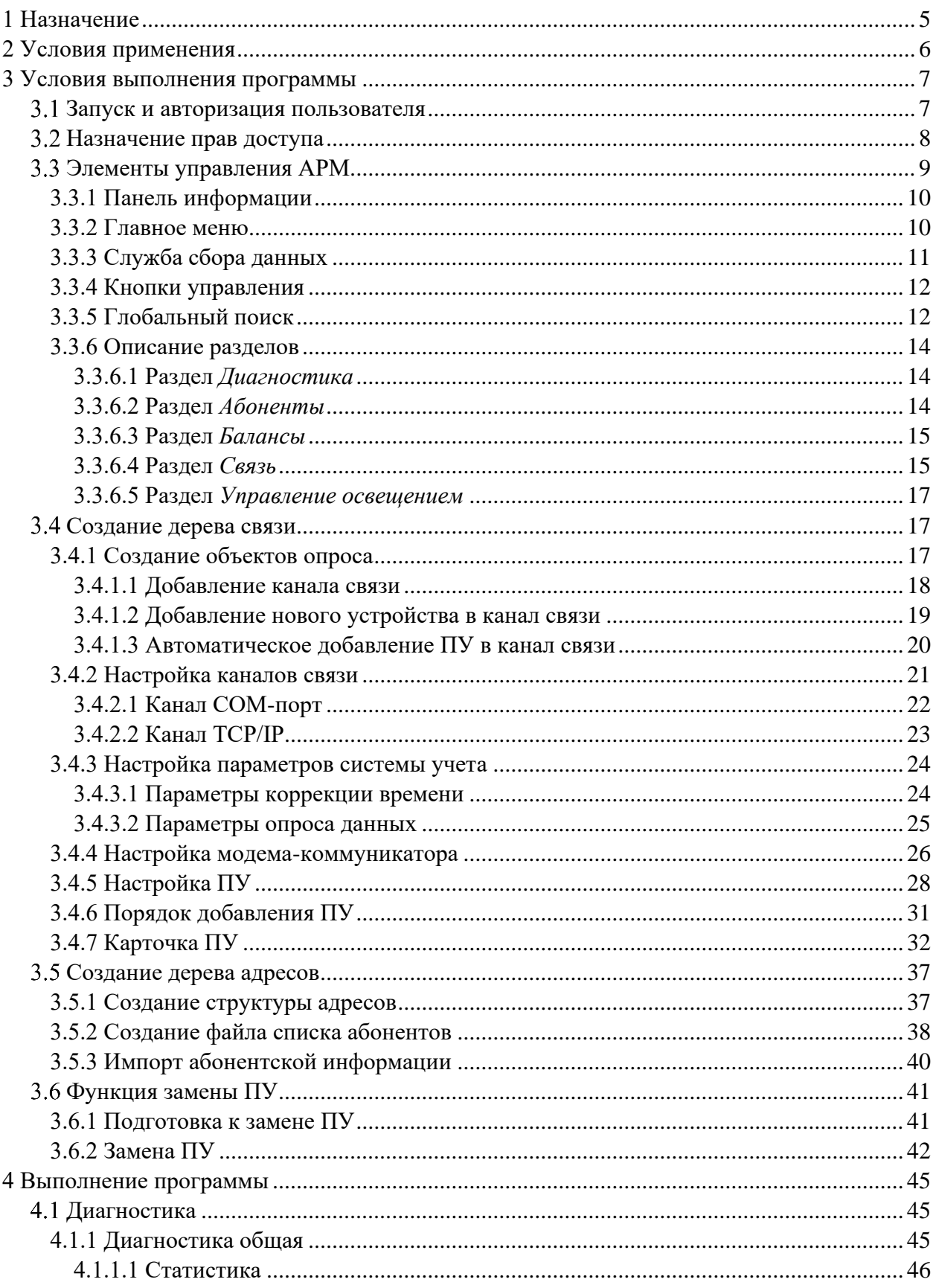

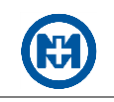

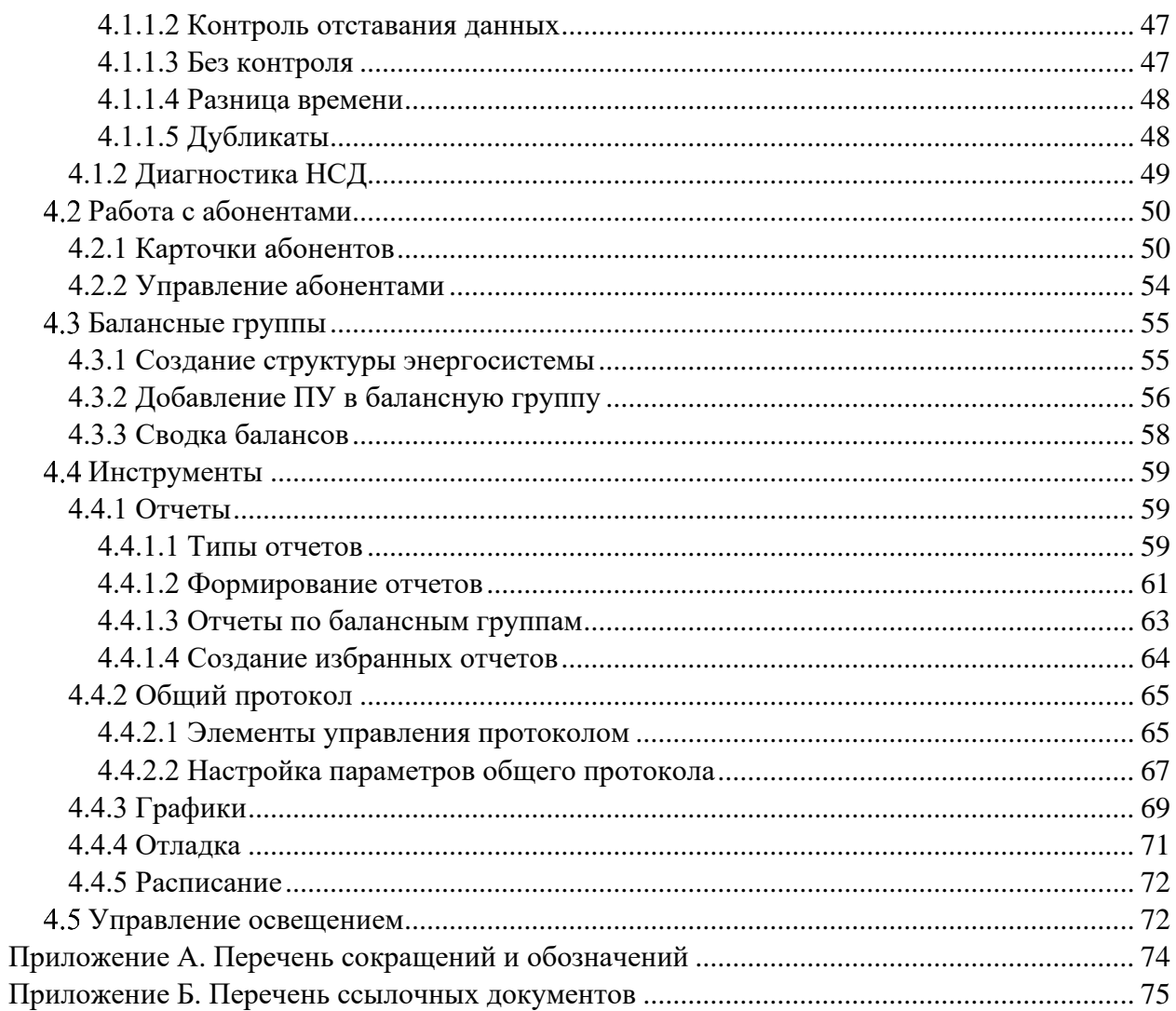

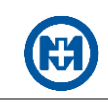

## <span id="page-4-0"></span>**1 Назначение**

АРМ ЗАРЯ является компонентом комплекса [\[1\]](#page-74-0), выполненного на основе клиентсерверной технологии.

АРМ ЗАРЯ выполняет следующие функции:

 сбор информации с приборов учета (в дальнейшем – ПУ) электрической энергии производства ООО «НПО «МИР» ([\[2\]](#page-74-0) – [\[6\]](#page-74-0)) и других производителей;

- передачу собранной информации в базу данных (в дальнейшем БД) комплекса;
- доступ к хранимой в БД информации с разделением по уровням доступа;
- хранение полученной информации на глубину не менее трех лет;
- контроль обеспечения системы единства времени с корректировкой времени ПУ;

 диагностирование качества связи, несанкционированного доступа к устройствам и актуальности данных;

- телеуправление;
- отображение значений параметров, измеренных ПУ, и построение графиков;
- отображение событий, сформированных ПУ;
- изменение набора собираемых с ПУ параметров;
- сохранение значений параметров в файл;
- ведение абонентской информации с привязкой к точкам учета;

 формирование и экспорт отчетных форм в формате MS Excel по запросу пользователя и в автоматическом режиме по событию, а также автоматическую отправку подготовленных отчетов по ранее внесенным адресам электронной почты;

 предоставление доступа пользователям через web-сервер – без установки дополнительного программного обеспечения на рабочих местах.

Функциональная структура АРМ ЗАРЯ приведена на рисунке 1.

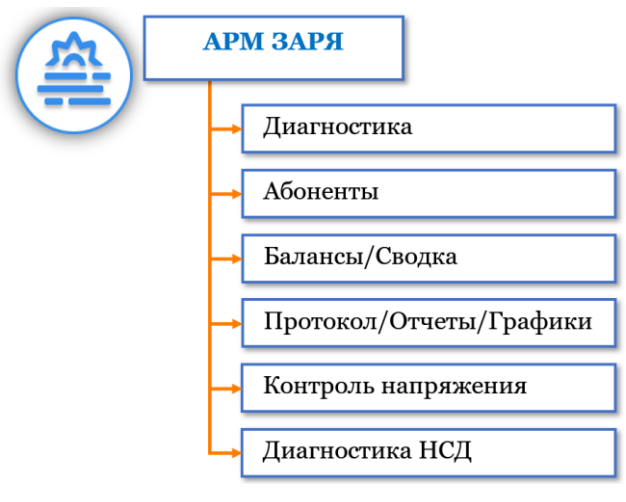

Рисунок 1

## <span id="page-5-0"></span>2 Условия применения

Для работы АРМ ЗАРЯ необходим персональный IBM РС-совместимый компьютер (в дальнейшем - компьютер) с характеристиками, приведенными в таблице 1.

Таблица 1

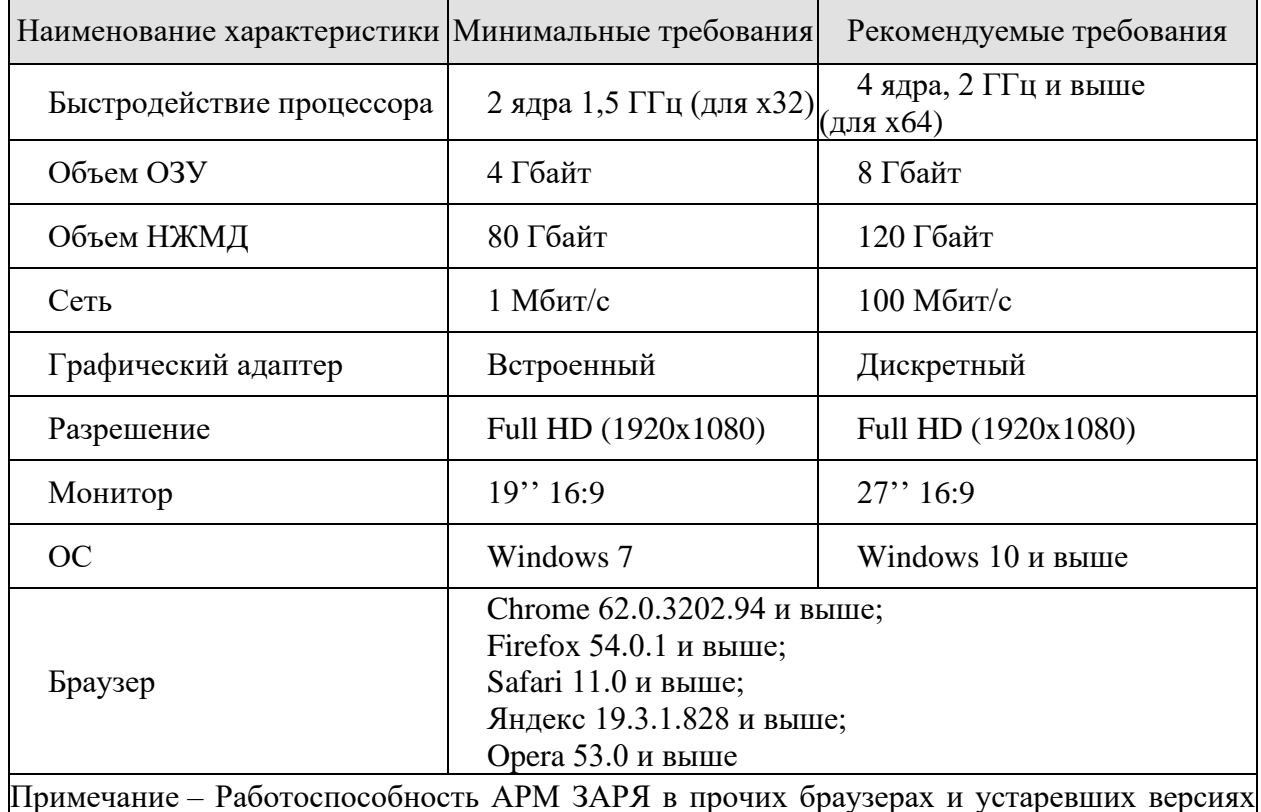

рекомендуемых браузеров не гарантируется.

Для предотвращения потери информации, разрушения БД и ОС при сбоях в питающей сети необходимо укомплектовать компьютер ИБП.

Установка и обновление АРМ ЗАРЯ выполняется в составе комплекса. Описание процесса установки и обновления приведено в документе [1].

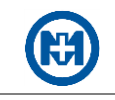

## <span id="page-6-0"></span>**3 Условия выполнения программы**

В процессе подготовки АРМ ЗАРЯ к работе выполняются следующие операции:

- [создание объектов опроса;](#page-16-2)
- [настройка параметров системы учета;](#page-23-0)
- [настройка каналов связи;](#page-20-0)
- [настройка модема-коммуникатора;](#page-25-0)
- [настройка ПУ;](#page-27-0)
- [внесение информации об абонентах;](#page-36-0)
- создание балансных групп.

Алгоритм добавления ПУ и создание списка абонентов:

[создание канала связи;](#page-17-0)

 [добавление ПУ](#page-18-0) (при использовании функции [автоматического добавления ПУ](#page-19-0)  в [канал связи\)](#page-19-0);

- [создание файла списка абонентов;](#page-37-0)
- <span id="page-6-1"></span>[привязка информации об абонентах к ПУ.](#page-39-0)

Запуск и авторизация пользователя

Для получения доступа к web-странице АРМ ЗАРЯ в адресной строке браузера (рисунок 2) введите строку вида: *http://opo-zav.mir* (где *http://opo-zav.mir* – DNS-имя или IP-адрес web-сервера, например, *http://192.168.1.100*). Точный адрес необходимо получить у системного администратора.

При запуске web-страницы открывается окно авторизации пользователя (рисунок 2).

Для использования АРМ ЗАРЯ: введите имя пользователя, пароль и нажмите кнопку *Войти*. После выполнения авторизации на панели информации появится имя авторизованного пользователя.

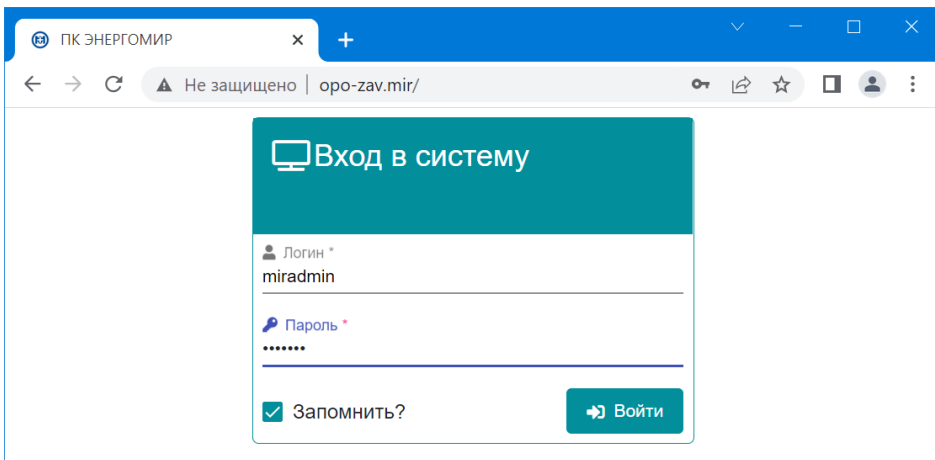

Рисунок 2

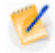

Примечание – По умолчанию в АРМ ЗАРЯ создан один пользователь с именем *Miradmin* и паролем *Mirpass*.

При запуске web-страницы комплекса ошибки могут возникать в случаях:

комплекс некорректно запущен на сервере;

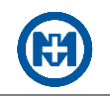

нет связи по сети между сервером и компьютером пользователя;

 необходимый для работы сетевой порт закрыт настройками брандмауэра, антивирусной программой или сетевым оборудованием.

После успешной авторизации пользователя открывается главная страница комплекса (рисунок 3).

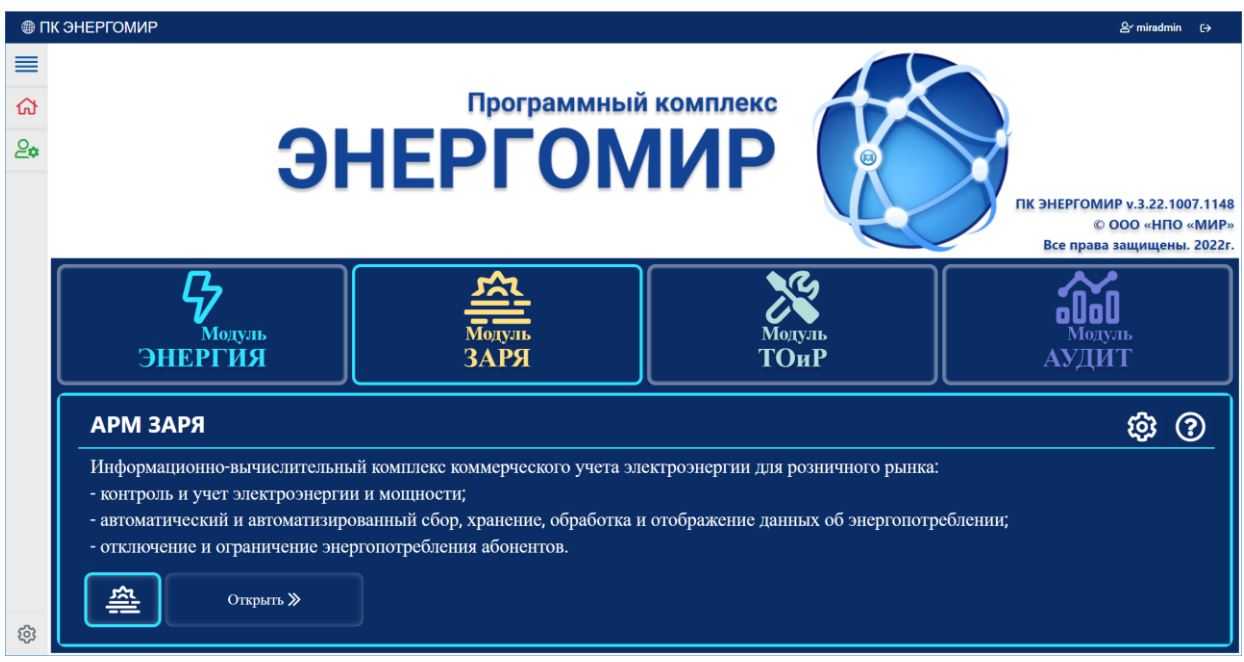

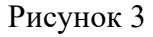

Для перехода на web-страницу АРМ ЗАРЯ следует выделить пиктограмму модуля ЗАРЯ, затем выбрать пиктограмму и нажать кнопку *Открыть >>* – откроется [главная](#page-8-0)  [страница АРМ ЗАРЯ.](#page-8-0)

<span id="page-7-0"></span>3.2 Назначение прав доступа

Для пользователя с правами доступа администратора доступно редактирование всех учетных записей, имеющих доступ к комплексу, и подтверждение создания учетных записей при регистрации новых пользователей с назначением им соответствующих уровней доступа (ролей).

Примечание – Изменение профилей учетных записей и назначение прав доступа осуществляется администратором для каждого пользователя в отдельности.

Для авторизованного пользователя с правами доступа администратора доступно редактирование профилей пользователей: изменение личных данных всех пользователей, назначение им ролей и изменение паролей. Для остальных пользователей доступно только изменение своих личных данных и ввод нового пароля.

Сопоставление группам пользователей ролей осуществляется в АРМ ЗАРЯ в разделе *Настройки* => *Права доступа* (рисунок 4).

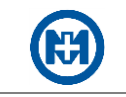

| $\frac{\sqrt{24}}{2}$ APM 3APЯ                                  |                                            | <b>OPO-SUNRISE-OME</b>      |              |                      | Q型                      | ○ 23.08.2022 14:58:08 (UTC +6) 2 miradmin C |           |              |
|-----------------------------------------------------------------|--------------------------------------------|-----------------------------|--------------|----------------------|-------------------------|---------------------------------------------|-----------|--------------|
| <b>E</b> Главное меню                                           | © Права доступа ×<br>圭 Параметры системы × |                             |              |                      |                         |                                             |           |              |
|                                                                 | Энергосистема -                            |                             |              |                      |                         |                                             | Сохранить | Обновить     |
| ⋒<br>Главная                                                    |                                            | Управление<br>безопасностью | Обслуживание | Доступ к АРМ<br>ЗАРЯ | ОБЩАЯ                   | ЮРЭС                                        | СРЭС      | ЛРЭС         |
| ௹<br>Диагностика                                                | $\vee$ $\bullet$ OMCK                      | П                           | □            | ☑                    | $\overline{\checkmark}$ | П                                           | □         | □            |
| Aбоненты                                                        | $\n  DIP3C\n$                              |                             | П            | п                    | п                       | г                                           | г         | $\checkmark$ |
|                                                                 | $\n  QCP3C\n$                              |                             | г            | П                    |                         |                                             | ✓         |              |
| <b>ОО</b> Балансы                                               | $Q$ ЮРЭС                                   |                             | п            | П                    | П                       |                                             |           | $\Box$       |
| $\left(\begin{matrix} 1 & 0 \\ 0 & 1 \end{matrix}\right)$ Связь | <b>©</b> ЮРЭС по фидерам                   | П                           | □            | $\Box$               | $\Box$                  | $\Box$                                      | □         | $\Box$       |
| <b>2009</b> Инструменты                                         |                                            |                             |              |                      |                         |                                             |           |              |
| 83 Настройки                                                    |                                            |                             |              |                      |                         |                                             |           |              |
| $\odot$<br>Права доступа                                        |                                            |                             |              |                      |                         |                                             |           |              |
| 丰<br>Параметры системы                                          |                                            |                             |              |                      |                         |                                             |           |              |

Рисунок 4

### <span id="page-8-0"></span>Элементы управления АРМ

При запуске АРМ ЗАРЯ открывается главная страница АРМ ЗАРЯ (рисунок 5), позволяющая выполнить импорт или экспорт проекта.

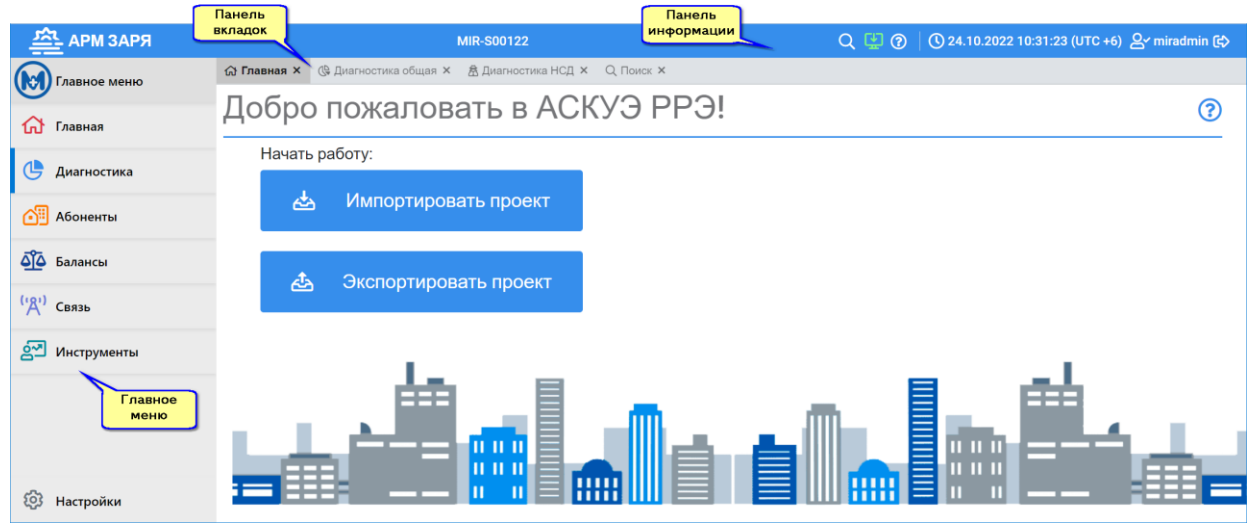

Рисунок 5

Для выполнения функций АРМ ЗАРЯ имеет встроенные элементы управления. Общими элементами управления являются:

- [панель информации;](#page-9-0)
- [главное меню;](#page-9-1)
- панель вкладок;
- [кнопки управления;](#page-11-0)
- [деревья;](#page-36-1)

 всплывающие подсказки, предназначенные для оперативного предоставления информации по элементам интерфейса. При наведении курсора мыши на элементы интерфейса АРМ ЗАРЯ появляется подсказка с описанием данного элемента.

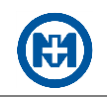

<span id="page-9-0"></span>Доступность элементов управления и их содержание зависит от выбранного раздела меню.

3.3.1 Панель информации

Панель информации предназначена для отображения:

 наименования организации, использующей АРМ ЗАРЯ, и системного времени (рисунок 6);

• [состояния службы сбора данных](#page-10-0) (кнопка •);

имени [авторизованного пользователя.](#page-6-1)

Кроме того, на панели информации содержатся:

- кнопка <sup>®</sup>, открывающая справочное руководство;
- кнопка **О**, позволяющая выполнять **глобальный поиск** объектов в АРМ ЗАРЯ.

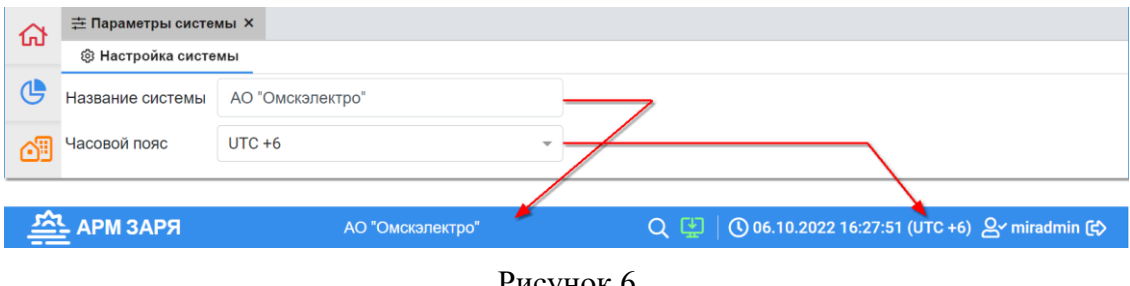

Рисунок 6

### <span id="page-9-1"></span>3.3.2 Главное меню

Главное меню (рисунок 7) предназначено для предоставления доступа к [функциям](#page-4-0)  [АРМ ЗАРЯ](#page-4-0) с помощью соответствующих [разделов.](#page-13-0)

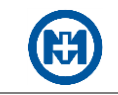

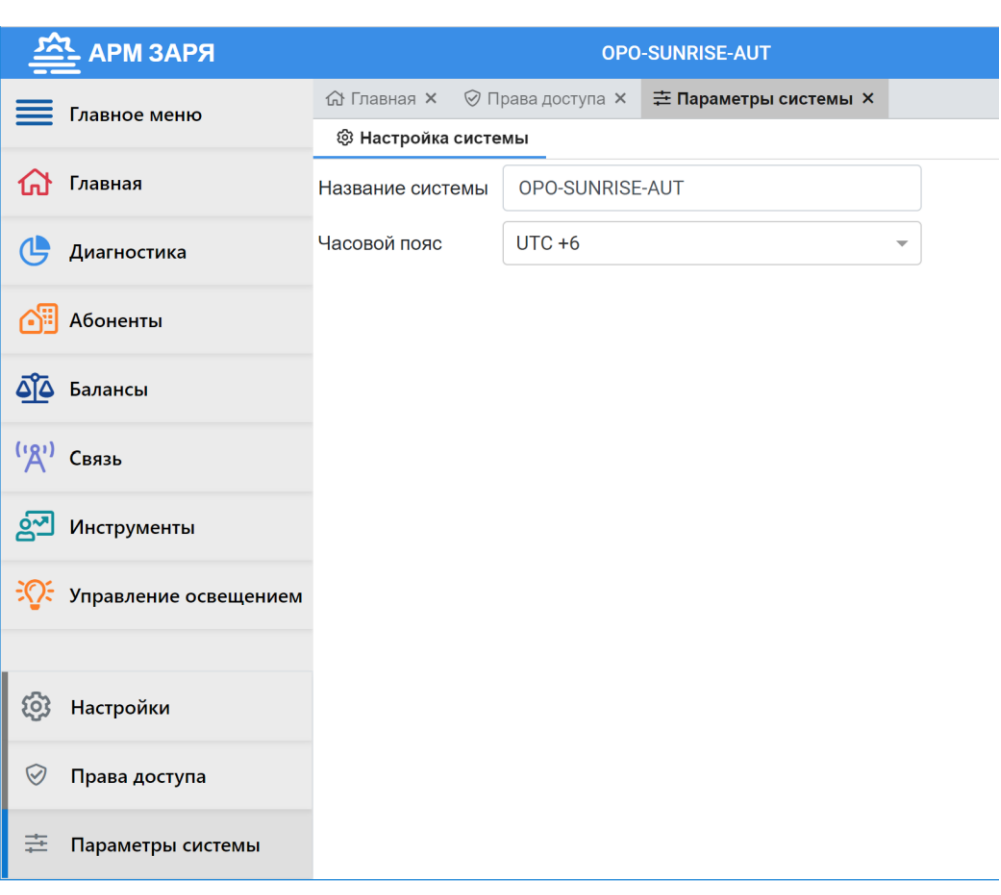

Рисунок 7

### <span id="page-10-0"></span>3.3.3 Служба сбора данных

Для управления (запуска/остановки) службой сбора данных нажатием кнопки на панели информации откройте окно *Служба сбора данных* (рисунок 8). При изменении состояния службы сбора данных появляется одно из сообщений:

*Остановлена* – комплекс не инициирует опрос ПУ, все каналы связи не активны;

 *Запускается/Останавливается* – производится активация/деактивация программных модулей комплекса;

 *Запущена* – комплекс инициирует команды опроса ПУ в соответствии с заданной конфигурацией опроса.

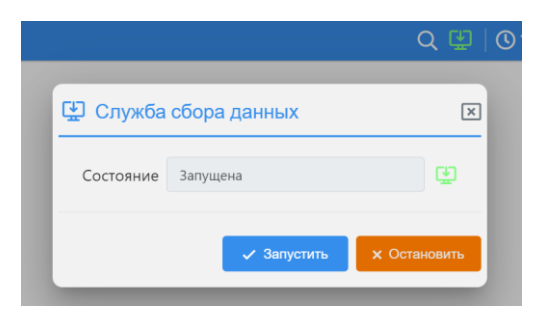

Рисунок 8

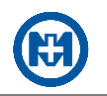

Примечание – Следует помнить, что для опроса ПУ помимо запуска службы сбора данных необходимо включить параметр *Активность* каналов связи и *Активность* объектов ПУ в разделе *Связь*.

<span id="page-11-0"></span>3.3.4 Кнопки управления

Кнопки управления предназначены для выполнения различных операций. Действие кнопок управления распространяется на содержимое той области, в которой расположена данная кнопка.

Назначение кнопок управления, используемых в АРМ ЗАРЯ, приведено в таблице 2. Доступность кнопок управления зависит от выбранного раздела меню.

#### Таблица 2

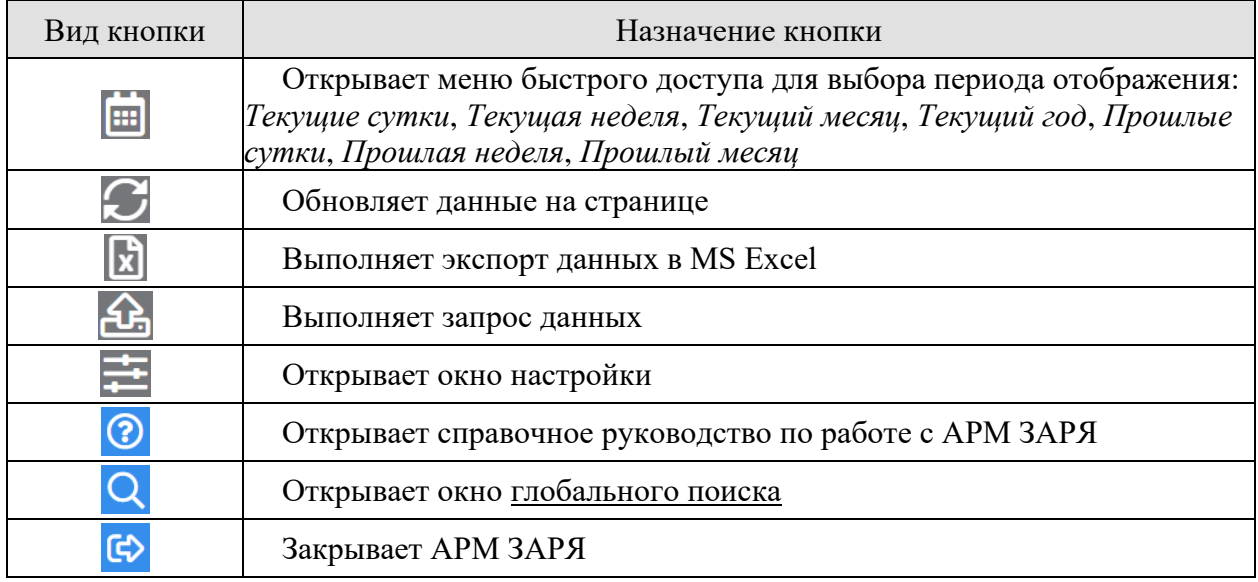

<span id="page-11-1"></span>3.3.5 Глобальный поиск

В АРМ ЗАРЯ существует возможность поиска необходимых объектов (ПУ, абонентов). Вкладка *Поиск* (рисунок 9) открывается нажатием кнопки <sup>Q</sup> на панели информации.

При вводе в поле поиска ключевого слова (серийного номера счетчика, начальных символов имени абонента или номера лицевого счета абонента) и нажатии кнопки *Поиск* выполняется поиск информации, при нахождении которой данные отображаются в таблице, расположенной в нижней части окна.

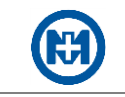

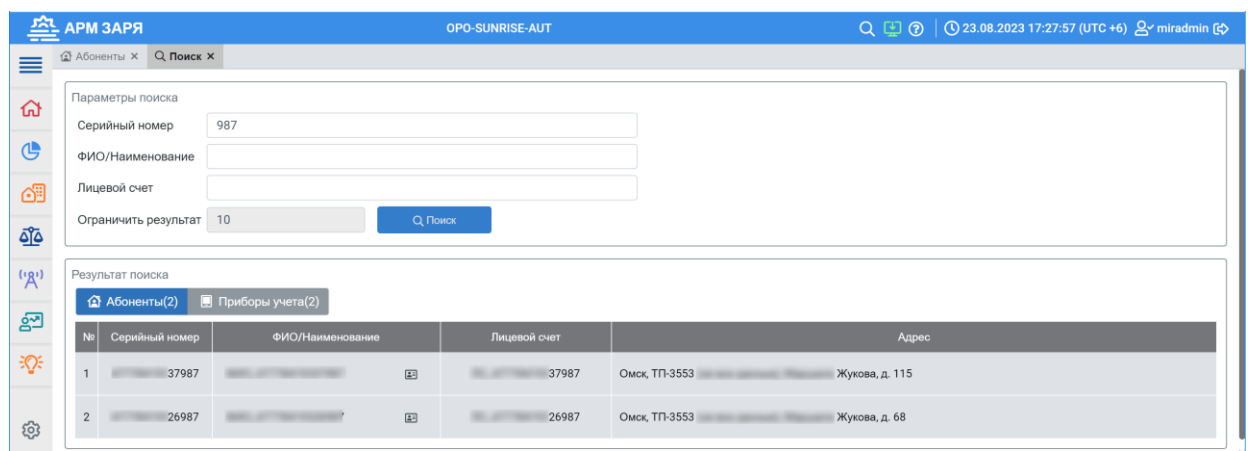

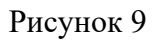

Для открытия необходимой информации используются кнопки:

- $\bullet$   $\overline{\bullet}$  открывает [карточку абонента](#page-49-1) (рисунок 10);
- $\Box$  открывает [карточку ПУ.](#page-31-0)

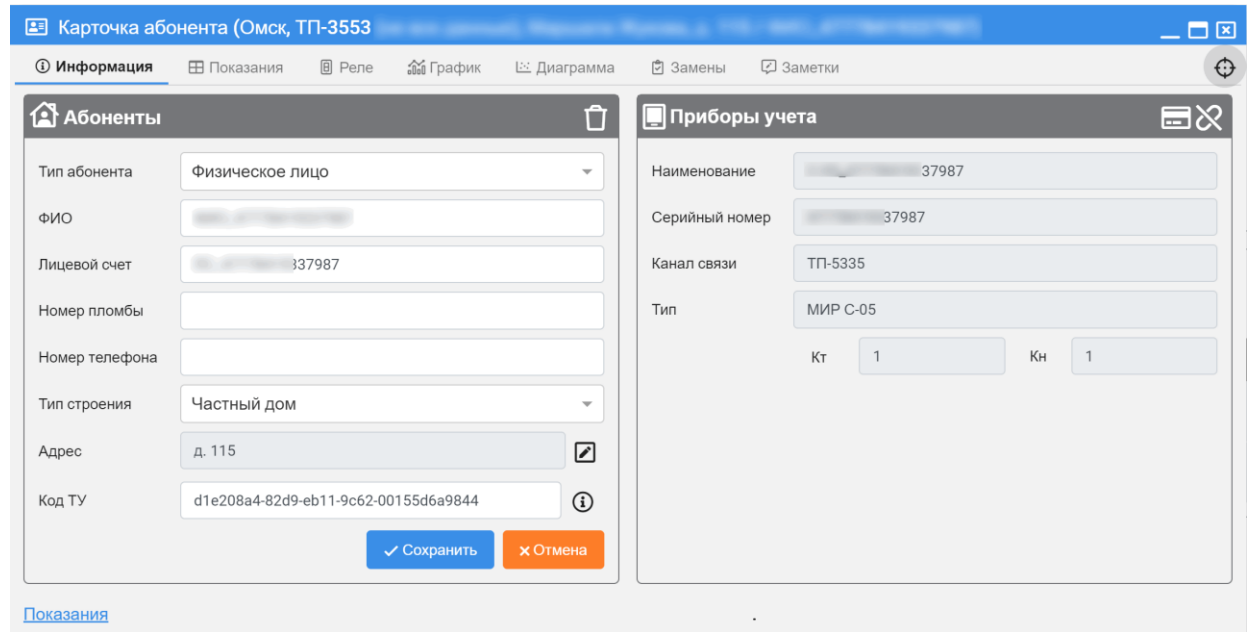

Рисунок 10

Для перехода с карточки абонента в дерево абонентов (рисунок 11) или с карточки ПУ в дерево связи используется кнопка  $\mathbb G.$  При этом в дереве абонентов и в дереве связи будет выделен адрес и ПУ по выбранному объекту.

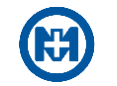

| 些            | <b>АРМ ЗАРЯ</b>               | <b>OPO-SUNRISE-AUT</b>                                                                                            | Q [4] @   ① 23.08.2023 17:09:03 (UTC +6) & miradmin [co    |
|--------------|-------------------------------|----------------------------------------------------------------------------------------------------|------------------------------------------------------------|
| ≡            | <b>4 Абоненты х</b> Q Поиск Х |                                                                                                    |                                                            |
|              | $\alpha$<br><b>个目 Адреса</b>  | Е≡ Карточка абонента (Омск / ТП-3553                                                                              | ('Д') Связь<br>$\alpha$                                    |
| ⋒            | $C \n  D$<br>$ -$             | ⊞ Показания<br><b>[8]</b> Реле<br><b>© Информация</b><br><b>За График</b><br>□ Замены<br>⊘ Заметки<br>⊵ Диаграмма | $\blacksquare$ C-05<br>37861                               |
|              | 企 д. 101                      |                                                                                                    | $C-05$<br>37877                                            |
| $\mathbb{G}$ | 当 д. 102                      | <b>1</b> Абоненты<br>Ĥ<br>Приборы учета                                                                           | $\Box$ C-05<br>37883<br>日次<br>$\blacksquare$ C-05<br>37884 |
|              | 企 д. 103                      |                                                                                                    | $C-05$<br>37888                                            |
| ෯            | 企 д. 104                      | 37987<br>Тип абонента<br>Физическое лицо<br>$\mathbf{v}$<br>Наименование                                          | $C-05$<br>37890                                            |
|              | 企 д. 105                      |                                                                                                    | ■ C-05<br>37892                                            |
| ত্ৰুত        | 企 д. 106                      | Серийный<br>ФИО<br>37987                                                                                          | $\Box$ C-05<br>37908                                       |
|              | <b>企</b> д. 107               | номер<br>37987                                                                                                    | $C-05$<br>37910                                            |
|              | 企 д. 108                      | Лицевой счет<br>TN-5335<br>Канал связи                                                                            | ■ C-05<br>37914                                            |
| (3)          | 当 д. 109                      | Номер пломбы                                                                                                    | $\blacksquare$ C-05<br>37915                               |
|              | 企 д. 11                       | <b>MIP C-05</b><br>Тип                                                                                            | $C-05$<br>37919                                            |
| ුනු          | 企 д. 110                      | Homep                                                                                                    | $\Box$ C-05<br>37927                                       |
|              | 企 д. 111                      | Kн<br>Kт<br>$\overline{1}$<br>$\overline{1}$<br>телефона                                                          | $\blacksquare$ C-05<br>37930                               |
| ÷Q÷          | 企 д. 112<br>企 д. 113          | Частный дом<br>Тип строения<br>$\;$                                                                               | $C-05$<br>37946                                            |
|              | 企 д. 114                      |                                                                                                    | $\Box$ C-05<br>37953                                       |
|              | 当 д. 115                      | ☑<br>д. 115<br>Адрес                                                                                              | $\blacksquare$ C-05<br>37987                               |
|              | 企 д. 116                      |                                                                                                    | $\Box$ C-05<br>37992                                       |
|              | 企 д. 117                      | d1e208a4-82d9-eb11-9c62-00155d6a9844<br>$\odot$<br>Код ТУ                                                         | $\Box$ C-05<br>38141                                       |
|              | 当 д. 118                      |                                                                                                    | ■ C-05<br>38149                                            |
|              | 当 д. 119                      |                                                                                                    | $C-05$<br>38153                                            |
|              | 企 д. 12                       | Показания                                                                                                    | C-05<br>38162                                              |
|              | 当 д. 120                      |                                                                                                    | $C-05$<br>α<br>38172                                       |
|              | 企 д. 121                      |                                                                                                    | $\square$<br>$C-05$<br>38174                               |
|              | 企 д. 122                      |                                                                                                    | C-05<br>38198                                              |
|              | 企 д. 123                      |                                                                                                    | $C-05$<br>38203                                            |
|              | △Д. 124                       |                                                                                                    | α<br>$C-05$<br>38277                                       |
| හි           | 企 д. 125                      |                                                                                                    | C-05<br>38291<br>C-05<br>38328                             |
|              | 企 д. 126                      |                                                                                                    | $- - -$<br>-----------------                               |

Рисунок 11

#### <span id="page-13-0"></span>3.3.6 Описание разделов

Выполнение [функций АРМ ЗАРЯ](#page-4-0) осуществляется с помощью разделов главного меню:

- *[Диагностика](#page-13-1)*
- *[Абоненты](#page-13-2)*
- *[Балансы](#page-14-0)*
- *[Связь](#page-14-1)*
- *[Инструменты](#page-58-0)*
- *[Управление освещением](#page-71-1)*

### <span id="page-13-1"></span>3.3.6.1 Раздел *Диагностика*

Раздел *Диагностика* в [главном меню](#page-9-1) АРМ ЗАРЯ (рисунок 8) предназначен для отображения диагностической информации:

- [обобщенной диагностической информации по всем объектам АРМ ЗАРЯ;](#page-44-2)
- [диагностической информации о несанкционированном доступе \(НСД\) к ПУ.](#page-48-0)

#### <span id="page-13-2"></span>3.3.6.2 Раздел *Абоненты*

Раздел *Абоненты* (рисунок 12) предназначен для:

- [создания дерева адресов;](#page-36-1)
- работы с [карточками абонентов;](#page-49-1)
- [управления абонентами.](#page-53-0)

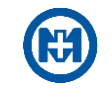

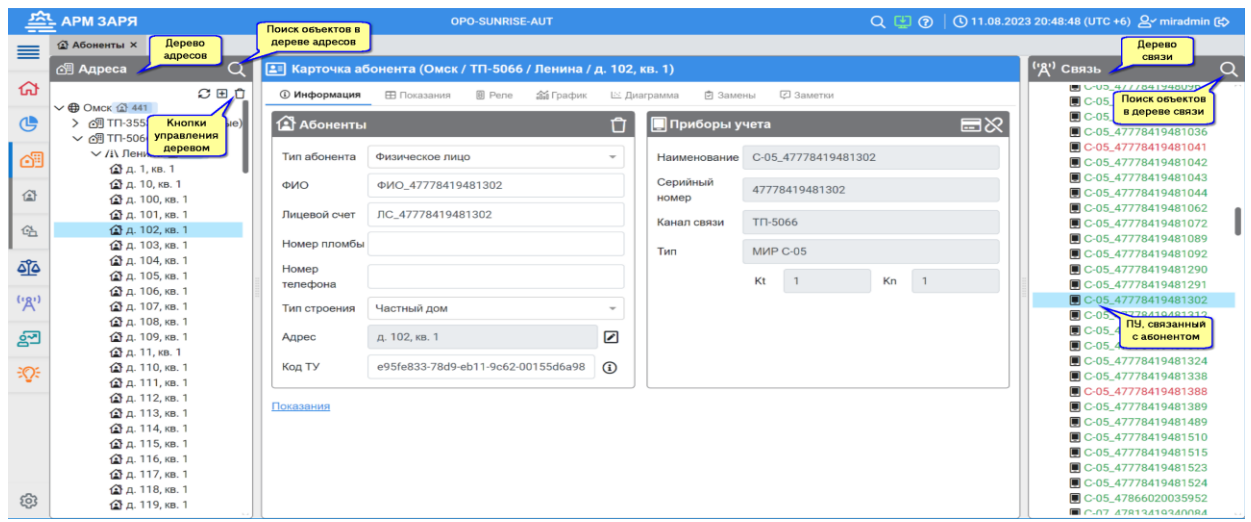

## Рисунок 12

Назначение кнопок управления в разделе *Абоненты* вкладки *Информация* приведено в таблице 3.

## Таблица 3

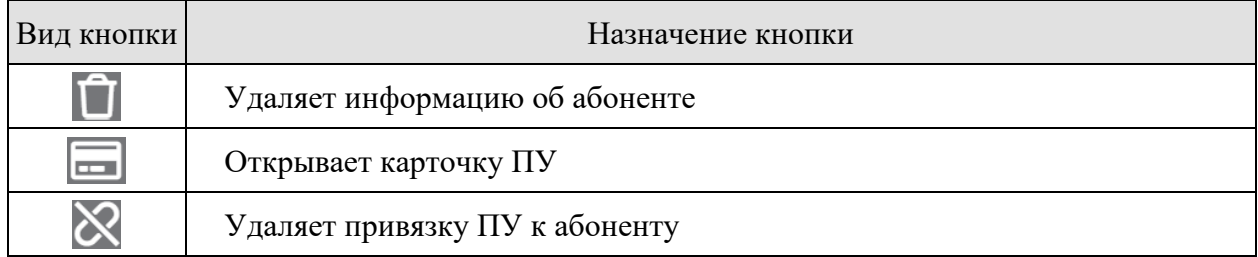

### <span id="page-14-0"></span>3.3.6.3 Раздел *Балансы*

Раздел *Балансы* предназначен для:

[создания балансных групп генерации и потребления электроэнергии в энергоси-](#page-54-1)

#### <span id="page-14-1"></span>[стеме;](#page-54-1)

[построения отчетов по балансным группам.](#page-62-0)

3.3.6.4 Раздел *Связь*

Раздел *Связь* (рисунок 13) предназначен для:

- [создания дерева связи;](#page-16-2)
- [настройки параметров системы учета.](#page-23-0)

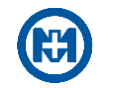

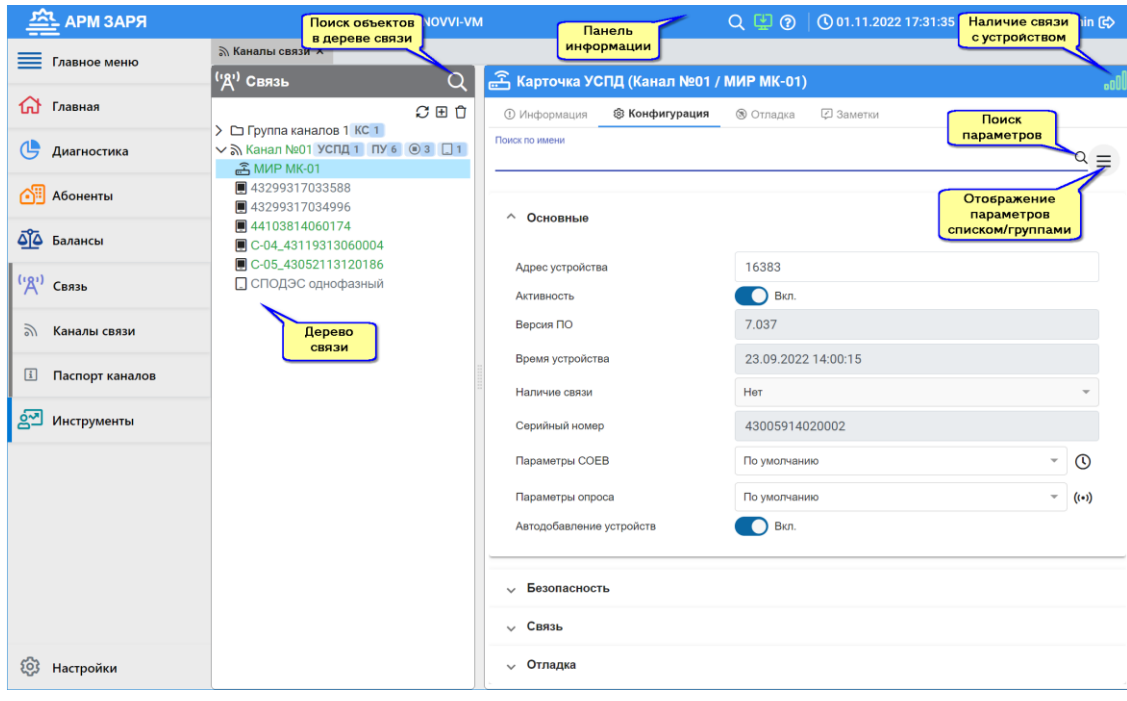

Рисунок 13

Условные обозначения объектов в дереве связи и их описания приведены на рисунке 14.

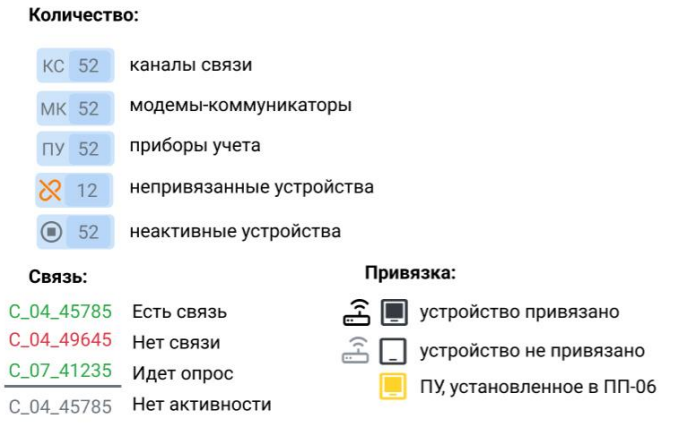

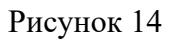

Внешний вид индикаторов наличия связи и их описание представлены в таблице 4.

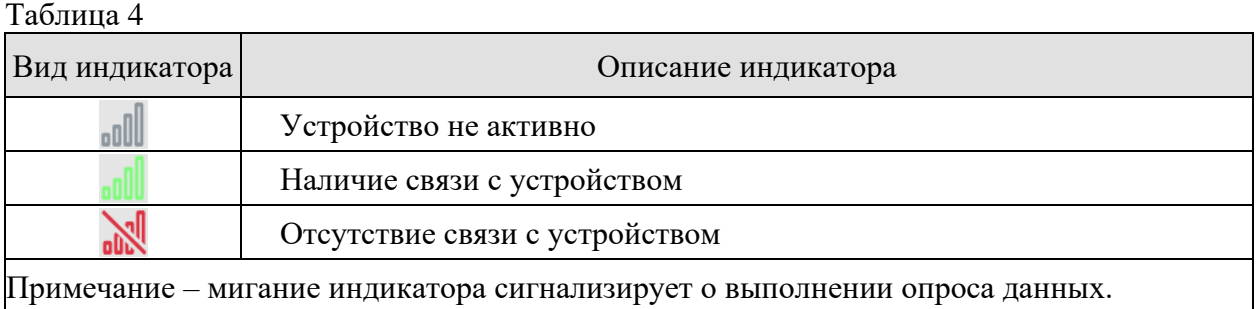

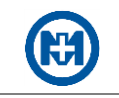

Для группового конфигурирования параметров объектов в дереве связи (рисунок 15) выделите необходимые объекты – на вкладке *Конфигурация* отобразятся параметры, доступные для группового конфигурирования.

Примечание – Жирным шрифтом выделяются параметры, значения которых различны для выделенных устройств.

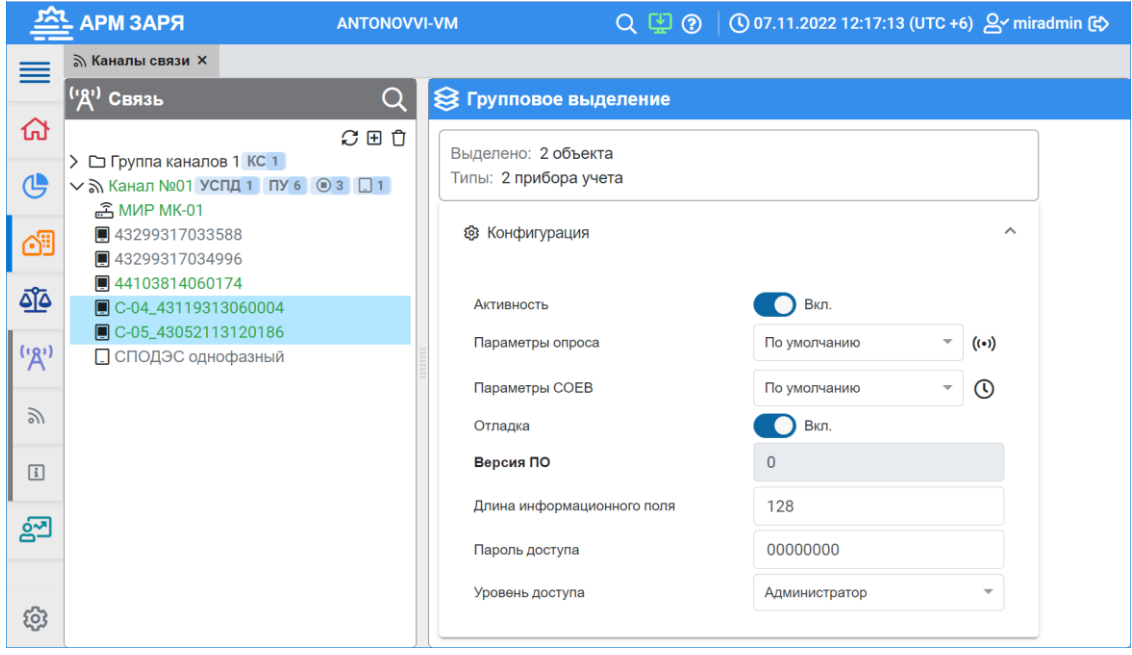

Рисунок 15

### <span id="page-16-0"></span>3.3.6.5 Раздел *Управление освещением*

Раздел *Управление освещением* предназначен для просмотра состояния реле, текущих измерений токов и напряжения ПУ, входящих в состав питающих пунктов и предназначенных для автоматического управления наружным освещением.

<span id="page-16-1"></span>3.4 Создание дерева связи

3.4.1 Создание объектов опроса

<span id="page-16-2"></span>На физическом уровне до каждого ПУ существует канал связи (RS-232, RS-485, оптический порт, Ethernet, GSM и т.д.) и каждый ПУ имеет свой адрес, при запросе по которому он должен выдавать ответ.

В АРМ ЗАРЯ каждый создаваемый канал связи может быть задан одним из двух типов:

• соединение по COM-порту (RS-232, RS-485, оптический порт и т.д.);

• [TCP/IP-соединение](#page-73-0) (Ethernet, GSM и т.д.).

В каждый созданный канал связи может быть добавлено не более 1024 устройств (ПУ) с указанием адресов, по которым к ним будет обращаться АРМ ЗАРЯ.

Примечание – Для корректной работы алгоритмов опроса ПУ в одном канале связи не должно быть устройств с одинаковыми адресами.

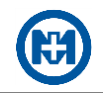

#### 3.4.1.1 Добавление канала связи

<span id="page-17-0"></span>Для добавления группы каналов связи откройте с помощью главного меню раздел *Связь* => Каналы связи (рисунок 16) и нажатием кнопки <sup>⊞</sup> создайте новую группу каналов. После добавления новой группы каналов следует в разделе *Настройки* => *Права доступа* предоставить текущему пользователю права на добавленную группу каналов, последовательно нажать кнопки *Сохранить* и *Обновить*, подтвердить выполнение операции и вернуться в раздел *Связь* => *Каналы связи*.

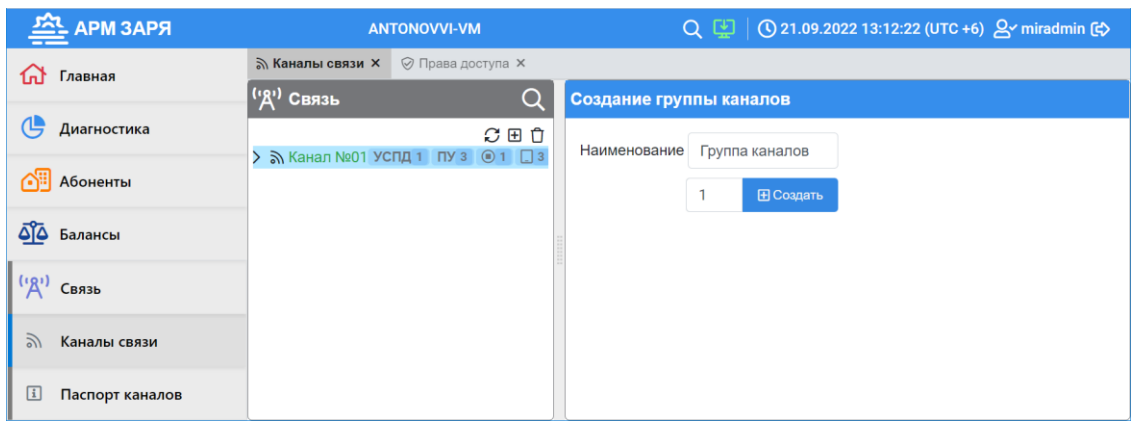

Рисунок 16

Добавление каналов связи в группу осуществляется с помощью команды *Создать* контекстного меню группы каналов (рисунок 17). В результате выполнения команды открывается область создания нового канала связи и настройки его параметров (рисунок 18).

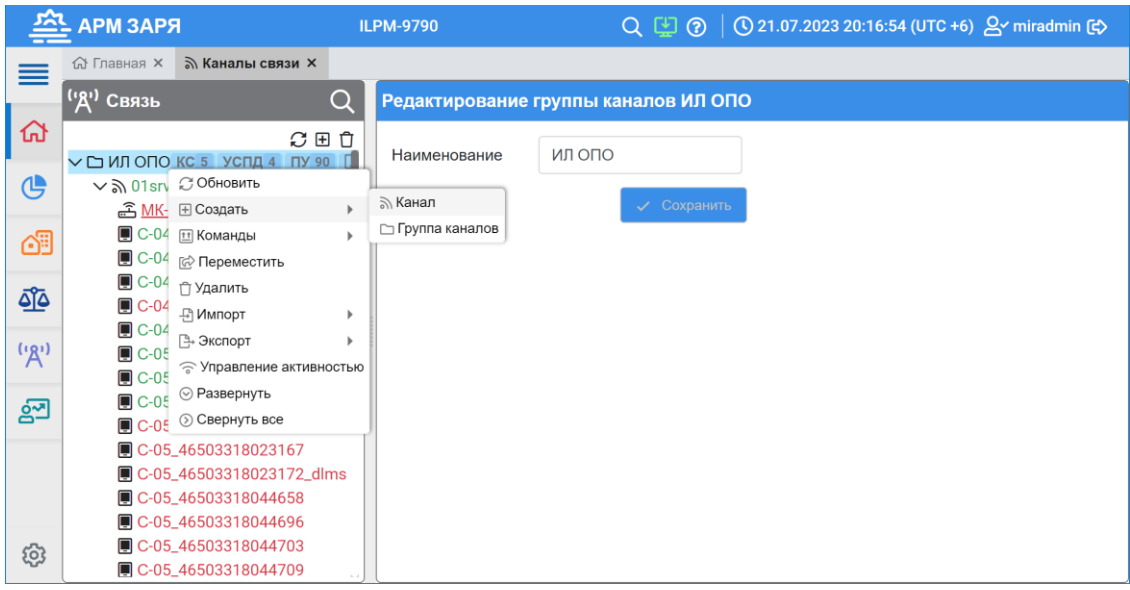

Рисунок 17

После изменения параметров добавленного канала связи следует нажать кнопку *Создать*. В результате в правой части окна появится сообщение о выполнении команды, а в дереве объектов на вкладке *Связь* отобразится вновь созданный канал.

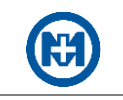

Примечание – При наличии большого количества каналов для удобства использования возможно группирование каналов.

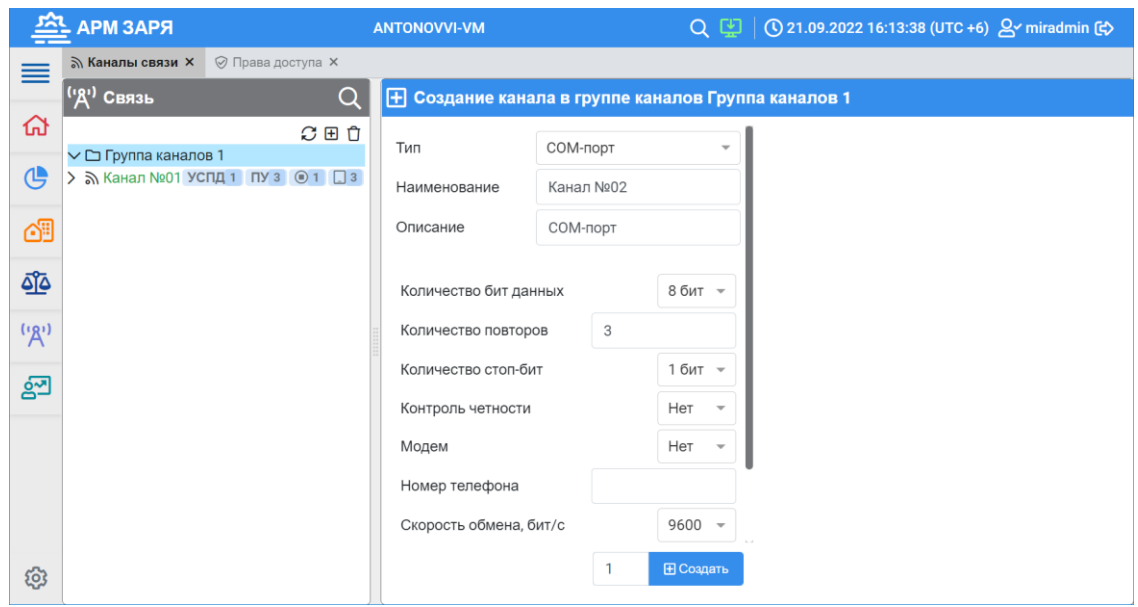

Рисунок 18

Для группы каналов и канала связи есть возможность управления активностью каналов, УСПД и ПУ (рисунок 19) с помощью вызова окна из контекстного меню (рисунок 17).

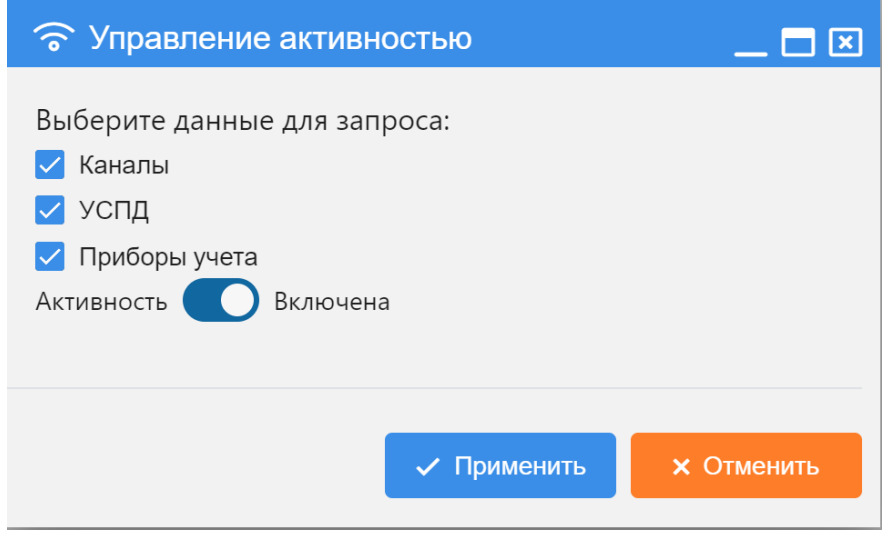

Рисунок 19

### <span id="page-18-0"></span>3.4.1.2 Добавление нового устройства в канал связи

Для добавления объекта ПУ (или модема-коммуникатора) в канал связи вызовите в дереве связи контекстное меню канала связи (рисунок 20) и с помощью команды *Создать* добавьте ПУ необходимого типа.

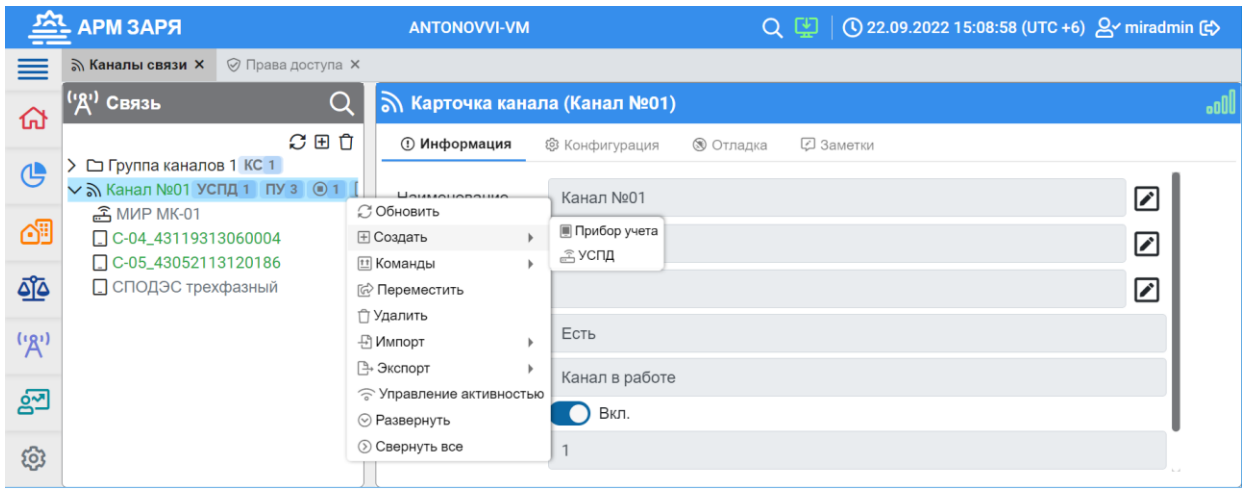

#### Рисунок 20

После этого откроется область создания нового ПУ и настройки его параметров (рисунок 21), в правой части окна появится сообщение о выполнении команды, а в дереве объектов на вкладке *Связь* отобразится вновь созданный объект.

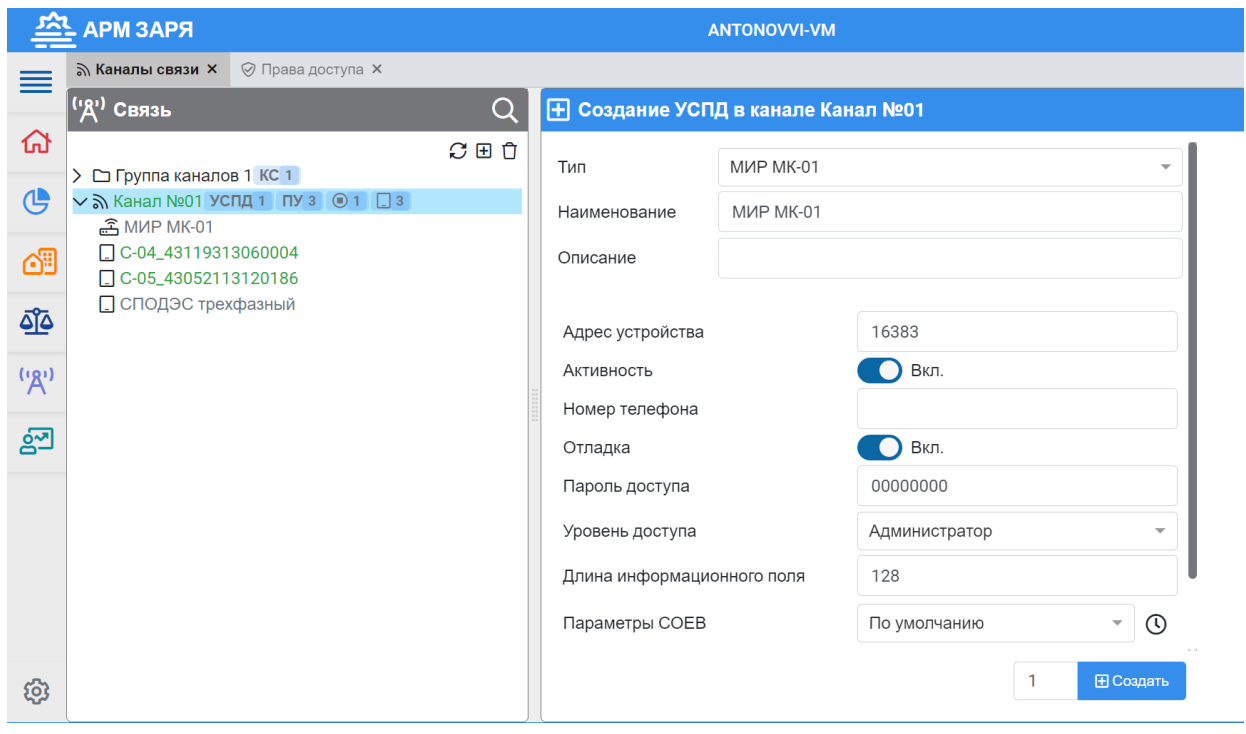

Рисунок 21

#### <span id="page-19-0"></span>3.4.1.3 Автоматическое добавление ПУ в канал связи

В штатном режиме работы АРМ ЗАРЯ можно автоматически добавлять ПУ в дерево объектов и в систему опроса. Для включения данной функции в канал связи добавьте объект *МИР МК-01* (рисунок 22) и включите параметр *Активность* и параметр *Автодобавление устройств*. В результате АРМ ЗАРЯ один раз в час автоматически производит запрос

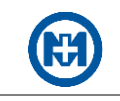

топологий сетей PLC и ZigBee. Все ПУ, находящиеся в сети, но отсутствующие в узле Канал связи (куда добавлен объект МИР МК-01), будут автоматически добавлены с выставленным параметром Активность. Опрос вновь добавленных ПУ будет инициирован непосредственно после их добавления в канал связи.

Для отключения функции автоматического добавления ПУ в канал связи исключите (удалите) из узла Канал связи объекты МИР МК-01, либо отключите их активность.

<span id="page-20-1"></span>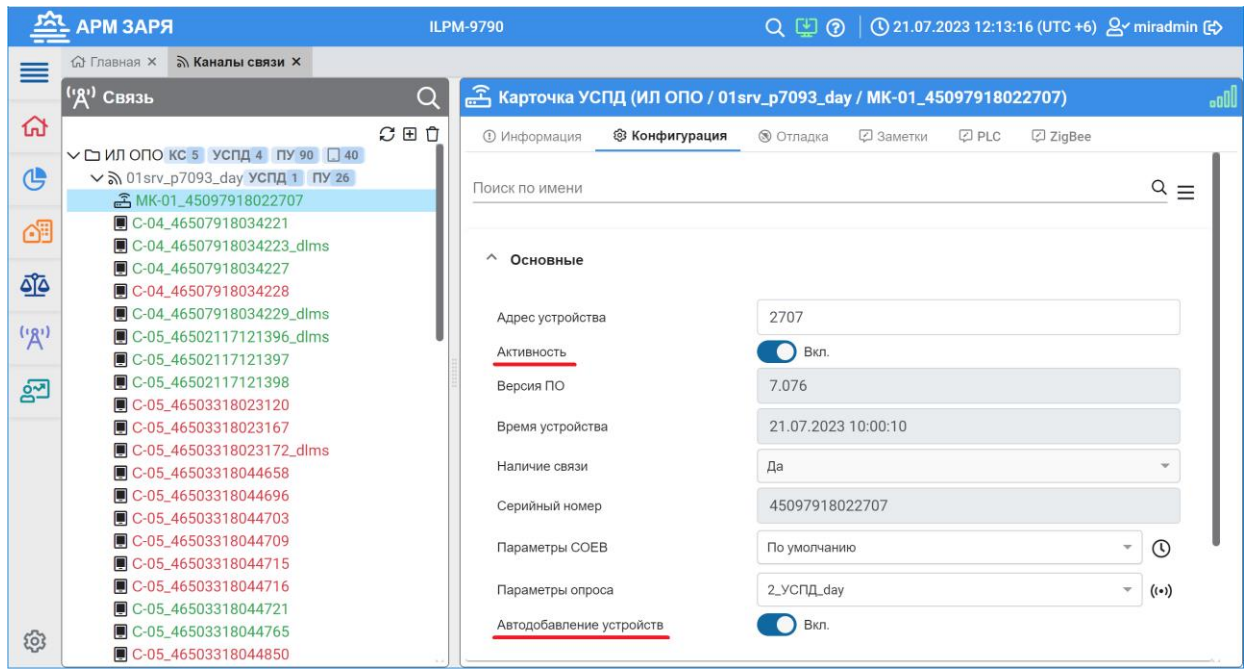

Рисунок 22

#### <span id="page-20-0"></span>3.4.2 Настройка каналов связи

При добавлении нового или выборе созданного ранее канала связи откроется область доступных параметров.

Параметры статусной информации для всех типов каналов связи:

• Наличие связи – указывает на наличие (Да) или отсутствие (Нет) связи в канале;

• Состояние - выводит общую диагностическую информацию о состоянии канала связи.

Параметры конфигурации каналов связи (для всех типов):

• Наименование - позволяет задать произвольное имя каналу связи;

• Активность - включение данного параметра активирует работу драйвера канала связи, занимает физический (и/или логический) порт канала связи и инициирует опрос ПУ. Если у канала связи отключен данный параметр, то опрос ПУ производиться не будет (при этом формирование очередей также не происходит, опрос полностью останавливается). Порт канала связи занят только при включенном параметре Активность;

• Количество повторов - количество повторов запроса в случае отсутствия ответа от устройства;

• Отладка канала - активирует запись отладочной информации канала связи в файл  $Omch^*$ .txt;

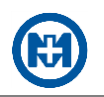

 *Отладка нижнего уровня* – активирует запись отладочной информации нижнего уровня канала связи типа COM-порт в файл *Comm\*.txt* и типа TCP/IP в файл *ClientSocket\*.txt/ServerSocket\*.txt*;

*Тайм-аут ожидания ответа, мс* – время ожидания ответа от устройства.

<span id="page-21-0"></span>3.4.2.1 Канал COM-порт

Параметры конфигурации канала COM-порт:

*COM-порт* – номер COM-порта для установления связи с ПУ РРЭ;

 *Интервал активности, с* – параметр функции *Управление активностью*. Определяет длительность времени, в течение которого будет занят физический канал связи (последовательный порт), конфигурируемый логическим каналом;

 *Количество бит данных* – количество информационных бит, может быть установлено значение от *5* до *8* бит;

 *Количество стоп-бит* – синхронизирующая метка, данный параметр может принимать значение: *1 бит*, *1,5 бита*, *2 бита*;

 *Контроль четности* – параметр проверки целостности данных методом контроля битовой четности (контроль на четность/нечетность количества бит);

 *Модем* – необходимо установить значение *Да*, если для связи используется GSMмодем в режиме передачи данных CSD (подключение модема к серверу осуществляется по последовательному порту);

 *Начало активности, мин* – параметр функции *Управление активностью*. Определяет метку времени в границах диапазона параметра *Период активности*, по достижению которого будет занят физический канал связи (последовательный порт), конфигурируемый логическим каналом;

 *Номер телефона* – используется при активном режиме *Модем*, содержит информацию о телефонном номере удаленного модема, на который требуется совершить звонок для открытия канала связи;

 *Отладка модема* – на сервере АРМ ЗАРЯ активируется процедура непрерывного формирования диагностической информации о командах и состоянии модемного соединения в файле *OmModem\*.txt*;

 *Период активности, мин* – параметр функции *Управление активностью*. Это интервал времени, в течение которого происходит управление активностью. Определяет время, по достижению которого очередность занятости физического канала связи (последовательного порта) начинается с начала (сбрасывается в нуль таймер времени для параметра *Начало активности*). Параметр *Период активности* не может быть меньше суммы значений параметра *Интервал активности* всех логических каналов связи, работающих с одним физическим каналом связи (последовательным портом);

 *Скорость обмена, бит/с* – скорость информационного обмена по последовательному порту связи;

 *Тайм-аут окончания ответа, мс* – время, отведенное на получение одного пакета данных по последовательному порту связи, исчисляемое с момента получения стартового бита в пакете данных;

 *Управление активностью* – позволяет обеспечить доступ к одному физическому каналу связи (последовательному порту) нескольким логическим каналам связи (объектам каналов в АРМ ЗАРЯ). Значение выбирается из списка: *Нет управления/Скользящее/Фиксированное*.

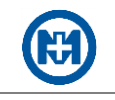

Примечание - Нет управления - функция Управление активностью отключена. Состояние канала управляется параметром Активность.

Скользящее - функция Управление активностью включена. Интервал активности считается от момента запуска службы сбора данных АРМ ЗАРЯ.

Фиксированное - функция Управление активностью включена. Период активности считается от начала суток.

Пример. Использование функции Управление активностью заключается в следующем: в качестве устройства связи используется один модем (физически одно устройство), подключенный к серверу (компьютеру) по одному последовательному порту. К модему производится попеременный доступ нескольких разных логических каналов связи, каждый из которых имеет индивидуальные конфигурационные параметры модема.

<span id="page-22-0"></span>3.4.2.2 Канал ТСР/ІР

Параметры конфигурации канала ТСР/IР:

• IP-адрес - в режиме Клиент задает адрес устройства, к которому осуществляется подключение (при условии, что не задан параметр Имя хоста). В режиме Сервер задает сетевой интерфейс, в котором будет открыт ТСР-порт для прослушивания в ожидании входящих подключений. Если IP-адрес оставить равным 0.0.0.0, то порт открыт на всех имеющихся сетевых интерфейсах;

•  $TCP-nopm - B$  режиме  $K$ лиент – порт устройства связи (модема-коммуникатора) в локальной сети. В режиме Сервер - прослушиваемый порт, к которому осуществляется подключение клиентов;

• Тип соединения – Сервер/Клиент. Сервер – режим работы канала связи, в котором драйвер канала связи устанавливает ТСР-порт в активное состояние и ожидает подключения (пассивное соединение). Клиент - режим работы канала связи, в котором драйвер канала связи выступает инициатором соединения с внешним сервером, параметры которого устанавливаются в полях IP-адрес, TCP-порт и Имя хоста (активное соединение);

• Имя хоста - имя устройства связи (модема-коммуникатора) в локальной сети (используется в режиме соединения Клиент). Если в режиме соединения Клиент заданы параметры IP-адрес и Имя хоста, то приоритет для установления соединения отдается параметру Имя хоста;

• Тайм-аут отключения по простою, мс - время, исчисляемое с момента последних переданных (принятых) по каналу связи пользовательских данных, по истечении которого соединение будет закрыто и повторно открыто.

Параметры конфигурации канала ТСР/IР приведены в таблице 5.

 $Ta6 \pi m$ 

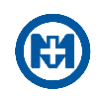

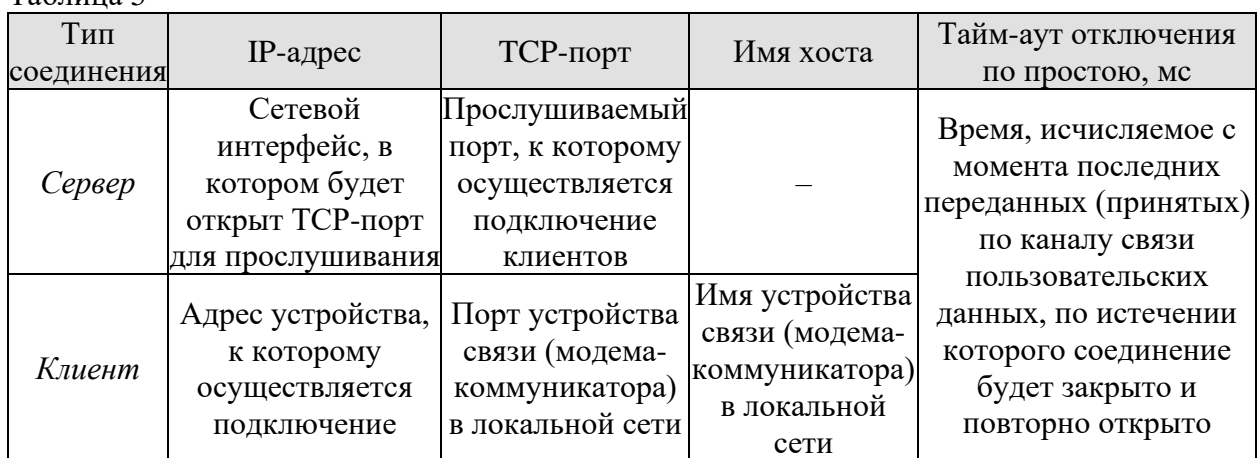

<span id="page-23-0"></span>3.4.3 Настройка параметров системы учета

Система учета - это часть комплекса, отвечающая за сбор и обработку данных с ПУ. Для настройки параметров системы учета необходимо в главном меню выбрать раздел Связь и на вкладке Конфигурация (рисунок 22) задать параметры коррекции времени и параметры опроса данных.

#### <span id="page-23-1"></span>3.4.3.1 Параметры коррекции времени

Существует возможность создания списка вариантов коррекции времени ПУ. Задапараметров коррекции времени осуществляется  $\mathbf{B}$ окне Параметры ние *СОЕВ* (рисунок 23), открывающемся нажатием кнопки  $\mathcal{O}$  (рисунок 22).

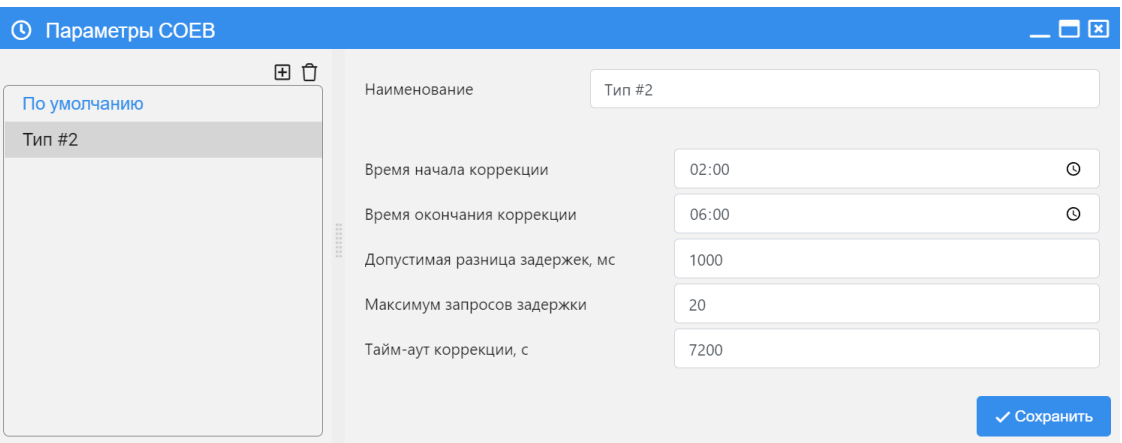

Рисунок 23

По умолчанию коррекция времени ПУ отключена. Для настройки коррекции времени необходимо указать интервал времени (Время начала коррекции и Время окончания коррекции) (рисунок 23), в котором разрешается производить коррекцию времени ПУ.

Примечание - Значение параметра Время начала коррекции должно быть строго меньше значения параметра Время окончания коррекции, иначе коррекция времени выполняться не будет.

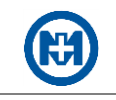

Если канал связи активируется по расписанию, то рекомендуется задавать интервал времени таким образом, чтобы он содержал не менее двух активаций канала.

Пример. Канал активируется один раз в час, тогда разрешенный интервал коррекции времени должен быть не менее двух часов.

Параметр *Тайм-аут коррекции, с* – задает тайм-аут между попытками коррекции времени.

Параметр *Допустимая разница задержек, мс* – максимальная разница в миллисекундах между вычисленными значениями задержки передачи в канале связи. Если три раза подряд вычисленное значение разницы не превышает допустимого, то считается, что достигнута стабильная задержка передачи и можно приступать к процедуре коррекции времени устройства.

Параметр *Максимум запросов задержки* – число попыток вычисления стабильной задержки передачи в канале связи. Если достигнут максимум запросов задержки, но при этом стабильная задержка передачи не получена, то коррекция откладывается.

<span id="page-24-0"></span>3.4.3.2 Параметры опроса данных

Создание списка возможных вариантов опроса данных осуществляется в окне *Параметры опроса* (рисунок 24), открывающемся нажатием кнопки (\*\*) (рисунок [22\)](#page-20-1). Описание параметров опроса данных приведено в таблице 6.

| (•) Параметры опроса   |                                      | ㅡㅁ罓                                        |
|------------------------|--------------------------------------|--------------------------------------------|
| 田立<br>По умолчанию     | Наименование                         | 3_УСПД_profile                             |
| 2_УСПД_day             |                                      |                                            |
| 3_УСПД_profile         | Время приостановки опроса, мин       | 5                                          |
| 4_Прямой опрос_profile | Максимум ошибок                      | 20                                         |
|                        | Опрос векторной диаграммы            | Вкл.                                       |
|                        | Опрос времени                        | Автоматический<br>$\overline{\phantom{a}}$ |
|                        | Опрос данных самодиагностики         | Вкл.                                       |
|                        | Опрос данных УСПД                    | Вкл.                                       |
|                        | Опрос журналов                       | Вкл.                                       |
|                        | Опрос профиля                        | Вкл.                                       |
|                        | Опрос профиля фазы А                 | Откл.                                      |
|                        | Опрос профиля фазы В                 | Откл.                                      |
|                        | Опрос профиля фазы С                 | Откл.                                      |
|                        | Опрос суточного профиля              | Вкл.                                       |
|                        | Период опроса векторной диаграммы, с | 14400                                      |
|                        |                                      | √ Сохранить                                |

Рисунок 24

Примечание – Первый тип параметров опроса (*По умолчанию*) задается автоматически при создании ПУ. Этот тип всегда выделен синим цветом и может быть отредактирован при необходимости.

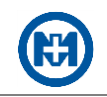

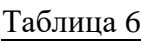

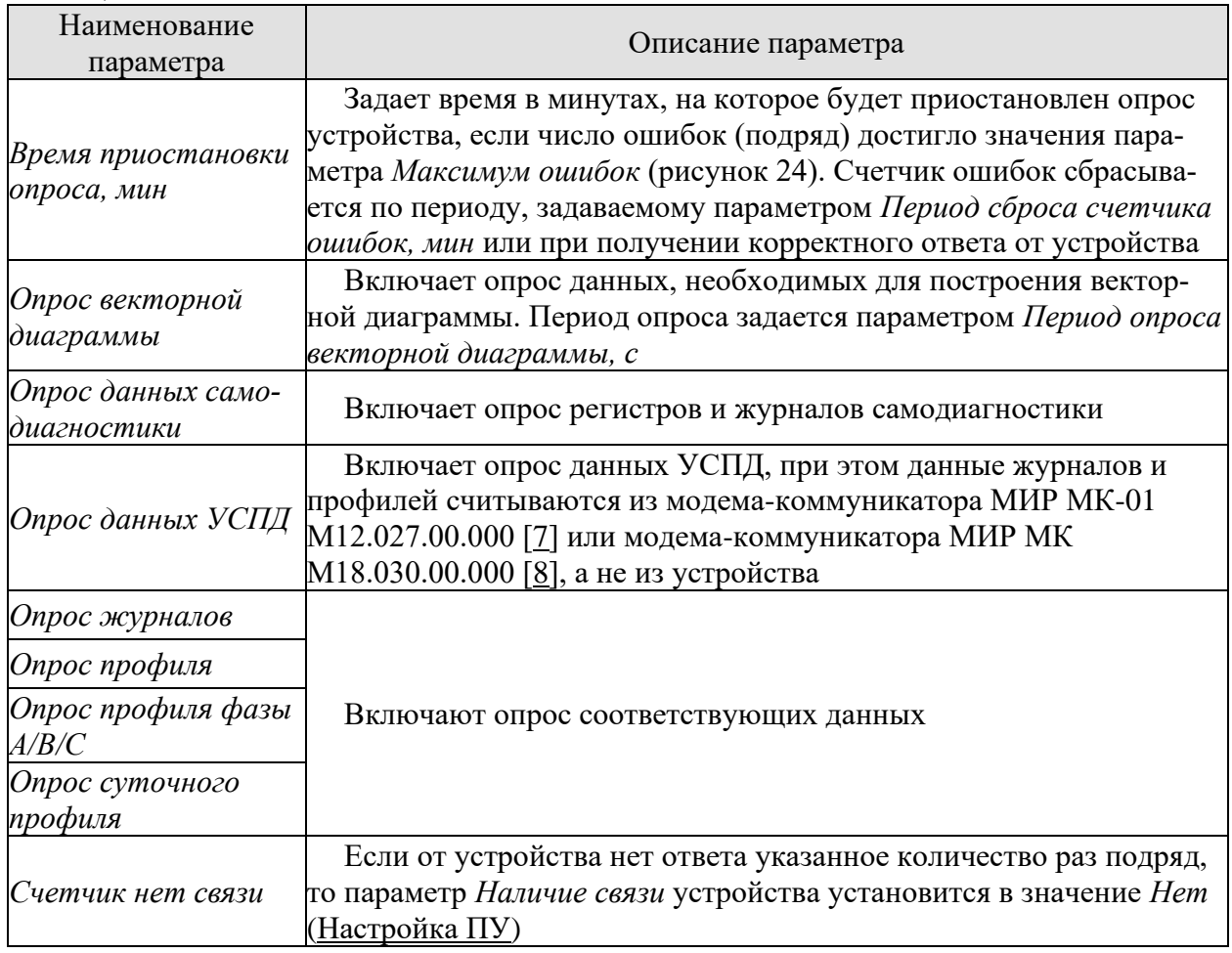

## <span id="page-25-0"></span>3.4.4 Настройка модема-коммуникатора

При добавлении нового или выборе созданного ранее объекта модемакоммуникатора (*МИР МК-01*) открывается окно параметров (рисунок 25).

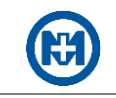

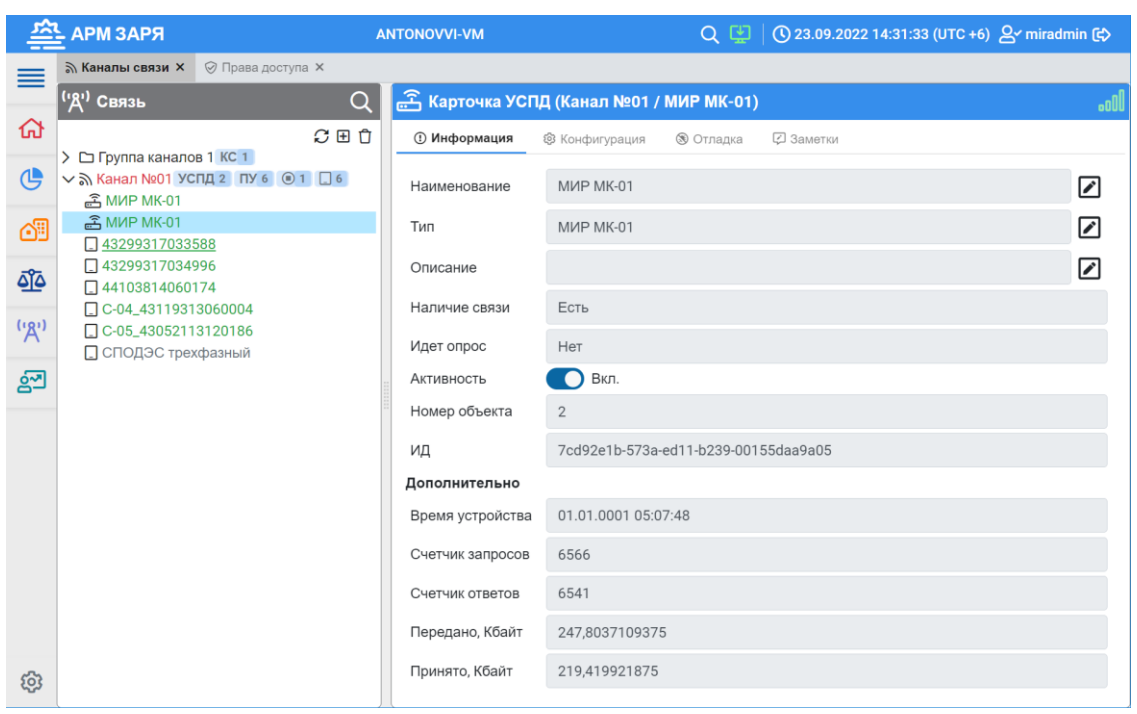

Рисунок 25

Примечание - Параметры статусной информации (Наличие связи, Номер объекта,  $\mathcal I$ Время устройства, Счетчик запросов, Счетчик ответов, Версия ПО, Передано, Кбайт, Принято, Кбайт, Серийный номер) отображены для информации и редактирование их запрещено.

Описание параметров конфигурации модема-коммуникатора (таблица 7) доступны для редактирования и их следует указать.

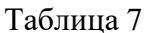

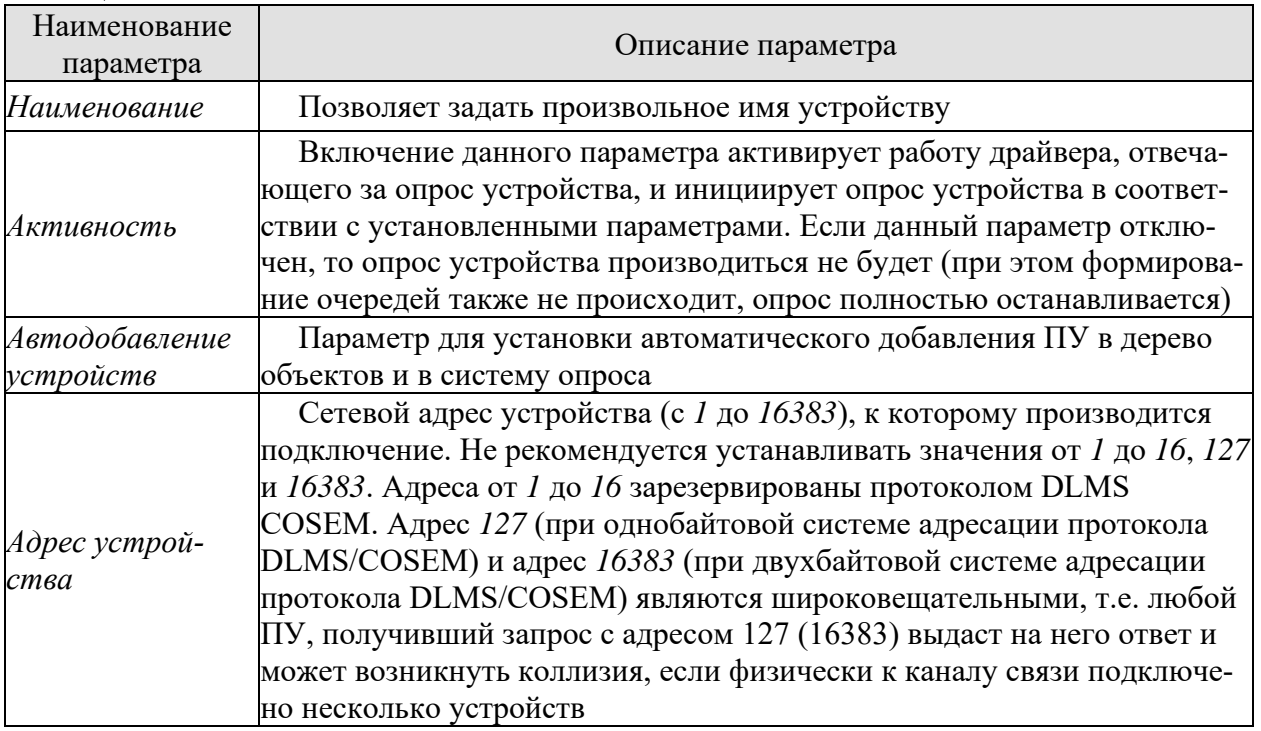

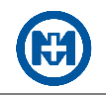

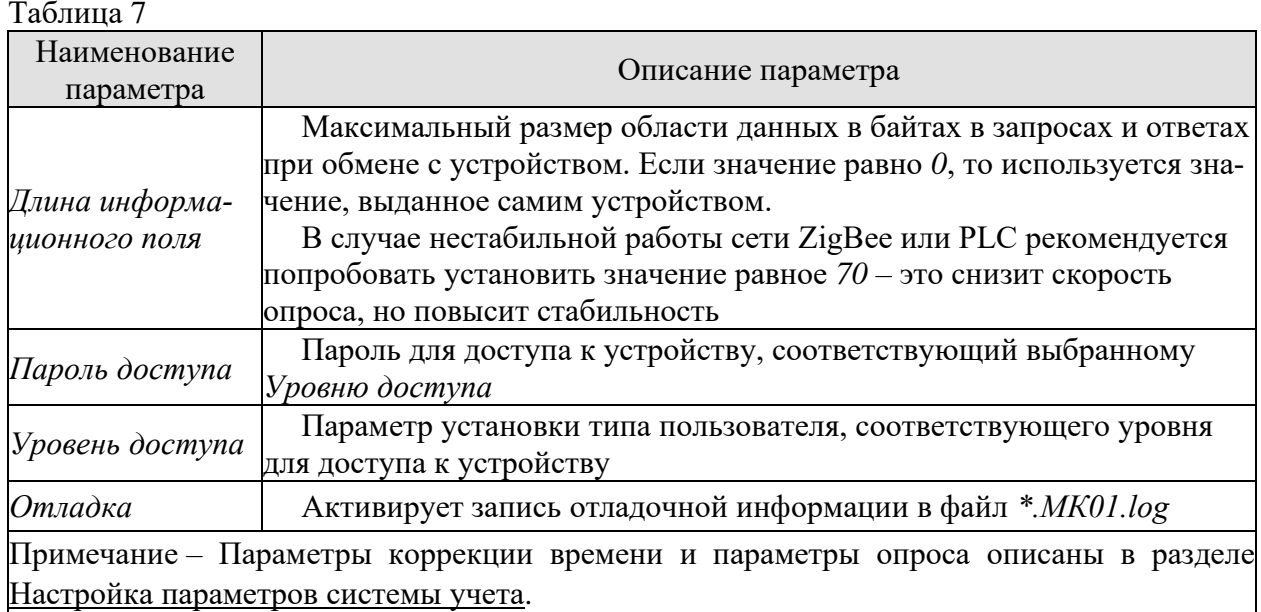

## <span id="page-27-0"></span>3.4.5 Настройка ПУ

Настройка параметров ПУ выполняется при добавлении нового или выборе созданного ранее объекта ПУ в карточке ПУ, открывающейся при выборе ПУ в дереве связи (рисунок 26).

Наборы параметров различных видов ПУ отличаются друг от друга. Параметры сгруппированы и расположены на вкладках.

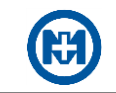

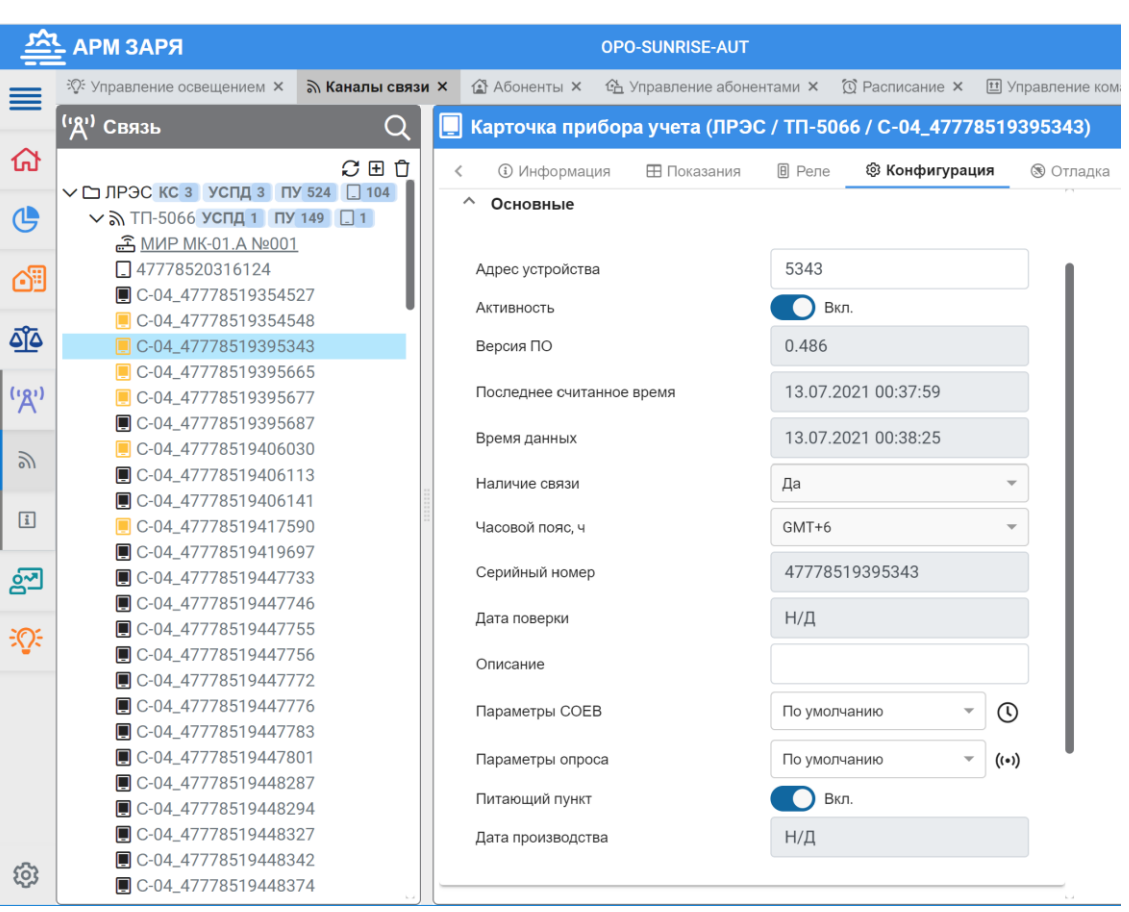

#### Рисунок 26

Параметры статусной информации ПУ (*Версия ПО, Время данных, Время устройства, Наличие связи, Серийный номер*) отображены для информации и редактирование их запрещено:

*Версия ПО* – номер версии встроенного ПО;

 *Время данных* – метка времени последних успешно принятых данных с устройства (последних полученных комплексом), сформированная ПУ;

 *Время устройства* – время, запрошенное с ПУ при успешном информационном обмене;

- *Наличие связи* указывает на наличие (*Да*) или отсутствие (*Нет*) связи с ПУ;
- *Серийный номер* заводской (уникальный) номер ПУ.

Параметры конфигурации ПУ, которые необходимо задать на вкладках *Информация* и *Конфигурация*, приведены в таблице 8.

Таблица 8

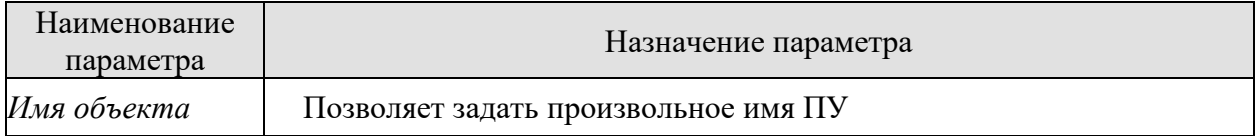

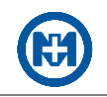

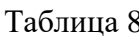

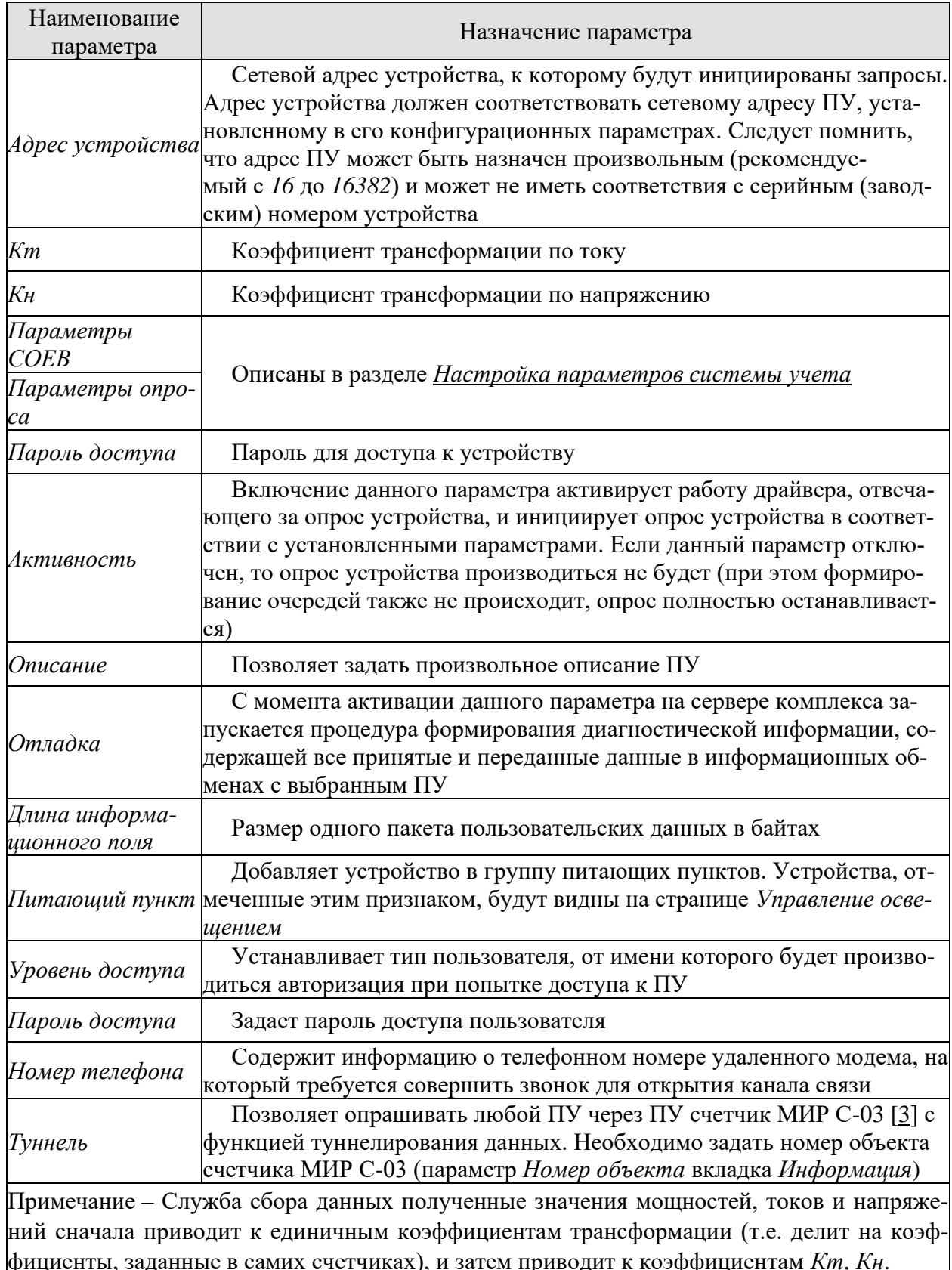

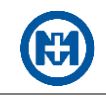

## 3.4.6 Порядок добавления ПУ

<span id="page-30-0"></span>После выполнения [автоматического добавления ПУ в канал связи](#page-19-0) необходимо провести проверку принадлежности добавленных ПУ к данному *МИР МК-01* согласно монтажной ведомости. Прошедшим проверку ПУ следует задать имена по умолчанию с помощью команды контекстного меню (рисунок 27). Поддерживается множественное выделение ПУ с помощью клавиш «Ctrl» или «Shift».

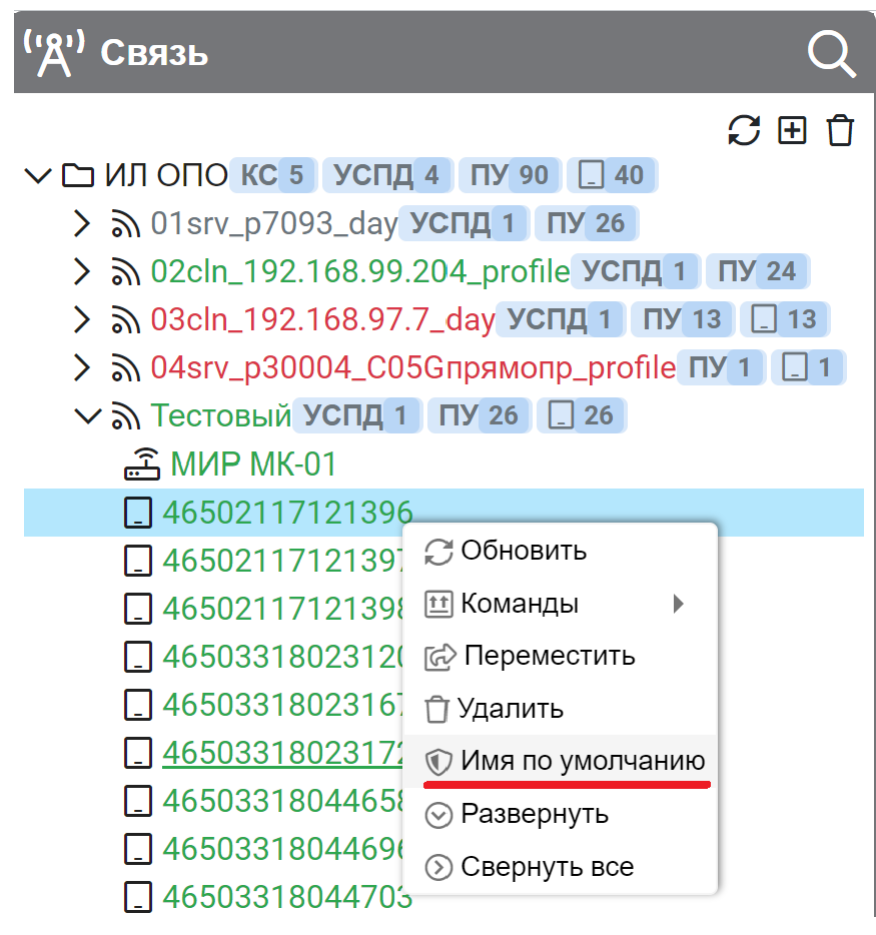

Рисунок 27

Непрошедшие проверку ПУ должны быть удалены или деактивированы (отключить параметр *Активность*).

Примечание – В дальнейшем, вновь добавленные ПУ будут легко идентифицированы по имени (рисунок 28).

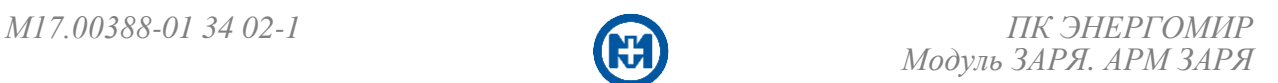

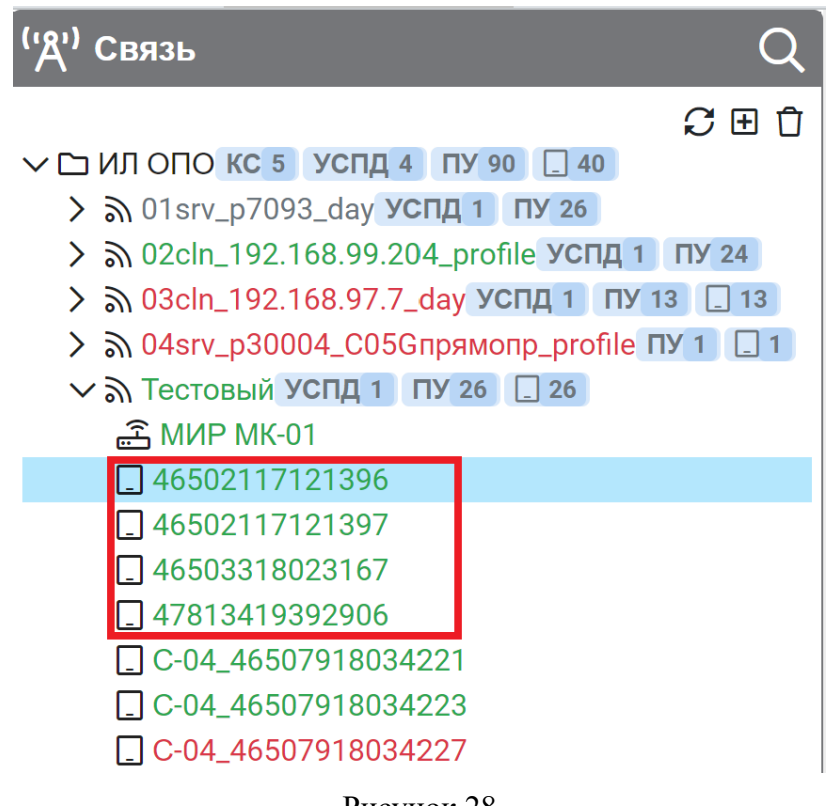

Рисунок 28

## <span id="page-31-0"></span>3.4.7 Карточка ПУ

Карточка ПУ на вкладке *Показания* отображает показания электроэнергии по тарифам и суммарно (рисунок 29) за сутки, за месяц, а также расход по профилю.

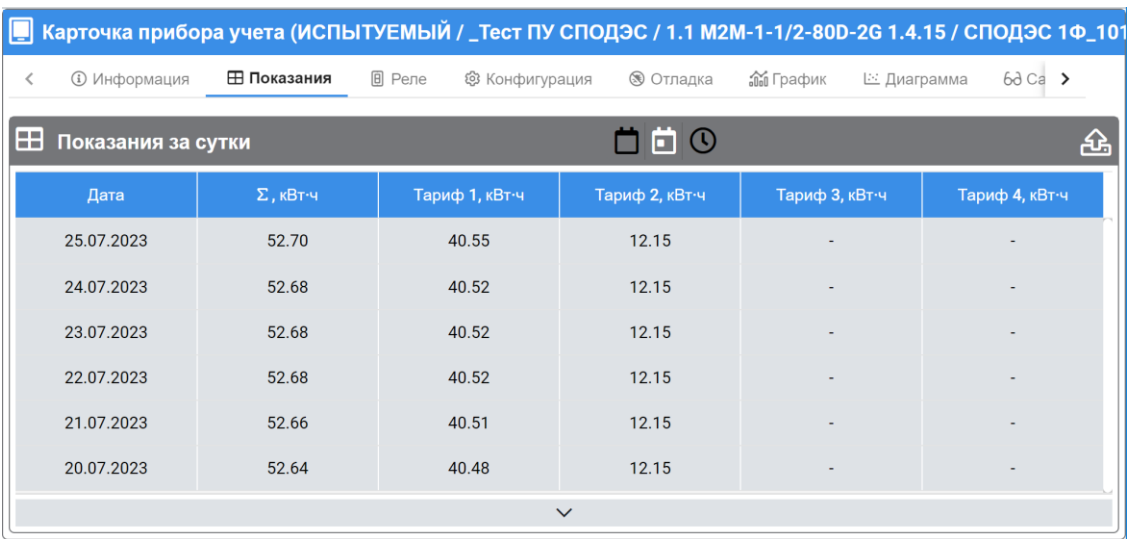

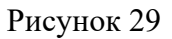

Вкладка *Реле* (рисунок 30) предназначена для отображения состояния реле управления (встроенных в ПУ коммутационных элементов (реле)), а также для возможности уда-

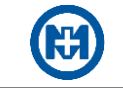

ленного управления встроенным в ПУ реле.

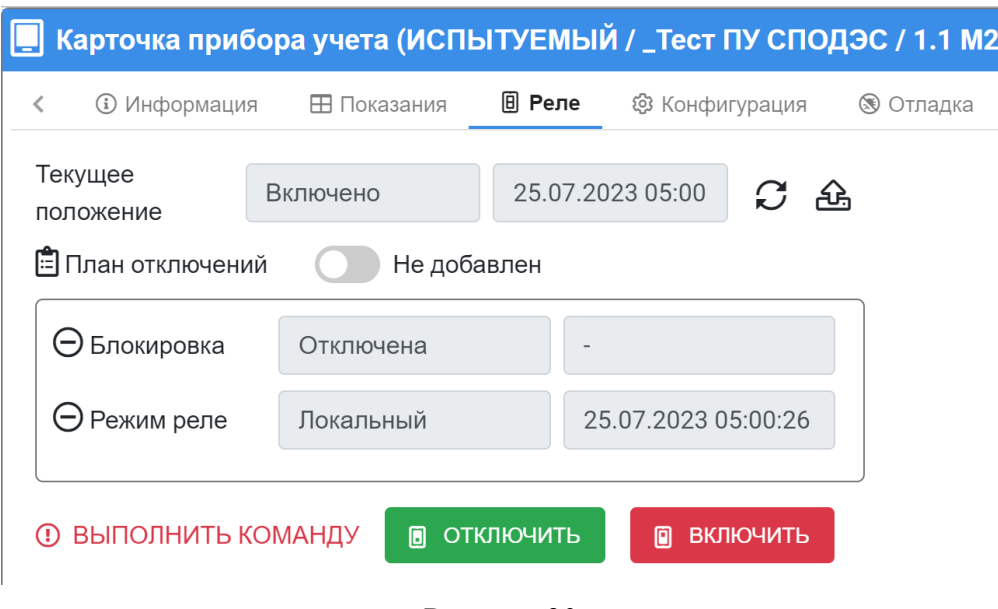

Рисунок 30

На вкладке *Отладка* есть возможность активировать запись отладочной информации по каналам связи системы и плагинам (рисунок 31). При выборе файла отладки в нижней части отображается его лог отладки. Для скачивания файла отладки на компьютер нужно нажать кнопку  $\Phi$ .

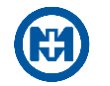

| Карточка прибора учета (ИЛ ОПО / 01srv_p7092_day / С-04_46507918034228)<br>ooll                                        |                                                                                                    |                                   |               |                                      |                |  |  |  |
|----------------------------------------------------------------------------------------------------|----------------------------------------------------------------------------------------------------|-----------------------------------|---------------|--------------------------------------|----------------|--|--|--|
| Реле<br>≺                                                                                                    | ® Отладка<br><b>По График</b><br>@ Конфигурация                                                                           | ⊵ Диаграмма<br>68 Самодиагностика |               | <b>日 События</b><br><b>• Заметки</b> | $\mathcal{E}$  |  |  |  |
|                                                                                                    | Включена<br>Отладка                                                                                                    |                                   |               |                                      |                |  |  |  |
| Ξ                                                                                                    | Файл отладки                                                                                                    | Дата                              | Размер        | Тип                                  |                |  |  |  |
| □                                                                                                    | Канал_01.МИР С-04.log                                                                                                    | 26.07.2023 12:13:05               | <b>120 KB</b> | Plugin                               | $\circledcirc$ |  |  |  |
| п                                                                                                    | Канал_01. Сигнализация и Управление. log                                                                                  | 26.07.2023 11:08:17               | <b>25 KB</b>  | Plugin                               | $\bigcirc$     |  |  |  |
| ☑                                                                                                    | Канал_01. МИР С-04. log                                                                                                   | 26.07.2023 12:11:52               | <b>717 KB</b> | Plugin                               | $\circledcirc$ |  |  |  |
| □                                                                                                    | Канал_01. Сигнализация и Управление. log                                                                                  | 25.07.2023 23:58:14               | 6KB           | Plugin                               | $\bigcirc$     |  |  |  |
|                                                                                                    | Канал_01.МИР С-04. log                                                                                                    | 25.07.2023 23:59:05               | 629 KB        | Plugin                               | $\circledcirc$ |  |  |  |
|                                                                                                    | Канал_01.МИР С-04. log                                                                                                    | 25.07.2023 14:19:05               | <b>11 KB</b>  | Plugin                               | $\circledcirc$ |  |  |  |
|                                                                                                    |                                                                                                    |                                   |               |                                      |                |  |  |  |
|                                                                                                    |                                                                                                    | 1111111                           |               |                                      |                |  |  |  |
|                                                                                                    | Пог отладки C:\Users\Public\Documents\MIR\Logs\DAService\Plugins\2023-07-25 15.33.26\2023-07-26\Канал_01.МИР С-04.log ( ┙ |                                   |               |                                      |                |  |  |  |
|                                                                                                    | Получено Значение Наличие тока фазы В при отсутствии напряжения фазы' = 0, метка времени: 26.07.2023 6:10:06.417 (з)      |                                   |               |                                      |                |  |  |  |
| Получено Значение Наличие тока фазы С при отсутствии напряжения фазы' = 0, метка времени: 26.07.2023 6:10:06.417 (з)   |                                                                                                    |                                   |               |                                      |                |  |  |  |
| Получено Значение Присутствует напряжение фазы А после отключения реле' = 0, метка времени: 26.07.2023 6:10:06.417 (з) |                                                                                                    |                                   |               |                                      |                |  |  |  |
| Получено Значение Присутствует напряжение фазы В после отключения реле' = 0, метка времени: 26.07.2023 6:10:06.417 (3) |                                                                                                    |                                   |               |                                      |                |  |  |  |
| Получено Значение Присутствует напряжение фазы С после отключения реле' = 0, метка времени: 26.07.2023 6:10:06.417 (з) |                                                                                                    |                                   |               |                                      |                |  |  |  |
| Получено Значение Открыта крышка измерительной части счетчика' = 0, метка времени: 26.07.2023 6:10:06.417 (з)          |                                                                                                    |                                   |               |                                      |                |  |  |  |
| Получено Значение Открыта клеммная крышка' = 0, метка времени: 26.07.2023 6:10:06.417 (3)                              |                                                                                                    |                                   |               |                                      |                |  |  |  |
| Получено Значение Батарея часов разряжена' = 0, метка времени: 26.07.2023 6:10:06.417 (з)                              |                                                                                                    |                                   |               |                                      |                |  |  |  |
| Получено Значение Влияние магнитного поля' = 0, метка времени: 26.07.2023 6:10:06.417 (з)                              |                                                                                                    |                                   |               |                                      |                |  |  |  |
| Получено Значение Аварийное отключение реле по температуре' = 0, метка времени: 26.07.2023 6:10:06.417 (з)             |                                                                                                    |                                   |               |                                      |                |  |  |  |
| Получено Значение Регистр аппаратных ошибок' = 0, метка времени: 26.07.2023 12:10:06.417 (3)                           |                                                                                                    |                                   |               |                                      |                |  |  |  |

Рисунок 31

Вкладка *График* представлена на рисунке 32. С помощью кнопки м можно переключить на отображение данных в виде гистограммы. Для настройки измерительных каналов следует нажать на кнопку • и выбрать необходимые каналы, а также данные по ним (показания/расход). Есть функции поиска и фильтра каналов.

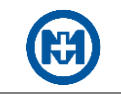

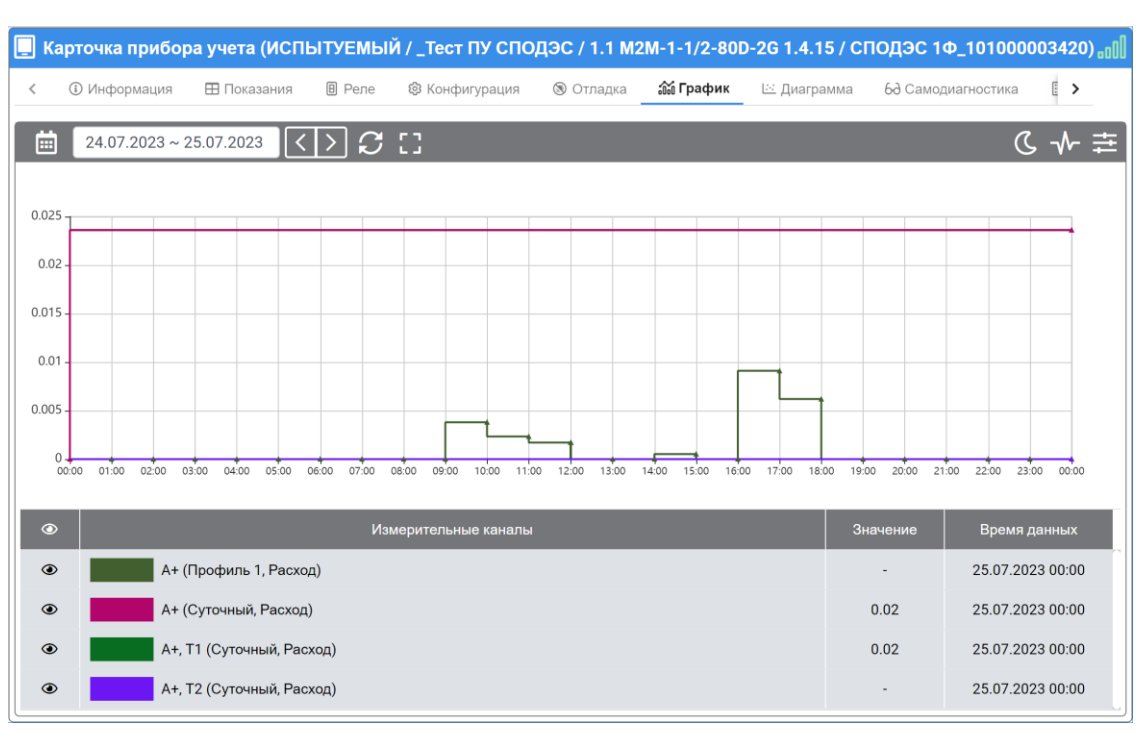

Рисунок 32

Для построения векторной диаграммы следует выбрать период (рисунок 33). Для построения по последним измерениям необходимо нажать кнопку .

| Карточка прибора учета (ИЛ ОПО / 01srv_p7092_day / С-04_46507918034228)<br>ш                       | aaall                        |                          |                  |                                 |                     |  |
|----------------------------------------------------------------------------------------------------|------------------------------|--------------------------|------------------|---------------------------------|---------------------|--|
| <b>(1)</b> Информация<br>$\overline{\left\langle \right\rangle }$                                  | <b>0</b> Реле<br>⊞ Показания | @ Конфигурация           | <b>® Отладка</b> | ∟ Диаграмма<br><b>Об График</b> | 68 Самодиагн >      |  |
| 曲<br>26.07.2023 ~ 27.07.2023                                                                       |                              | 요마                       |                  |                                 | Прямая              |  |
| $Q+$<br>Ua<br>$\mid \mid$<br>P <sub>1</sub><br>$P+$<br>/Uc<br>Ub<br>$\mathsf{IV}$<br>$\  \ $<br>O. |                              |                          |                  |                                 |                     |  |
| Параметр                                                                                           | Сумма                        | Фаза А                   | Фаза В           | Фаза С                          | Время данных        |  |
| Мощность активная,<br><b>BT</b>                                                                    | 154.12                       | 51.13                    | 51.85            | 51.13                           | 26.07.2023 18:53:46 |  |
| Мощность<br>реактивная, вар                                                                        | $-40.33$                     | $-13.32$                 | $-13.68$         | $-13.32$                        | 26.07.2023 18:53:46 |  |
| Полная мощность, ВА                                                                                | 159.54                       | 53.18                    | 53.61            | 52.74                           | 26.07.2023 18:53:46 |  |
| Напряжение, В                                                                                      |                              | 221.30                   | 221.92           | 220.99                          | 26.07.2023 18:53:46 |  |
| Ток, А                                                                                             |                              | 0.24                     | 0.24             | 0.24                            | 26.07.2023 18:53:46 |  |
| Ток нейтрали, А                                                                                    |                              | $\overline{\phantom{a}}$ | $\blacksquare$   |                                 | 26.07.2023 18:53:46 |  |

Рисунок 33

Вкладка *Самодиагностика* отображает результат самодиагностики счетчи-

ка (рисунок 34). Отображение в столбце Значение пиктограммы <sup>0</sup> означает наличие ошибок, зафиксированных при самодиагностике.

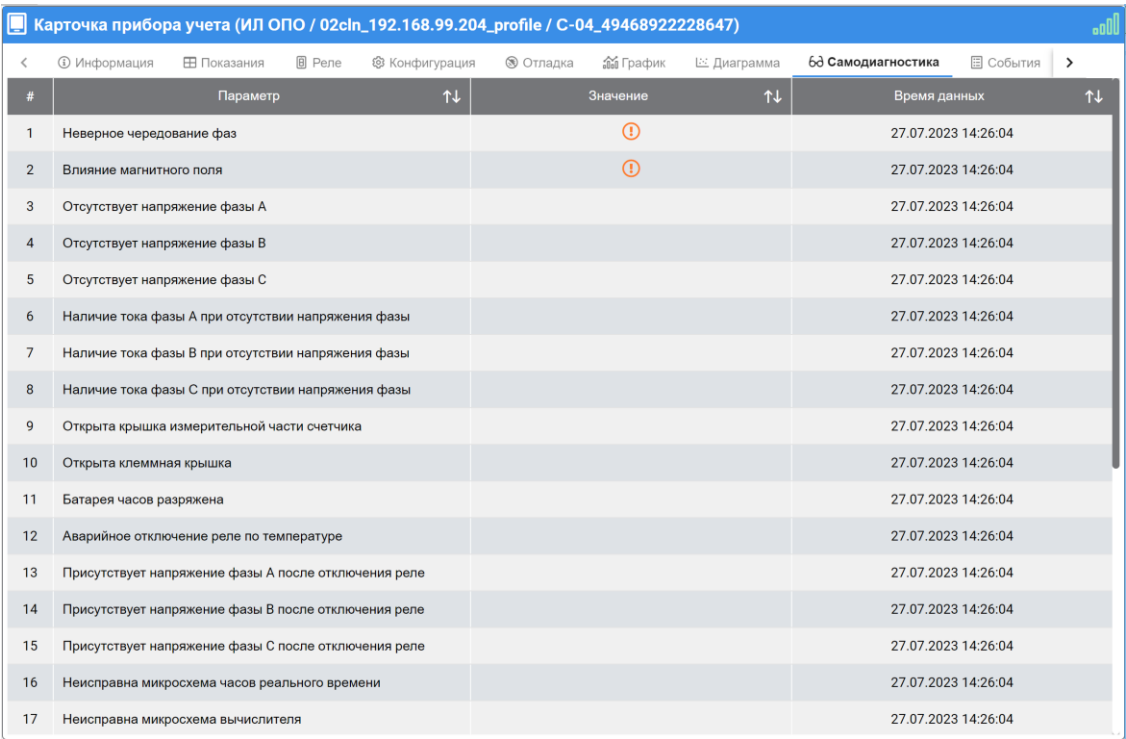

#### Рисунок 34

Вкладка *События* позволяет за выбранный временной интервал запрашивать из БД события ПУ. События отображаются в табличном виде (рисунок 35). Есть возможность задать фильтр типов событий для запроса, квитировать все события или только выбранные, поиск, а также экспорт в файл формата Excel.
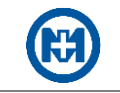

|                | ■ Карточка прибора учета (ИСПЫТУЕМЫЙ / _Тест ПУ СПОДЭС / 1.1 М2М-1-1/2-80D-2G 1.4.15 / СПОДЭС 1Ф_101000003420) |                  |                                   |    |                  |                         |               |
|----------------|----------------------------------------------------------------------------------------------------|------------------|-----------------------------------|----|------------------|-------------------------|---------------|
| ≺<br>казания   | <b>B</b> Реле<br><b>© Конфигурация</b><br><b>® Отладка</b>                                                     | <b>М</b> График  | ⊵ Диаграмма<br>68 Самодиагностика |    | <b>В События</b> | ☑ Заметки               | $\rightarrow$ |
| ⊞              | $>$ $\mid$ $C$ $\vee$ $\vee$<br>$01.01.2023 \sim 01.01.2024$                                                   |                  |                                   |    | Поиск по всем    | Q.                      | ßا            |
| N <sub>2</sub> | <sup>1</sup><br>1J<br>Сообщение                                                                                | Значение         | Время получения                   | 1J | Время события    |                         | ⊟             |
| 431            | Несанкционированный доступ к счетчику                                                                          | 35               | 05.07.2023 13:02:23.514           |    |                  | 25.06.2023 10:06:35.000 |               |
| 429            | СОЕВ Произведена коррекция времени                                                                             | 0                | 05.07.2023 12:51:59.567           |    |                  | 24.06.2023 19:47:08.000 |               |
| 430            | СОЕВ Произведена коррекция времени (в мс)                                                                      | 0                | 05.07.2023 12:51:59.567           |    |                  | 24.06.2023 19:47:08.000 |               |
| 427            | СОЕВ Произведена коррекция времени                                                                             | $-2$             | 05.07.2023 12:51:59.567           |    |                  | 24.06.2023 17:46:59.000 |               |
| 428            | СОЕВ Произведена коррекция времени (в мс)                                                                      | $-2000$          | 05.07.2023 12:51:59.567           |    |                  | 24.06.2023 17:46:59.000 |               |
| 426            | Модификация программы в счетчике                                                                               | 35               | 05.07.2023 18:09:47.598           |    |                  | 23.06.2023 11:19:51.000 |               |
| 425            | Отключение питания                                                                                             | $\boldsymbol{0}$ | 05.07.2023 12:59:23.400           |    |                  | 09.06.2023 18:50:24.000 |               |
| 423            | СОЕВ Произведена коррекция времени                                                                             | $-2$             | 05.07.2023 12:51:59.427           |    |                  | 09.06.2023 05:57:17.000 |               |
| 424            | СОЕВ Произведена коррекция времени (в мс)                                                                      | $-2000$          | 05.07.2023 12:51:59.427           |    |                  | 09.06.2023 05:57:17.000 |               |
| 421            | СОЕВ Произведена коррекция времени                                                                             | 0                | 05.07.2023 12:51:59.380           |    |                  | 08.06.2023 09:06:15.000 |               |
| 422            | СОЕВ Произведена коррекция времени (в мс)                                                                      | 0                | 05.07.2023 12:51:59.380           |    |                  | 08.06.2023 09:06:15.000 |               |
| 419            | СОЕВ Произведена коррекция времени                                                                             | 0                | 05.07.2023 12:51:59.348           |    |                  | 08.06.2023 07:01:13.000 |               |
| 420            | СОЕВ Произведена коррекция времени (в мс)                                                                      | 0                | 05.07.2023 12:51:59.380           |    |                  | 08.06.2023 07:01:13.000 |               |
| 418            | Включение питания                                                                                              | 0                | 05.07.2023 12:59:23.400           |    |                  | 07.06.2023 12:37:25.000 |               |
| 417            | Отключение питания                                                                                             | 0                | 05.07.2023 12:59:23.385           |    |                  | 07.06.2023 12:37:20.000 |               |
| 416            | Включение питания                                                                                              | 0                | 05.07.2023 12:59:23.385           |    |                  | 07.06.2023 12:15:13.000 |               |
| 415            | Отключение питания                                                                                             | 0                | 05.07.2023 12:59:23.369           |    |                  | 07.06.2023 12:15:07.000 |               |
| 413            | СОЕВ Произведена коррекция времени                                                                             | 0                | 05.07.2023 12:51:59.333           |    |                  | 07.06.2023 10:09:37.000 |               |
| 414            | СОЕВ Произведена коррекция времени (в мс)                                                                      | 0                | 05.07.2023 12:51:59.348           |    |                  | 07.06.2023 10:09:37.000 |               |
| 411            | СОЕВ Произведена коррекция времени                                                                             | -3               | 05.07.2023 12:51:59.317           |    |                  | 07.06.2023 08:09:28.000 |               |
| 412            | СОЕВ Произведена коррекция времени (в мс)                                                                      | $-3000$          | 05.07.2023 12:51:59.333           |    |                  | 07.06.2023 08:09:28.000 |               |
| 409            | СОЕВ Произведена коррекция времени                                                                             | 1                | 05.07.2023 12:51:59.317           |    |                  | 06.06.2023 15:42:22.000 |               |

Рисунок 35

Вкладка *Заметки* отображает заметки, относящиеся к данному ПУ (рисунок 36).

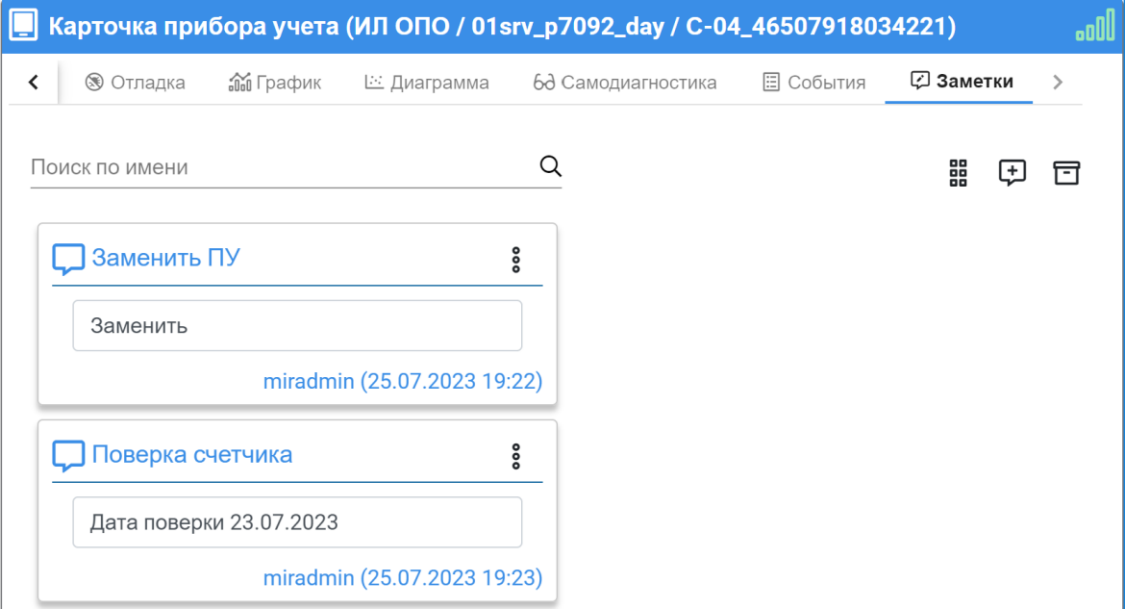

Рисунок 36

- 3.5 Создание дерева адресов
- 3.5.1 Создание структуры адресов

Внесение информации об абонентах выполняется в разделе *[Абоненты](#page-13-0)* (рисунок 37).

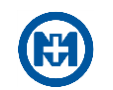

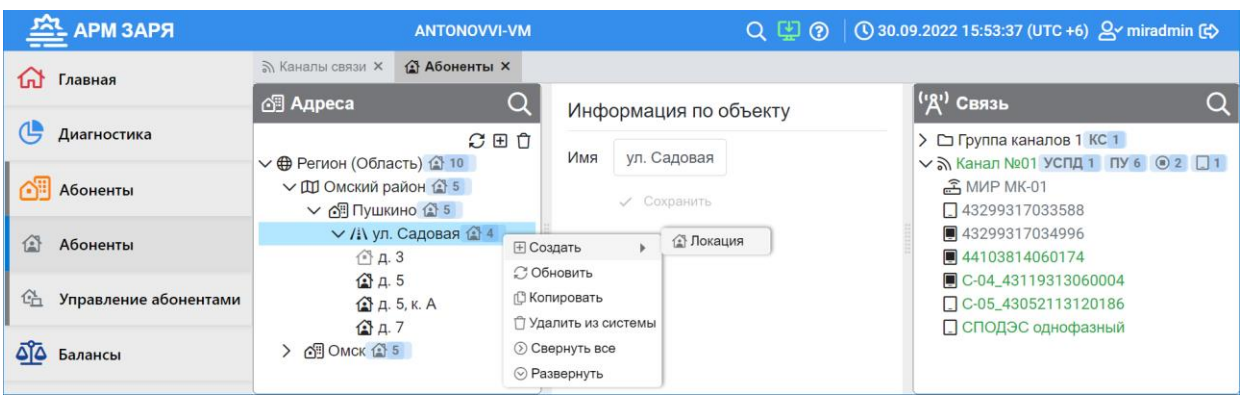

Рисунок 37

В дереве адресов с помощью команды *Создать* контекстного меню создается древовидная иерархическая структура адресов абонентов. В дерево объектов могут быть добавлены объекты *Регион (Область)*, *Субрегион* (*Район)*, *Населенный пункт*, *Улица* и *Локация*.

Для изменения наименования объекта укажите его в дереве адресов, в поле *Информация по объекту* отредактируйте наименование и нажмите кнопку *Сохранить*.

Пиктограммы объекта *Локация* отображаются в дереве серым цветом, если данная локация не имеет абонента (не имеет привязки к ПУ). Для выполнения привязки (создания абонента) выберите:

в дереве адресов необходимую локацию;

• в дереве связи необходимый ПУ, обозначенный символом  $\square$  (рисунок 37), что означает – данный ПУ не привязан к адресу абонента;

в контекстном меню локации пункт *Связать*.

Изменение информации по каждому абоненту осуществляется в карточке абонента на вкладке *Информация* (рисунок 38).

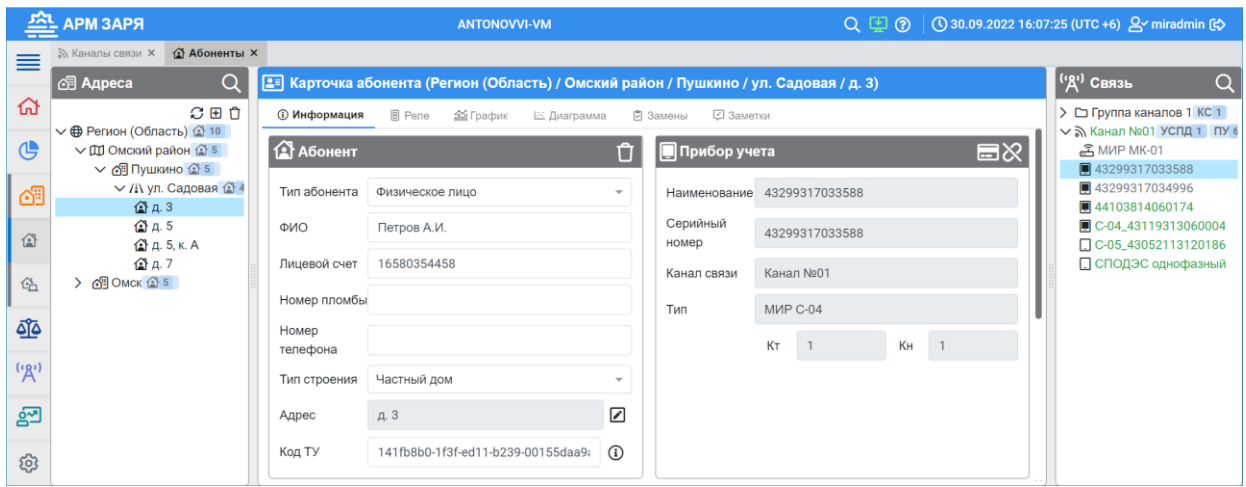

Рисунок 38

# <span id="page-37-0"></span>3.5.2 Создание файла списка абонентов

Для автоматического создания файла списка абонентов следует выполнить экспорт

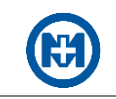

абонентской информации с помощью одноименной команды контекстного меню канала связи (рисунок 39).

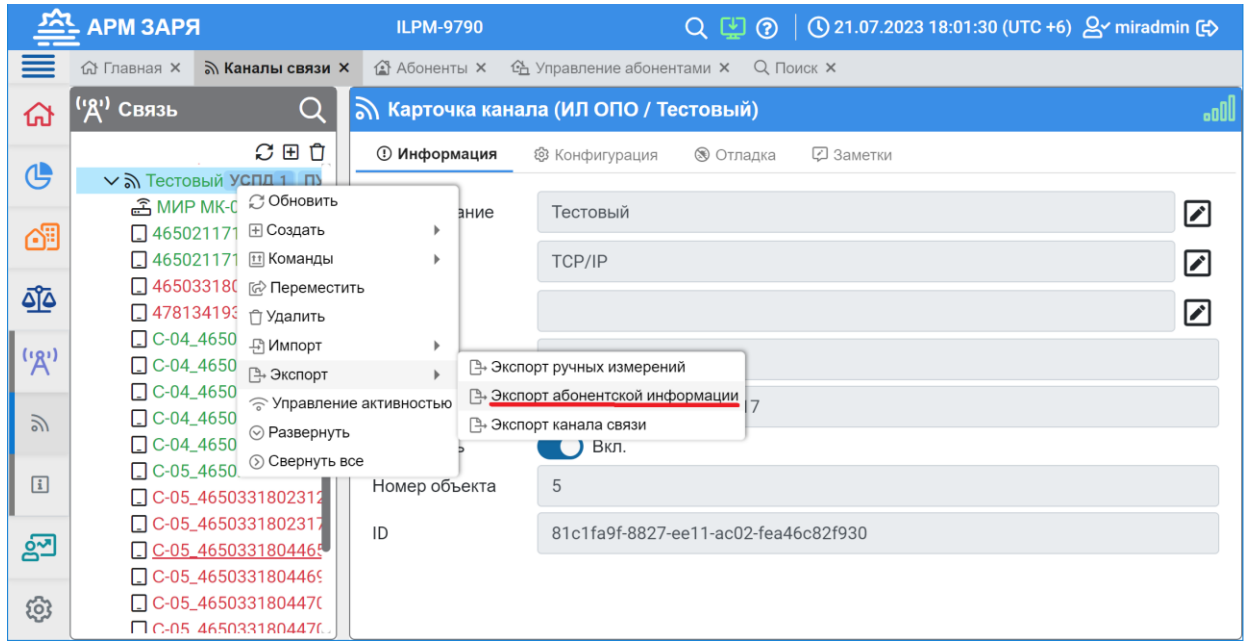

# Рисунок 39

Экспорт абонентской информации происходит в файл формата Excel и автоматически сохраняется на компьютер. Файл содержит информацию об абонентах в виде таблицы, представленной на рисунке 40.

| 日                | $\sim$                                                                                  | ಾ                                              |                                                  |                          |                         | Тестовый_Channels_2023_07_21_18_03_40 - Excel                            | $\Omega$   | Поиск                                                                                 |                                   |                                                        |                                 |                                                             | $\bigoplus$                                                      | $\Box$<br>$\times$<br>囨<br>$\overline{\phantom{0}}$ |
|------------------|-----------------------------------------------------------------------------------------|------------------------------------------------|--------------------------------------------------|--------------------------|-------------------------|--------------------------------------------------------------------------|------------|---------------------------------------------------------------------------------------|-----------------------------------|--------------------------------------------------------|---------------------------------|-------------------------------------------------------------|------------------------------------------------------------------|-----------------------------------------------------|
|                  | Файл                                                                                    | Главная                                        | Вставка                                          | Разметка страницы        |                         | Формулы                                                                  | Данные     | Рецензирование                                                                        | Вид<br>Справка                    |                                                        |                                 |                                                             | □ Примечания                                                     | <b>© Общий доступ</b> ∨                             |
|                  | Вставить                                                                                | A<br>Calibri<br>lb<br>$K$ $K$<br>$\mathscr{B}$ | Ч                                                | $\sqrt{11}$ $\sqrt{4}$ A |                         | $\equiv \frac{1}{2}$<br>트리<br>Ξ<br>$\overline{+}$<br>$\overline{+}$<br>Ξ | ab,<br>国、  | Общий<br>$\checkmark$<br>$\frac{100}{20}$<br>% 000<br>$\frac{1}{200}$<br>$C_1$ $\sim$ | Е<br>Условное<br>форматирование у | $\Box$<br>Форматировать Стили<br>как таблицу ~ ячеек ~ | $\overline{\mathbb{Z}}$         | <b>Вставить</b> »<br><b>ФХ</b> Удалить ~<br><b>DOPMAT</b> Y | Σ<br>7Ŕ<br>$\overline{\downarrow}$<br>Сортировка<br>$\diamond$ . | Найти и<br>и фильтр у выделить у                    |
|                  | Буфер обмена                                                                            | $\sqrt{2}$                                     | Шрифт                                            |                          | $\overline{\mathbb{N}}$ | Выравнивание                                                             | $\sqrt{2}$ | $\sqrt{2}$<br>Число                                                                   |                                   | Стили                                                  |                                 | Ячейки                                                      | Редактирование                                                   | $\widehat{\phantom{a}}$                             |
|                  | $\mathbf{r}$ : $\times$<br>H <sub>29</sub><br>$\checkmark$<br>fx<br>$\hat{\phantom{a}}$ |                                                |                                                  |                          |                         |                                                                          |            |                                                                                       |                                   |                                                        |                                 |                                                             |                                                                  |                                                     |
|                  |                                                                                         |                                                |                                                  |                          |                         |                                                                          |            |                                                                                       |                                   |                                                        |                                 |                                                             |                                                                  |                                                     |
| ◢                | $\mathbf{A}$                                                                            | B                                              | $\mathsf{C}$                                     | D                        | E                       | F                                                                        | G          | H                                                                                     |                                   |                                                        | $\mathsf{K}$                    |                                                             | M                                                                | $\mathsf{N}$                                        |
| $1$ No           |                                                                                         | У Лицевой счет У ФИО                           |                                                  | <b>V</b> Улица           | $\neg$ Дом              | <b>• Корпус • Квартира</b>                                               |            | Заводской номер и Тип устройства                                                      |                                   | у Телефон у Пломба у                                   |                                 | Физ/Юр. лиц -                                               | Тип строения                                                     | № УСПД                                              |
| $\overline{2}$   |                                                                                         |                                                |                                                  |                          |                         |                                                                          |            | 46503318044721                                                                        | <b>МИР С-05</b>                   |                                                        |                                 | Физ. лицо                                                   | Частный дом                                                      | 45097918022707                                      |
| 3                | $\overline{2}$                                                                          |                                                |                                                  |                          |                         |                                                                          |            | 46503318044715                                                                        | <b>МИР С-05</b>                   |                                                        |                                 | Физ. лицо                                                   | Частный дом                                                      | 45097918022707                                      |
| $\boldsymbol{A}$ | $\overline{3}$                                                                          |                                                |                                                  |                          |                         |                                                                          |            | 46502117121397                                                                        | <b>MWP C-05</b>                   |                                                        |                                 | Физ. лицо                                                   | Частный дом                                                      | 45097918022707                                      |
| 5                | $\Delta$                                                                                |                                                |                                                  |                          |                         |                                                                          |            | 46502117121396                                                                        | <b>MWP C-05</b>                   |                                                        |                                 | Физ. лицо                                                   | Частный дом                                                      | 45097918022707                                      |
| 6                | 5                                                                                       |                                                |                                                  |                          |                         |                                                                          |            | 46507918034227                                                                        | <b>МИР С-04</b>                   |                                                        |                                 | Физ. лицо                                                   | Частный дом                                                      | 45097918022707                                      |
| $\overline{7}$   | 6                                                                                       |                                                |                                                  |                          |                         |                                                                          |            | 46503318044854                                                                        | <b>MWP C-05</b>                   |                                                        |                                 | Физ. лицо                                                   | Частный дом                                                      | 45097918022707                                      |
| 8                | $\overline{7}$                                                                          |                                                |                                                  |                          |                         |                                                                          |            | 46511817120192                                                                        | <b>МИР С-07</b>                   |                                                        |                                 | Физ. лицо                                                   | Частный дом                                                      | 45097918022707                                      |
| 9                | 8                                                                                       |                                                |                                                  |                          |                         |                                                                          |            | 46511817120193                                                                        | <b>МИР С-07</b>                   |                                                        |                                 | Физ. лицо                                                   | Частный дом                                                      | 45097918022707                                      |
| 10               | 9                                                                                       |                                                |                                                  |                          |                         |                                                                          |            | 46507918034229                                                                        | <b>МИР С-04</b>                   |                                                        |                                 | Физ. лицо                                                   | Частный дом                                                      | 45097918022707                                      |
| 11               | 10                                                                                      |                                                |                                                  |                          |                         |                                                                          |            | 46502117121398                                                                        | <b>МИР С-05</b>                   |                                                        |                                 | Физ. лицо                                                   | Частный дом                                                      | 45097918022707                                      |
| 12               | 11                                                                                      |                                                |                                                  |                          |                         |                                                                          |            | 46507918034223                                                                        | <b>МИР С-04</b>                   |                                                        |                                 | Физ. лицо                                                   | Частный дом                                                      | 45097918022707                                      |
| 13               | 12                                                                                      |                                                |                                                  |                          |                         |                                                                          |            | 46507918034221                                                                        | <b>МИР С-04</b>                   |                                                        |                                 | Физ. лицо                                                   | Частный дом                                                      | 45097918022707                                      |
| 14               | 13                                                                                      |                                                |                                                  |                          |                         |                                                                          |            | 46503318044765                                                                        | <b>МИР С-05</b>                   |                                                        |                                 | Физ. лицо                                                   | Частный дом                                                      | 45097918022707                                      |
| 15               | 14                                                                                      |                                                |                                                  |                          |                         |                                                                          |            | 46503318023172                                                                        | <b>MWP C-05</b>                   |                                                        |                                 | Физ. лицо                                                   | Частный дом                                                      | 45097918022707                                      |
| $\left($         |                                                                                         | <b>Абоненты</b>                                | $\bigoplus$                                      |                          |                         |                                                                          |            |                                                                                       | ÷                                 | $\vert \cdot \vert$                                    |                                 |                                                             |                                                                  | $\ddot{}$                                           |
| Готово           |                                                                                         |                                                | есь<br>7% Специальные возможности: все в порядке |                          |                         |                                                                          |            |                                                                                       |                                   |                                                        | <b>Са</b> Параметры отображения | 囲                                                           | 凹                                                                | 100 %                                               |

Рисунок 40

Файл экспорта следует открыть и заполнить необходимыми данными абонентов (рисунок 41).

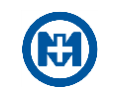

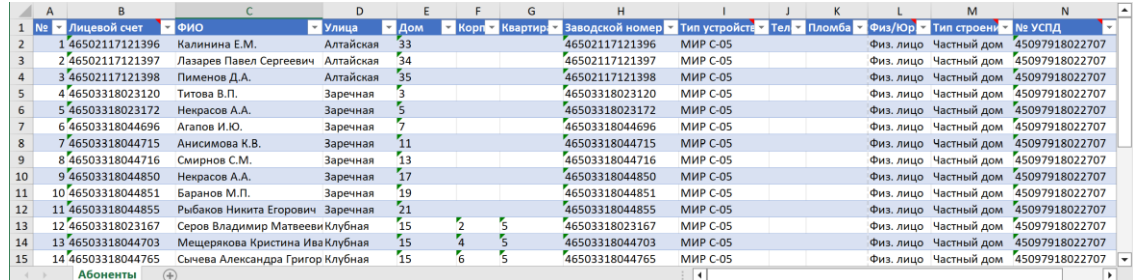

### Рисунок 41

# Примечания

1 Для корректной работы алгоритмов опроса ПУ в одном канале связи не должно быть устройств с одинаковыми адресами.

2 В ячейках столбца *Лицевой счет* не должно быть одинаковых (повторяющихся) значений.

После сохранения файла выполните [импорт](#page-39-0) абонентской информации с помощью команды контекстного меню канала связи.

 $\mathcal{L}$ Примечание – Для корректного отображения информации в комплексе (в т.ч. диагностической информации по системе) рекомендуется заполнение всех полей данных в файле списка абонентов.

### <span id="page-39-0"></span>3.5.3 Импорт абонентской информации

Для массового добавления информации об абонентах существует возможность импорта абонентской информации с помощью соответствующей команды контекстного меню объекта *Населенный пункт* (рисунок 42).

Для импорта выберите файл [списка абонентов](#page-37-0) \*.xlsx, содержащий информацию об абонентах и нажмите кнопку *Импортировать*. После окончания импорта информация об абонентах автоматически добавится в дерево адресов (рисунок 43).

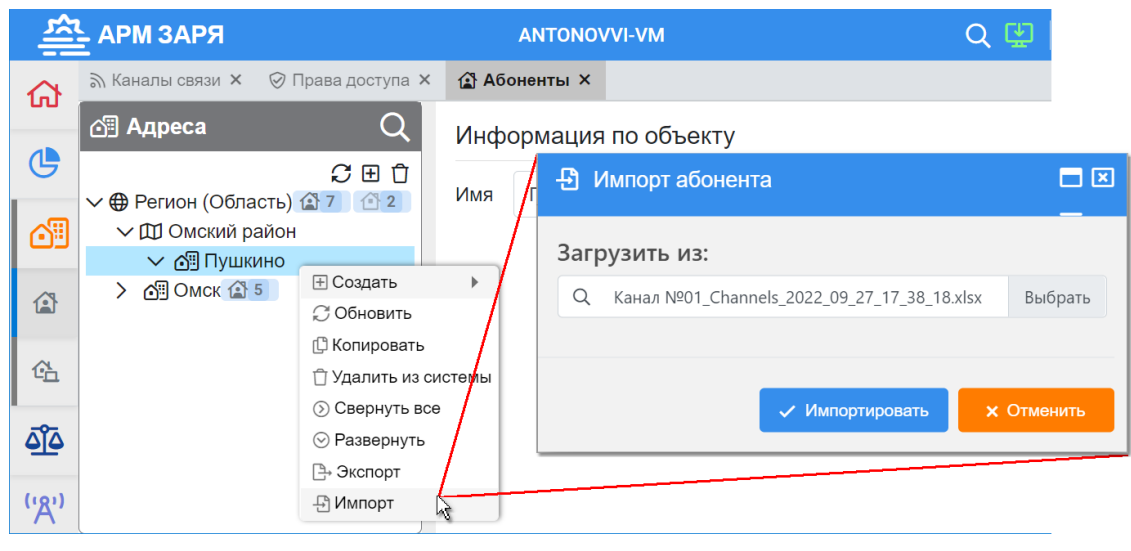

Рисунок 42

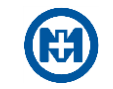

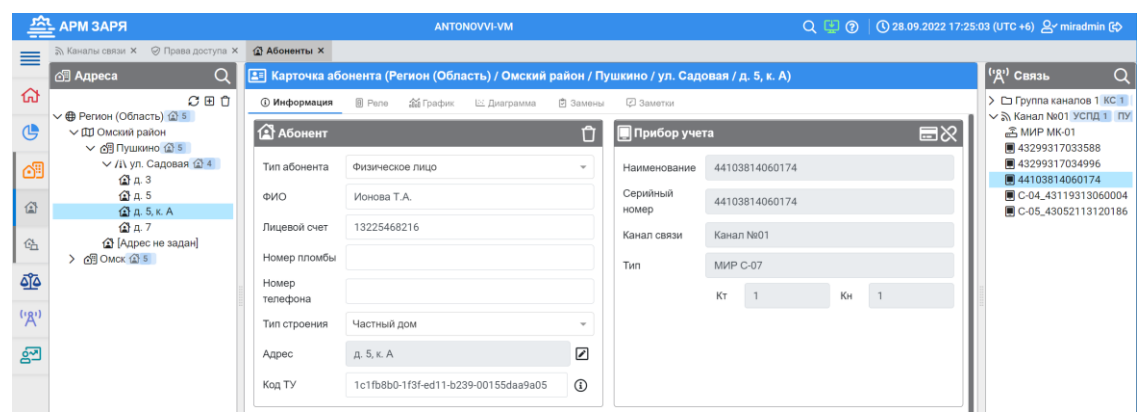

Рисунок 43

Примечание – Параметр *Код ТУ* это уникальный код точки учета, предназначенный для стыковки систем.

3.6 Функция замены ПУ

3.6.1 Подготовка к замене ПУ

Функция замены ПУ доступна только пользователям с правами администратора или с ролью *Конфигурирование*.

После монтажа и подключения нового ПУ взамен демонтированного, требуется настройка ПУ с помощью программы КОНФИГУРАТОР ПРИБОРОВ УЧЕТА М12.00327-02 [\[9\]](#page-74-0). Обязательно должны быть настроены ключи PLC (рисунок 44) и ZigBee (рисунок 45), принадлежащие логической подсети соответствующего канала связи, где установлен ПУ.

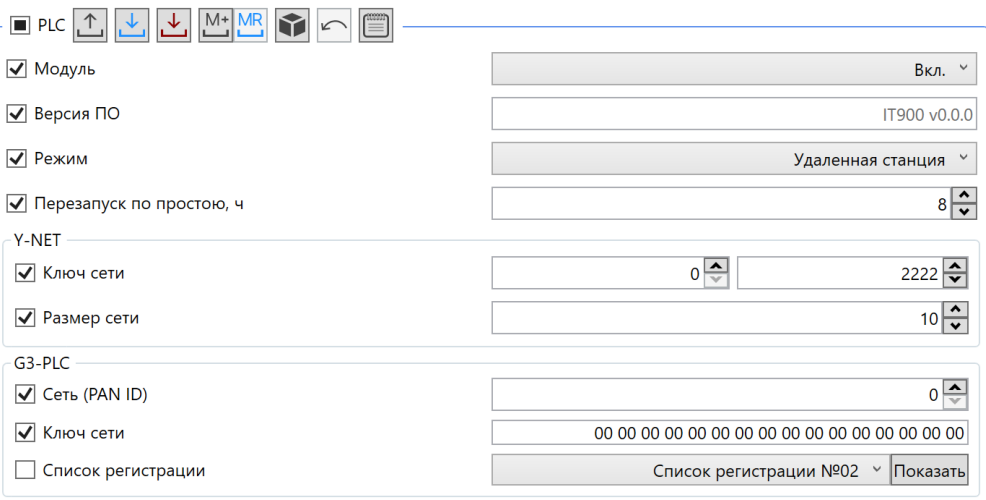

Рисунок 44

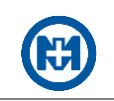

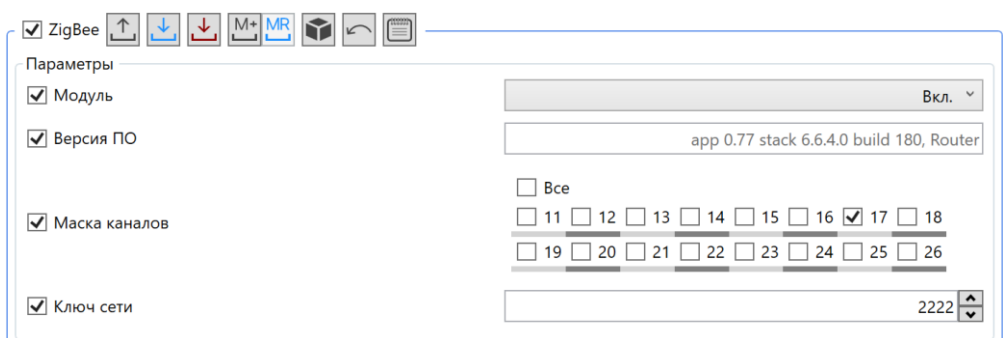

Рисунок 45

При необходимости корректировки привязки ПУ в АРМ ЗАРЯ (например, если были ошибки привязки) допустима привязка счетчиков вручную:

откройте раздел *Абоненты* и найдите необходимого абонента в дереве адресов;

 найдите на вкладке *Связь* в правой части окна необходимый ПУ, обозначенный символом  $\square$  (рисунок 46), что означает – данный ПУ не привязан к адресу абонента;

выберите пункт *Связать* в контекстном меню абонента.

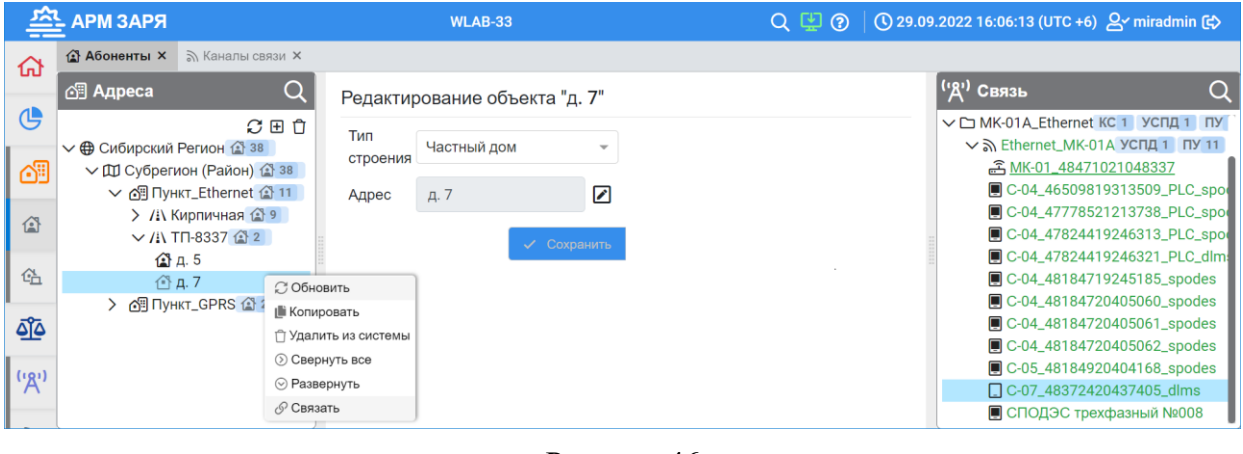

Рисунок 46

# <span id="page-41-0"></span>3.6.2 Замена ПУ

Для замены ПУ в разделе *Абоненты* в дереве объектов найдите узел, где был произведен демонтаж и установлен новый ПУ.

На вкладке *Замены* нажмите кнопку – откроется окно *Замена прибора учета* (рисунок 47). В открывшемся окне *Замена прибора учета* установите в поле *Начало*  эксплуатации дату и время снятия ПУ и нажмите кнопку  $\mathcal{D}$ .

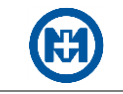

| <u>쯔</u>                  | <b>АРМ ЗАРЯ</b>                                 |                            |                                                                                                | <b>WLAB-33</b>                                  |                         |                  | $Q \subseteq Q$  |                    | $\big $ (V) 30.09.2022 10:35:54 (UTC +6) $\bigtriangleup$ miradmin [c) |  |
|---------------------------|-------------------------------------------------|----------------------------|------------------------------------------------------------------------------------------------|-------------------------------------------------|-------------------------|------------------|------------------|--------------------|------------------------------------------------------------------------|--|
| 奋                         | <b>Абоненты Х</b> • Жаналы связи Х              |                            |                                                                                                |                                                 |                         |                  |                  |                    |                                                                        |  |
|                           | 图 Адреса                                        |                            | [-] Карточка абонента (Сибирский Регион / Субрегион (Район) / Пункт_Ethernet / ТП-8337 / д. 7) | <sup>('</sup> Д' <sup>)</sup> Связь<br>$\Omega$ |                         |                  |                  |                    |                                                                        |  |
| <b>I 心</b>                | C田自                                             | <b>ВицвмофиИ ©</b>         | <b>B</b> Pene                                                                                  | <b>200</b> График                               | □ Замены<br>⊵ Диаграмма | <b>2 Заметки</b> |                  |                    | V M GPRS_Client_MK-01 УСПД"<br>GMK-01_45097918022707                   |  |
|                           | √ Ф Сибирский Регион (1 35                      |                            |                                                                                                |                                                 |                         |                  |                  |                    | ■ C-04_46507918034221_s                                                |  |
| $\mathbb{Q}^{\mathsf{D}}$ | ∨ Ш Субрегион (Район) и<br>▽ 個 Пункт_Ethernet ( | Последние показания, кВт·ч |                                                                                                | 674.66                                          | 30.09.2022 00:00        |                  |                  | 白白                 | C-04_46507918034223_d                                                  |  |
|                           | > / Кирпичная 1                                 |                            |                                                                                                |                                                 | Показания при           |                  | Показания на     |                    | C-04_46507918034227_s                                                  |  |
| 危                         | $\vee$ / $\vee$ TN-8337 $\circ$ 2               | T <sub>MD</sub>            | Серийный                                                                                       | Время                                           | установке,              | Время снятия     | момент снятия.   |                    | ■ C-04_46507918034228_s                                                |  |
|                           | $A$ $A$ 5                                       |                            | номер                                                                                          | установки                                       | кВт-ч                   |                  | кВт-ч            |                    | ■ C-04_46507918034229_d                                                |  |
| $\triangleright$          | <b>图 A.7</b>                                    | <b>M</b> IP C-05           | 46502117121397                                                                                 | 29.09.2022                                      | 674.66                  |                  |                  | $\boldsymbol{\Xi}$ | C-05_46502117121396_d<br>■ C-05_46502117121397_s                       |  |
|                           | > 個 Пункт_GPRS 企 2                              |                            |                                                                                                | 17:57                                           |                         |                  |                  |                    | C-05_46502117121398_s                                                  |  |
| 69                        |                                                 |                            | • Замена прибора учета                                                                         |                                                 |                         |                  | $\boxed{\times}$ |                    | ■ C-05_46503318023120_s                                                |  |
|                           |                                                 |                            |                                                                                                |                                                 |                         |                  |                  |                    | ■ C-05_46503318023167_s                                                |  |
| فآف                       |                                                 |                            |                                                                                                |                                                 |                         |                  |                  |                    | ■ C-05_46503318023172_d                                                |  |
|                           |                                                 |                            | Начало эксплуатации:                                                                           | 30.09.2022 10:35                                |                         |                  |                  |                    | ■ C-05_46503318044658_s                                                |  |
| (9)                       |                                                 |                            |                                                                                                |                                                 |                         |                  |                  |                    | <b>■ C-05_46503318044696_s</b>                                         |  |
|                           |                                                 |                            | Приборы учета:                                                                                 | <Выберите прибор учета>                         |                         | இ                |                  |                    | □ C-05_46503318044703_s                                                |  |
| ള്മ                       |                                                 |                            |                                                                                                |                                                 |                         |                  |                  |                    | ■ C-05_46503318044709_s                                                |  |
|                           |                                                 |                            |                                                                                                |                                                 |                         |                  |                  |                    | <b>■ C-05_46503318044715_s</b>                                         |  |
| ශ                         |                                                 |                            |                                                                                                |                                                 | √ Применить             | <b>x</b> Отмена  |                  |                    | ■ C-05_46503318044716_s<br>■ C-05_46503318044721_s                     |  |
|                           |                                                 |                            |                                                                                                |                                                 |                         |                  |                  |                    |                                                                        |  |

Рисунок 47

В открывшемся окне *Выбор прибора учета* (рисунок 48) укажите вновь установленный ПУ и нажмите кнопку *Применить*.

Примечание – В окне *Выбор прибора учета* работает поиск ПУ по серийному номе- $\mathcal{L}$ ру.

| Поиск по имени<br>4650211 | $\pmb{\times}$    |                 |                                                       |
|---------------------------|-------------------|-----------------|-------------------------------------------------------|
| Группа каналов            | Канал             | Тип             | Серийный номер                                        |
| ۰                         | GPRS_Client_MK-01 | MIP C-05        | 46502117121396                                        |
|                           | GPRS_Client_MK-01 | <b>MIP C-05</b> | 46502117121398                                        |
|                           |                   | $<<$            | $\mathbf{1}$<br>$\left\langle \right\rangle$<br>$\,<$ |
|                           |                   |                 |                                                       |

Рисунок 48

В окне *Замена прибора учета* (рисунок 49) нажмите кнопку *Применить* и подтвердите операцию замены ПУ – в таблице появится информация об установленном ПУ (рисунок 50).

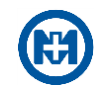

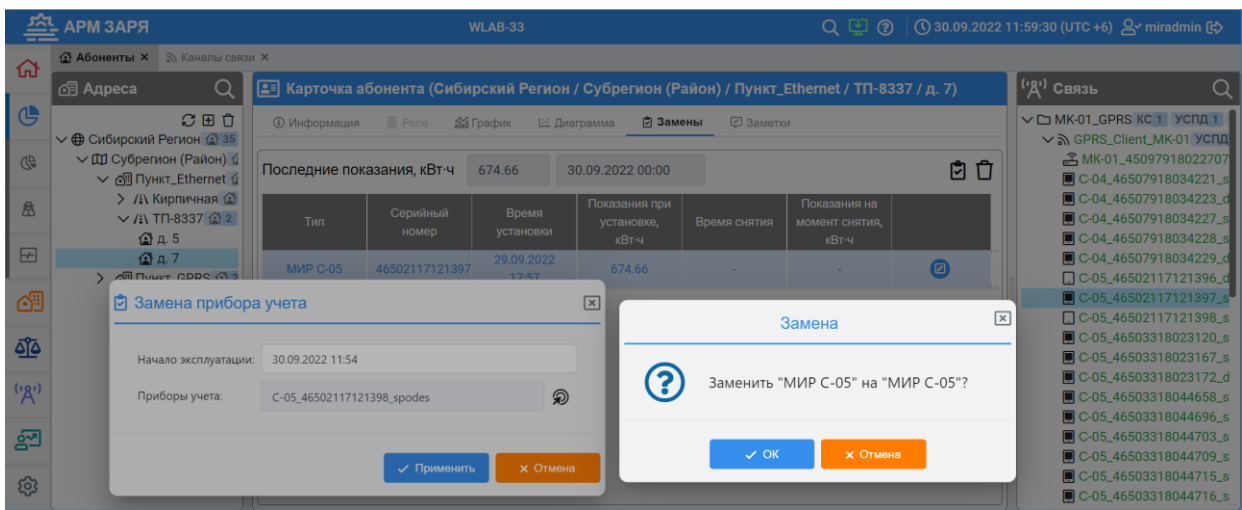

# Рисунок 49

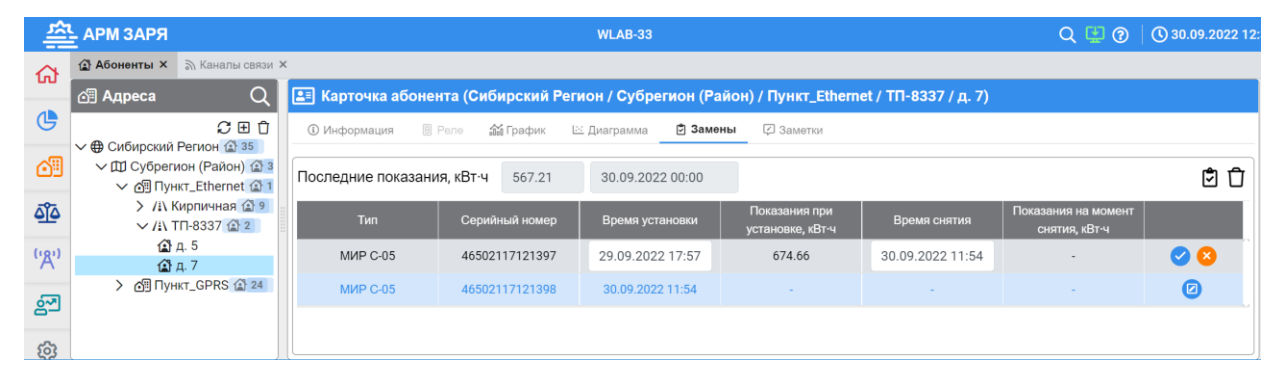

#### Рисунок 50

При необходимости корректировки времени установки или снятия ПУ нажмите кнопку <sup>(2)</sup> (рисунок 50), внесите корректировки в поля, доступные для редактирования даты и времени и нажмите кнопку **для подтверждения действий или кнопку <sup>\*</sup> для их** отмены.

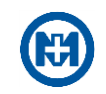

# **4 Выполнение программы**

В процессе работы с АРМ ЗАРЯ диспетчером выполняются следующие операции:

- [авторизация пользователя;](#page-6-0)
- диагностика: [диагностика общая](#page-44-0) и [диагностика НСД;](#page-48-0)
- работа с абонентами: [карточки абонентов](#page-49-0) и [управление абонентами;](#page-53-0)
- контроль балансов: балансные группы, [сводка балансов;](#page-57-0)
- [построение отчетов;](#page-60-0)
- [просмотр протокола;](#page-64-0)
- [построение графиков;](#page-68-0)
- [управление освещением.](#page-71-0)
- Диагностика

Раздел *Диагностика* в [главном меню](#page-9-0) АРМ ЗАРЯ (рисунок 51) предназначен для отображения диагностической информации:

- [обобщенной диагностической информации по всем объектам АРМ ЗАРЯ;](#page-44-0)
- <span id="page-44-0"></span>[диагностической информации о несанкционированном доступе \(НСД\) к ПУ.](#page-48-0)

### 4.1.1 Диагностика общая

Обобщенная диагностическая информация по объектам АРМ ЗАРЯ (рисунок 51) сгруппирована по категориям, с указанием количества сообщений в каждой, а также возможностью экспорта каждой категории в файл формата Excel.

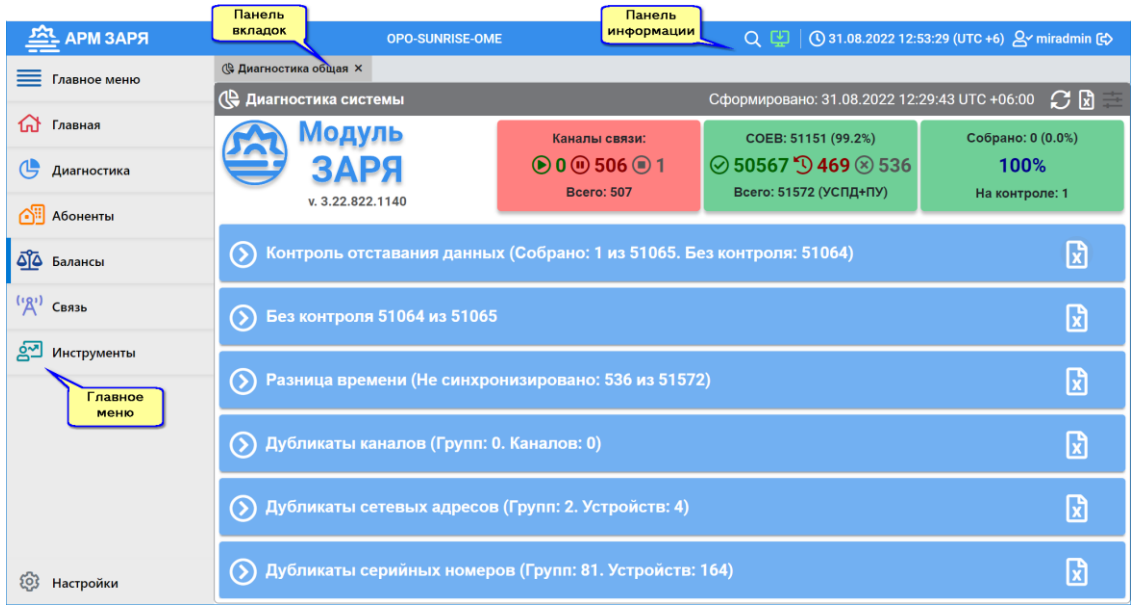

#### Рисунок 51

Обобщенная диагностическая информация содержит категории:

*[Контроль отставания данных](#page-46-0)*;

 *[Без контроля](#page-46-1)* – отображается при наличии в АРМ ЗАРЯ хотя бы одного ПУ, последние суточные данные с которого имеют время формирования более 7 сут назад отно-

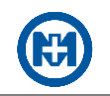

сительно текущего времени АРМ ЗАРЯ (или ранее никогда не были получены);

 *[Разница времени](#page-47-0)* – отображается при наличии в АРМ ЗАРЯ ПУ, время которых требует установки или никогда ранее не было получено;

 *[Дубликаты каналов](#page-47-1)* – отображается при наличии в АРМ ЗАРЯ как минимум двух ПУ с одинаковыми серийными номерами;

*[Дубликаты сетевых адресов](#page-47-1)*;

 *[Дубликаты серийных номеров](#page-47-1)* – информация о количестве ПУ, имеющих дубликаты серийных номеров, требующих установки или чтения времени (т.е. с которых ни разу не считывалось время).

При нажатии кнопки **и** открывается окно Экспорт в Excel (рисунок 52), позволяющее экспортировать необходимую диагностическую информацию в файл формата Excel.

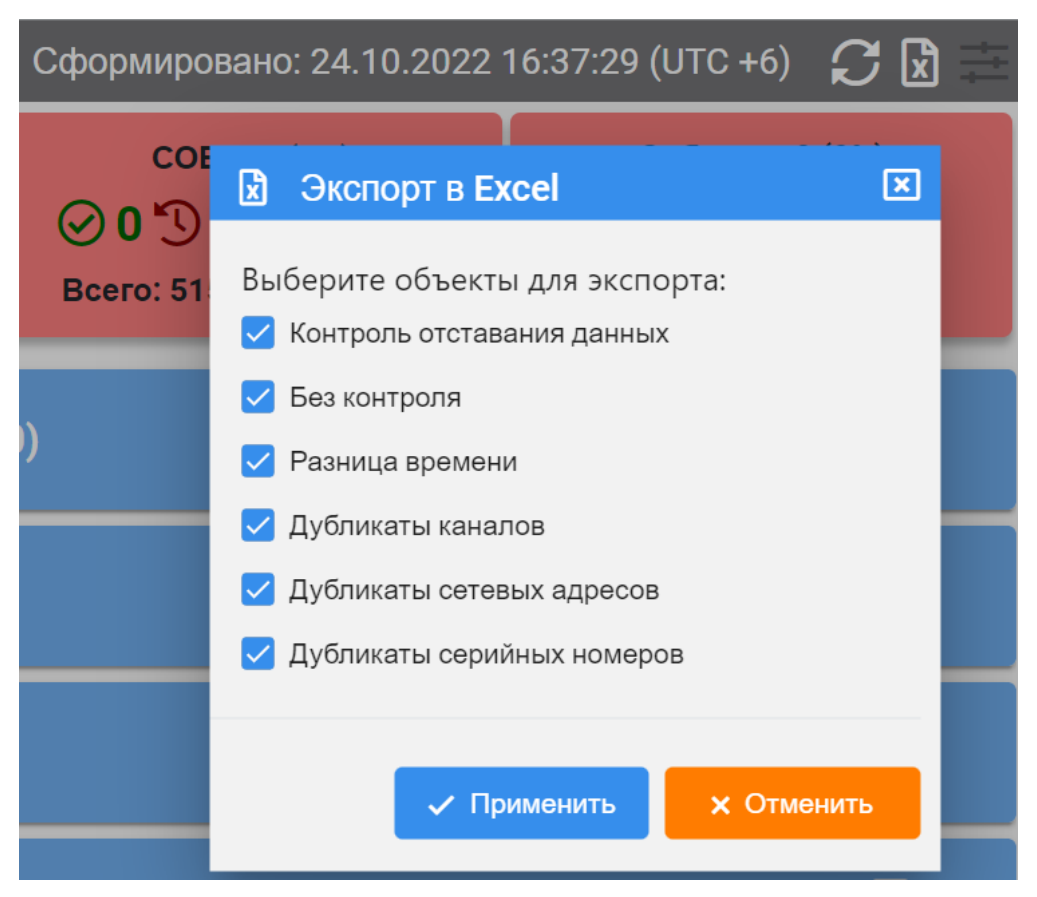

Рисунок 52

# 4.1.1.1 Статистика

Описание полей статистической информации, дублирующейся во всплывающих подсказках (появляются при наведении указателя мыши на необходимое поле), приведено на рисунке 53.

В поле статистики по собираемости выводится число и процент ПУ, суточные данные с которых (на начало суток) собраны АРМ ЗАРЯ на текущий момент времени относительно числа ПУ, находящихся на контроле.

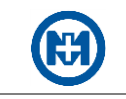

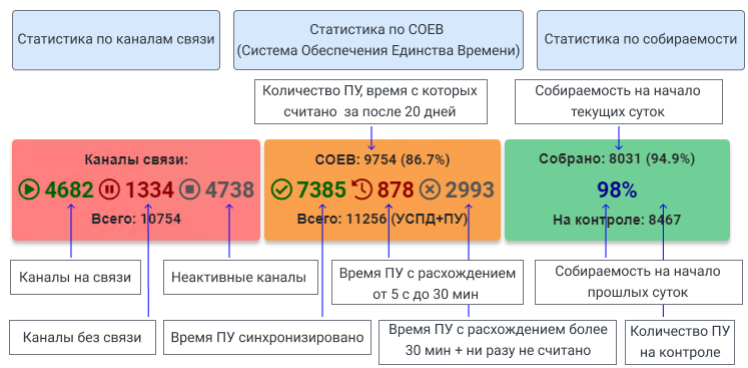

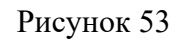

# <span id="page-46-0"></span>4.1.1.2 Контроль отставания данных

Область *Контроль отставания данных* (рисунок 54) раскрывается в виде таблицы и позволяет выполнить сортировку и фильтрацию данных по столбцам таблицы.

| Контроль отставания данных (Собрано: 1 из 51065. Без контроля: 51064) |               |              |              |              |                         |  |  |  |  |  |
|-----------------------------------------------------------------------|---------------|--------------|--------------|--------------|-------------------------|--|--|--|--|--|
| Фильтр                                                                | Приборы учета | На контроле  |              | Растянуть    | Без контроля            |  |  |  |  |  |
| Группа                                                                | <b>B</b> cero | 31.08.2022   | 30.08.2022   | $> 2$ суток  | Экспорт<br>$> 7$ суток  |  |  |  |  |  |
| ЛРЭС<br>Θ                                                             | содержит      | $\checkmark$ |              | $\Omega$     | <b>B</b> Excel<br>11229 |  |  |  |  |  |
| <b>ЛРЭС ТП-5241</b><br>$\mathbf{F}$                                   | фильтрация    |              | $\Omega$     | $\Omega$     | 79                      |  |  |  |  |  |
| ЛРЭС ТП-5555<br>$\overline{+}$                                        | 184           | $\Omega$     | $\Omega$     | $\Omega$     | 184                     |  |  |  |  |  |
| <b>ЛРЭС ТП-5135</b><br>$\left  \cdot \right $                         | 118           | $\Omega$     | $\Omega$     | $\Omega$     | 118                     |  |  |  |  |  |
| ЛРЭС ТП-5142<br>匣                                                     | 179           | $\Omega$     | $\Omega$     | $\Omega$     | 179                     |  |  |  |  |  |
| ЛРЭС Т 15333<br>$\left  \cdot \right $                                | 232           | $\mathbf{0}$ | $\Omega$     | $\Omega$     | 232                     |  |  |  |  |  |
| ЛРЭС ТГ Перейти в "Связь"<br>$\overline{+}$                           | 149           | $\Omega$     | $\Omega$     | $\Omega$     | 149                     |  |  |  |  |  |
| $\overline{F}$<br>ЛРЭС ТП-5593                                        | 106           | $\Omega$     | $\Omega$     | $\Omega$     | 106                     |  |  |  |  |  |
| ЛРЭС ТП-5631<br>F                                                     | 110           | 0            | $\mathbf{0}$ | $\mathbf{0}$ | 110                     |  |  |  |  |  |
| $\Box$<br><b>RPAC TR-5037</b>                                         | 113           | $\cap$       | $\cap$       | $\cap$       | 113                     |  |  |  |  |  |

Рисунок 54

Описание столбцов таблиц с диагностической информацией приведено в таблице 9.

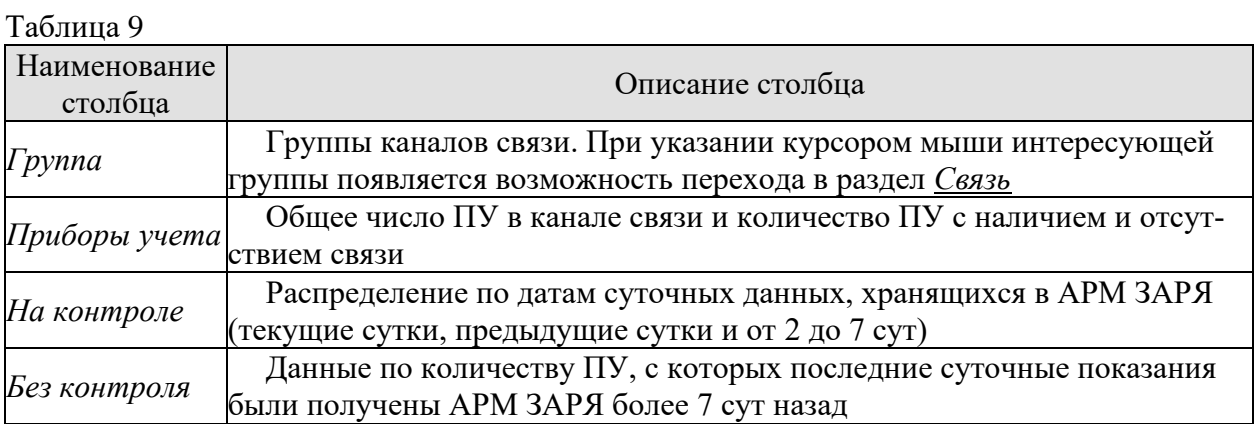

#### <span id="page-46-1"></span>4.1.1.3 Без контроля

Область *Без контроля* отображает таблицу с информацией о ПУ, последние суточ-

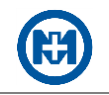

ные данные с которых имеют время формирования более 7 сут назад относительно текущего времени АРМ ЗАРЯ (или ранее никогда не были получены АРМ ЗАРЯ).

Данная область отображается при наличии в АРМ ЗАРЯ как минимум одного ПУ с устаревшими или несчитанными суточными данными.

В области *Без контроля* для каждого ПУ приводятся дата и время, когда были сформированы последние суточные данные ПУ, хранящиеся в БД АРМ ЗАРЯ (*Последние данные*) и абонентская информация о месте установки ПУ (*Адрес*). Серийный номер каждого ПУ может быть окрашен в один из трех цветов в зависимости от ПУ, суточные данные с которых:

- никогда ранее не были получены АРМ ЗАРЯ синий;
- были получены АРМ ЗАРЯ от 7 до 30 дней назад зеленый;
- получены АРМ ЗАРЯ более 30 дней назад красный.

<span id="page-47-0"></span>4.1.1.4 Разница времени

Область *Разница времени* отображает информацию о ПУ, время которых требует установки или никогда ранее не было получено АРМ ЗАРЯ (отображается при наличии в АРМ ЗАРЯ хотя бы одного такого ПУ).

Описание столбцов таблиц с диагностической информацией приведено в таблице 10.

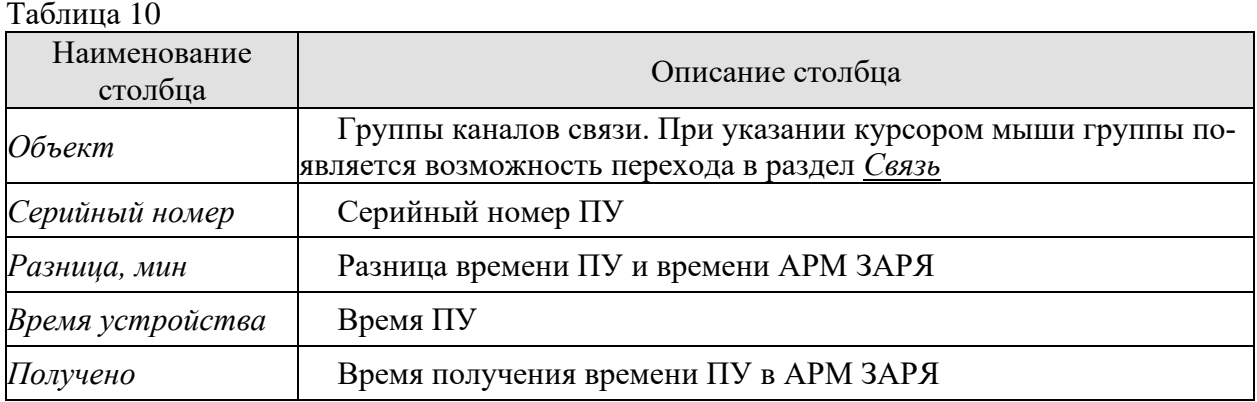

Серийный номер каждого ПУ может быть окрашен в один из трех цветов:

- синий ПУ, время с которых никогда ранее не было получено АРМ ЗАРЯ;
- зеленый ПУ, время которых отстает от времени АРМ ЗАРЯ;
- красный ПУ, время которых опережает время АРМ ЗАРЯ.

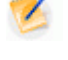

Примечание – Установка времени в ПУ, серийный номер которого отмечен красным цветом, может привести к удалению профилей энергии и нарушению хронологического порядка событий журналов в ПУ.

# <span id="page-47-1"></span>4.1.1.5 Дубликаты

Области *Дубликаты каналов*, *Дубликаты сетевых адресов* и *Дубликаты серийных номеров* (рисунок 55) – информация о количестве ПУ, имеющих дубликаты серийных номеров, требующих установки или чтения времени (т.е. с которых ни разу не считывалось время).

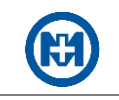

Примечание – Завод-изготовитель выпускает ПУ, имеющие только уникальные серийные номера. Дубликат ПУ не следует понимать как два или несколько различных ПУ, имеющих одинаковые серийные номера. Фактически это один ПУ, доступ к которому возможен по нескольким каналам связи из-за неверной конфигурации.

Области раскрываются в виде таблицы и позволяют выполнить сортировку и фильтрацию данных по столбцам таблицы.

|                                     | Дубликаты каналов (Групп: 0. Каналов: 0)               |                            |                          | R                                  |  |  |
|-------------------------------------|--------------------------------------------------------|----------------------------|--------------------------|------------------------------------|--|--|
| $\bullet$                           | Дубликаты сетевых адресов (Групп: 2. Устройств: 4)     |                            |                          | $\mathbb{C} \mathbb{C} \mathbb{R}$ |  |  |
| Группа                              | Прибор учета                                           | Тип                        | 畫<br>Канал               | Сетевой адрес                      |  |  |
| □ 'CP3C TΠ-8330 Nº2' [2759]         |                                                        |                            |                          |                                    |  |  |
|                                     | C05 47609518482647                                     | <b>M</b> IP C-05           | CP3C / CP3C TFI-8330 Nº2 | 2759                               |  |  |
|                                     | C05 47609518482759                                     | <b>M</b> IP C-05           | CP3C / CP3C TFI-8330 Nº2 | 2759                               |  |  |
| 'CP3C TΠ-8330 Nº2' [7366]<br>$\Box$ |                                                        |                            |                          |                                    |  |  |
|                                     | C05 47609518482700                                     | <b>M</b> IP C-05           | CP3C / CP3C TFI-8330 Nº2 | 7366                               |  |  |
|                                     | C-04 48184722047366                                    | <b>MWP C-04</b>            | CPGC / CPGC TFI-8330 Nº2 | 7366                               |  |  |
|                                     | Дубликаты серийных номеров (Групп: 81. Устройств: 164) |                            |                          | $\mathbb{C} \mathbb{C}$            |  |  |
| Имя                                 | Серийный номер                                         | Канал                      |                          |                                    |  |  |
| $=$<br>47866020336957               |                                                        |                            |                          |                                    |  |  |
| 47866020336957                      | 47866020336957                                         | <b>ЮРЭС / ЮРЭС ТП-3927</b> |                          |                                    |  |  |
| C05 47866020336957                  | 47866020336957                                         | <b>ЮРЭС / ЮРЭС ТП-3156</b> |                          |                                    |  |  |
| 47866020337017                      |                                                        |                            |                          |                                    |  |  |

Рисунок 55

# <span id="page-48-0"></span>4.1.2 Диагностика НСД

Раздел *Диагностика НСД* (рисунок 56) в главном меню АРМ ЗАРЯ предназначен для отображения диагностической информации о НСД к ПУ.

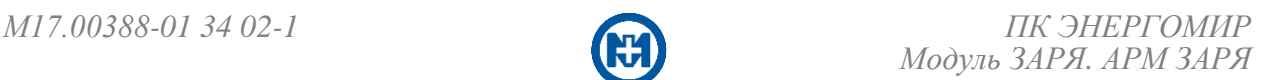

|       | <b>АРМ ЗАРЯ</b> |                                                                 |                                 |                                   | <b>OPO-SUNRISE-OME</b>                                     |                                               |            |                                         |                 | Q ( ) (0) 29.08.2022 17:13:24 (UTC +6) A miradmin (c)                |  |
|-------|-----------------|-----------------------------------------------------------------|---------------------------------|-----------------------------------|------------------------------------------------------------|-----------------------------------------------|------------|-----------------------------------------|-----------------|----------------------------------------------------------------------|--|
| ≡     | 圃               | <b>( Диагностика общая ×</b><br>$01.07.2022 \approx 01.08.2022$ | <b> &amp; Диагностика НСД ×</b> | ᠊ᡐ                                | Индикаторы<br>внешних<br><b>воздействий</b>                |                                               |            | Индикаторы<br>сводки по<br>собираемости |                 | Сформировано: 29.08.2022 17:11:59 $G \equiv$                         |  |
| ⋒     |                 | Внешние воздействия:                                            |                                 |                                   |                                                            |                                               |            |                                         |                 |                                                                      |  |
| (4)   |                 | Самодиагностика<br>Нет событий                                  |                                 | Батарейка<br>Нет событий          | Журнал НСД<br><b>© 78304 события</b>                       | Контроль напряжения<br><b>© 75130 событий</b> |            | Собрано журналов: 48585<br>95%          |                 | Данные диагностики: 50714<br>99%                                     |  |
| ෯     |                 |                                                                 |                                 | <b>Неквитированные</b><br>события | • 0 Квитировано<br>П 482 Устройств                         | ☑ 0 Квитировано<br><b>П.</b> 6296 Устройств   |            | Всего устройств: 50994                  |                 | Всего устройств: 50994                                               |  |
| ত্ৰীত | $\mathbf{C}$    | Ý<br>Журнал НСД                                                 |                                 |                                   |                                                            |                                               |            |                                         | Поиск по всем   | Q T<br>प्रि                                                          |  |
| (3)   | Nº 1¶           | Серийный номер                                                  | Тип прибора                     | 11<br>Канал                       | Сообщение                                                  | <b>TJ</b>                                     | Значение 1 | Время события<br>E                      | Время получения | <b>TJ</b><br>Адрес                                                   |  |
|       | $\mathbf{1}$    | 47778520298250                                                  | <b>МИР С-04</b>                 |                                   | ЛРЭС, ЛРЭС ТП-5070 Начало воздействия магнитным г          |                                               | 0          |                                         |                 | 01.07.2022 00:01:06.000 01.07.2022 06:50:58.550 ТП-5070 Центральна   |  |
| ള്ച   | $\overline{2}$  | 47778520298250                                                  | <b>MUP C-04</b>                 |                                   | ЛРЭС, ЛРЭС ТП-5070 Окончание воздействия магнитны          |                                               | 0          |                                         |                 | 01.07.2022 00:01:07.000 01.07.2022 06:50:58.566 ТП-5070 Центральна   |  |
|       | 4               | 47778520298250                                                  | <b>MUP C-04</b>                 |                                   | ЛРЭС, ЛРЭС ТП-5070 Начало воздействия магнитным г          |                                               | 0          |                                         |                 | 01.07.2022 00:03:48.000 01.07.2022 06:50:58.566 ТП-5070 Центральна   |  |
|       | 5               | 47778520298250                                                  | <b>MUP C-04</b>                 |                                   | ЛРЭС, ЛРЭС ТП-5070 Окончание воздействия магнитны          |                                               | 0          |                                         |                 | 01.07.2022 00:03:49.000 01.07.2022 06:50:58.566 ТП-5070 Центральна   |  |
|       | 3               | 47778419338628                                                  | <b>MUP C-05</b>                 |                                   | СРЭС, СРЭС ТП-8368 Открыта клеммная крышка                 |                                               | 0          |                                         |                 | 01.07.2022 00:04:54.000 01.07.2022 07:11:16.679 ТП-8368 7-я Северная |  |
|       | 6               | 47778520298250                                                  | <b>MUP C-04</b>                 |                                   | ЛРЭС, ЛРЭС ТП-5070 Начало воздействия магнитным г          |                                               | 0          |                                         |                 | 01.07.2022 00:07:10.000 01.07.2022 06:50:58.566 ТП-5070 Центральна   |  |
|       | 8               | 47778520298250                                                  | <b>МИР С-04</b>                 |                                   | ЛРЭС, ЛРЭС ТП-5070 Окончание воздействия магнитны          |                                               | 0          |                                         |                 | 01.07.2022 00:07:11.000 01.07.2022 06:50:58.566 ТП-5070 Центральна   |  |
|       | 9               | 47778520298250                                                  | <b>MUP C-04</b>                 |                                   | ЛРЭС, ЛРЭС ТП-5070 Начало воздействия магнитным г          |                                               | 0          |                                         |                 | 01.07.2022 00:08:13.000 01.07.2022 06:50:58.566 ТП-5070 Центральна   |  |
|       | 10              | 47778520298250                                                  | <b>MUP C-04</b>                 |                                   | ЛРЭС, ЛРЭС ТП-5070 Окончание воздействия магнитны          |                                               | 0          |                                         |                 | 01.07.2022 00:08:14.000 01.07.2022 06:50:58.566 ТП-5070 Центральна   |  |
|       | 11              | 47778520298250                                                  | <b>MUP C-04</b>                 |                                   | ЛРЭС, ЛРЭС ТП-5070 Начало воздействия магнитным г          |                                               | 0          |                                         |                 | 01.07.2022 00:09:33.000 01.07.2022 06:50:58.566 ТП-5070 Центральна   |  |
|       | 12              | 47778520298250                                                  | <b>МИР С-04</b>                 |                                   | ЛРЭС, ЛРЭС ТП-5070 Окончание воздействия магнитны          |                                               | 0          |                                         |                 | 01.07.2022 00:09:34.000 01.07.2022 06:50:58.566 ТП-5070 Центральна   |  |
|       | 13              | 47778520298250                                                  | <b>MUP C-04</b>                 |                                   | ЛРЭС, ЛРЭС ТП-5070 Начало воздействия магнитным г          |                                               | 0          |                                         |                 | 01.07.2022 00:12:33.000 01.07.2022 06:50:58.566 ТП-5070 Центральна   |  |
|       | 14              | 47778520298250                                                  | <b>MUP C-04</b>                 |                                   | ЛРЭС, ЛРЭС ТП-5070 Окончание воздействия магнитны          |                                               | 0          |                                         |                 | 01.07.2022 00:12:34.000 01.07.2022 06:50:58.566 ТП-5070 Центральна   |  |
|       | 7               | 47778419314127                                                  | <b>МИР С-05</b>                 |                                   | ЛРЭС, ЛРЭС ТП-5335 Открыта клеммная крышка                 |                                               | 0          |                                         |                 | 01.07.2022 00:14:13.000 01.07.2022 12:35:29.858 ТП-5335 5 Декабря ул |  |
|       | 15              | 47778520298250                                                  | <b>MUP C-04</b>                 |                                   | ЛРЭС, ЛРЭС ТП-5070 Начало воздействия магнитным г          |                                               | 0          |                                         |                 | 01.07.2022 00:15:24.000 01.07.2022 06:50:58.566 ТП-5070 Центральна   |  |
|       | 16              | 47778520298250                                                  | <b>MUP C-04</b>                 |                                   | ЛРЭС, ЛРЭС ТП-5070 Окончание воздействия магнитны          |                                               | 0          |                                         |                 | 01.07.2022 00:15:25.000 01.07.2022 06:50:58.566 ТП-5070 Центральна   |  |
|       | 17              | 47778520298250                                                  | <b>МИР С-04</b>                 |                                   | ЛРЭС, ЛРЭС ТП-5070 Начало воздействия магнитным г          |                                               | 0          |                                         |                 | 01.07.2022 00:17:42.000 01.07.2022 06:50:58.566 ТП-5070 Центральна   |  |
|       | 18              | 47778520298250                                                  |                                 |                                   | МИР С-04 ЛРЭС, ЛРЭС ТП-5070 Окончание воздействия магнитны |                                               | 0          |                                         |                 | 01.07.2022 00:17:43.000 01.07.2022 06:50:58.566 ТП-5070 Центральна   |  |
| ෑරි}  |                 | Bcero 78304/78304                                               |                                 |                                   |                                                            |                                               |            |                                         |                 |                                                                      |  |

Рисунок 56

Страница диагностики НСД содержит:

 плитки с индикаторами внешних воздействий – при выборе одного из индикаторов протокол отображается с фильтрацией по данному типу событий;

 плитки с индикаторами сводки по собираемости – отображают со скольких ПУ (устройств) полностью опрошены журналы на первое число текущего месяца, а также со скольких устройств получены диагностические данные;

протокол, отображающий события НСД.

Цвет индикаторов внешних воздействий несет информацию:

- $\bullet$  все события квитированы;
- – нет событий данного типа;
- – есть неквитированные события.

В протоколе событий НСД отображаются данные:

 журналирования (события датчиков вскрытия измерительной части и клеммных крышек);

- самодиагностики ПУ:
	- 1) вскрыта клеммная крышка (текущее состояние датчика);
	- 2) разряжена батарея;
	- 3) неверное чередование фаз.
- Работа с абонентами

4.2.1 Карточки абонентов

<span id="page-49-0"></span>Карточки абонентов содержат всю информацию об абоненте и информацию о связанных с абонентом ПУ. Вся информация по абоненту (рисунок 57) может быть заполнена

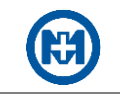

и отредактирована. С помощью кнопки **в есть возможность перехода на карточку ПУ**. Отвязать прибор учета можно с помощью кнопки .

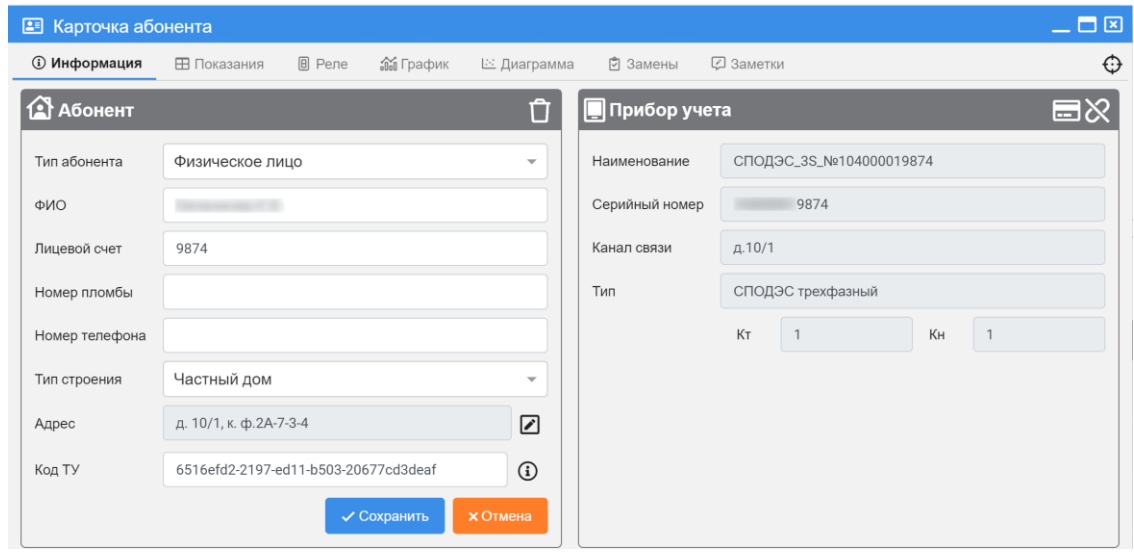

Рисунок 57

Вкладка *Показания* отображает показания электроэнергии по тарифам и суммарно (рисунок 58) за сутки, за месяц, а также расход по профилю.

| <b>28</b> Карточка абонента |                              |                  |                                               |                          | 二口図                      |
|-----------------------------|------------------------------|------------------|-----------------------------------------------|--------------------------|--------------------------|
| <b>(1)</b> Информация       | ⊞ Показания<br><b>0</b> Реле | <b>ОО</b> График | $\sqrt{\frac{1}{2}}$<br>Замены<br>⊡ Диаграмма | <b>• Заметки</b>         | $\bigoplus$              |
| Œ<br>Показания за сутки     |                              |                  |                                               |                          | 巴                        |
| Дата                        | ∑, кВт∙ч                     | Тариф 1, кВт-ч   | Тариф 2, кВт-ч                                | Тариф 3, кВт·ч           | Тариф 4, кВт-ч           |
| 28.06.2023                  | 8133.62                      | 4729.42          | 3404.20                                       | ٠                        |                          |
| 27.06.2023                  | 8125.41                      | 4723.49          | 3401.91                                       | $\overline{\phantom{a}}$ |                          |
| 26.06.2023                  | 8109.57                      | 4718.22          | 3391.35                                       | $\overline{\phantom{a}}$ | $\overline{\phantom{a}}$ |
| 25.06.2023                  | 8104.33                      | 4715.66          | 3388.68                                       | ٠                        |                          |
| 24.06.2023                  | 8102.22                      | 4714.26          | 3387.97                                       |                          |                          |
| 23.06.2023                  | 8089.91                      | 4704.21          | 3385.70                                       | ٠                        | $\overline{\phantom{a}}$ |
|                             |                              |                  | $\checkmark$                                  |                          |                          |

Рисунок 58

Назначение кнопок управления в разделе *Абоненты* вкладки *Показания* приведено в таблице 11.

Таблица 11

| Вид кнопки  | Назначение кнопки                                                                   |
|-------------|-------------------------------------------------------------------------------------|
| <b>MEIO</b> | Отображает показания за выбранный период: месяц, день или час (соот-<br>ветственно) |

#### Таблица 11

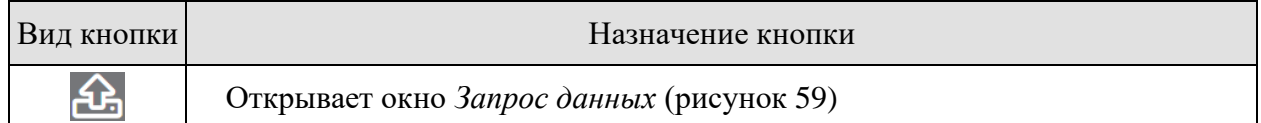

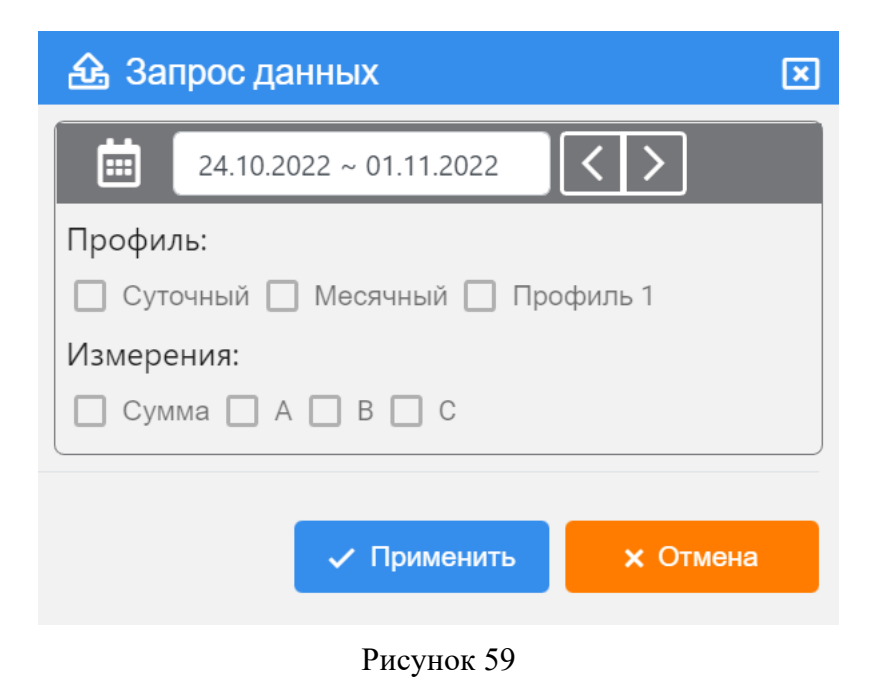

Вкладка *Реле* отображает состояние реле управления (встроенных в ПУ коммутационных элементов (реле)) – рисунок 60. Для удаленного управления встроенным в ПУ реле следует открыть вкладку *Реле* и выполнить необходимую команду.

<span id="page-51-0"></span>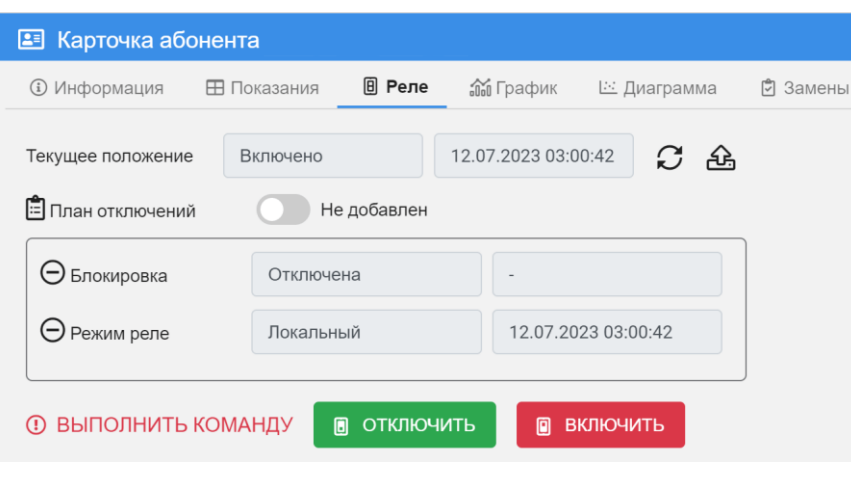

Рисунок 60

Вкладка *График* представлена на рисунке 61. С помощью кнопки м можно переключить на отображение данных в виде гистограммы. Для настройки измерительных каналов следует нажать на кнопку • и выбрать необходимые каналы, а также данные по ним (показания/расход). Есть функции поиска и фильтра каналов.

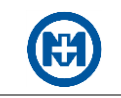

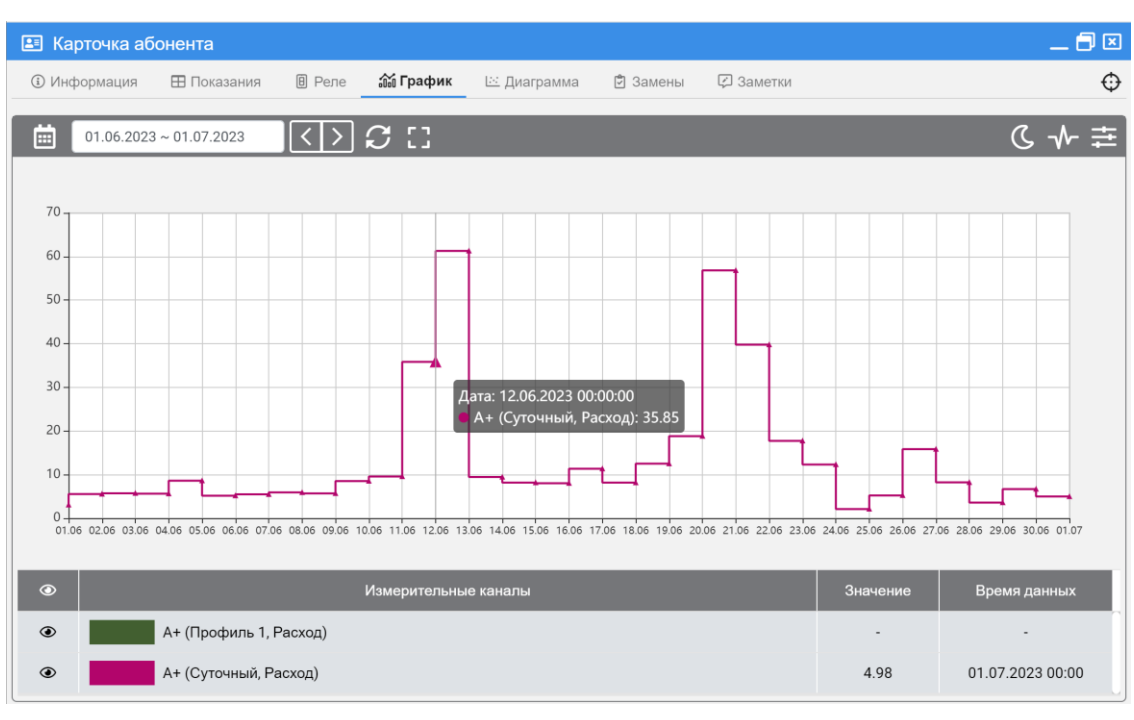

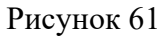

Для построения векторных диаграмм необходимо выбрать период на вкладке *Диа*грамма (рисунок 62). Последние измерения отображаются с помощью кнопки <sup>1</sup>1.

| <b>• Карточка абонента</b>  |                              |                                  |                       |           | 口図                  |
|-----------------------------|------------------------------|----------------------------------|-----------------------|-----------|---------------------|
| <b>(1)</b> Информация       | <b>0</b> Реле<br>⊞ Показания | ⊡ Диаграмма<br><b>Мой</b> График | □ Заметки<br>• Замены |           | $\bigoplus$         |
| Ë<br>13.08.2023~14.08.2023  | K<br>⇒                       | こ ぴ 小                            |                       |           | Прямая              |
|                             |                              |                                  |                       |           |                     |
| Параметр                    | Сумма                        | Фаза А                           | Фаза В                | Фаза С    | Время данных        |
| Мощность активная, Вт       | 2505.84                      | 843.01                           | 840.32                | 822.50    | 13.08.2023 23:05:37 |
| Мощность реактивная,<br>вар | $-1188.11$                   | $-392.07$                        | $-401.25$             | $-394.77$ | 13.08.2023 23:05:37 |
| Полная мощность, ВА         | 2775.38                      | 930.13                           | 932.55                | 912.72    | 13.08.2023 23:05:37 |
| Напряжение, В               |                              | 227.98                           | 228.48                | 227.08    | 13.08.2023 23:05:37 |
| Ток, А                      |                              | 4.11                             | 4.11                  | 4.05      | 13.08.2023 23:05:37 |
| Ток нейтрали, А             |                              |                                  |                       |           |                     |
| Дифференциальный<br>ток, А  |                              |                                  |                       |           |                     |
| Частота сети, Гц            | 49.97                        |                                  |                       |           | 13.08.2023 23:05:37 |
| Угол между фазами,<br>град  | ÷,                           |                                  |                       |           |                     |
| $Cos \Phi$                  | 0.90                         | 0.90                             | 0.90                  | 0.90      | 13.08.2023 23:05:37 |

Рисунок 62

На вкладке *Замены* представлена информация по [замене ПУ](#page-41-0) (рисунок 63).

|                                                           | 白囟<br><b>В Карточка абонента</b> |                                   |                                   |              |                                         |   |  |  |  |  |  |  |
|-----------------------------------------------------------|----------------------------------|-----------------------------------|-----------------------------------|--------------|-----------------------------------------|---|--|--|--|--|--|--|
| <b>© Информация</b>                                       | ⊞ Показания                      | <b>A</b> Реле<br><b>Об График</b> | ⊵ Диаграмма                       | नि Замены    | <b>2</b> Заметки                        | ⊕ |  |  |  |  |  |  |
| Последние показания, кВт·ч<br>8204.71<br>12.07.2023 01:00 |                                  |                                   |                                   |              |                                         | M |  |  |  |  |  |  |
| Тип                                                       | Серийный<br>номер                | Время<br>установки                | Показания при<br>установке, кВт-ч | Время снятия | Показания на<br>момент снятия,<br>кВт∙ч |   |  |  |  |  |  |  |
| СПОДЭС<br>трехфазный                                      |                                  | $\overline{\phantom{a}}$          | $\overline{\phantom{a}}$          |              | $\overline{\phantom{a}}$                | Ø |  |  |  |  |  |  |

Рисунок 63

#### Заметки, относящиеся к данному абоненту, находятся на вкладке *Заметки*.

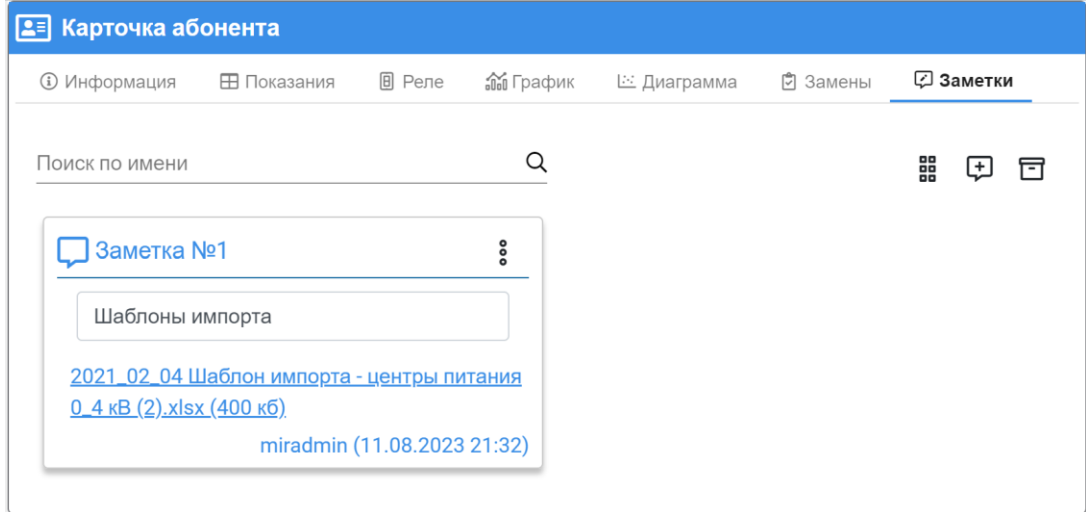

Рисунок 64

#### <span id="page-53-0"></span>4.2.2 Управление абонентами

Просмотр текущего состояния встроенных в ПУ коммутационных элементов (реле) производится в карточке абонента на вкладке *[Реле](#page-51-0)* и содержит кнопки *Включить* и *Отключить*.

Удаленное управление встроенными в ПУ реле может производиться с сервера АРМ ЗАРЯ, для этого необходимо в веб-приложении открыть вкладку *[Реле](#page-51-0)* и выполнить необходимую команду.

Для установки абонента в план отключений следует в дереве адресов выделить абонента (или группу абонентов) и на вкладке *[Реле](#page-51-0)* установить переключатель *План отключений* в положение *Добавлен*. После этого команда попадет на вкладку *План* подраздела *Управление абонентами* (рисунок 65).

Подраздел *Управление абонентами* отображает состояние инициируемых команд на вкладках:

*План*;

*Список отключенных.*

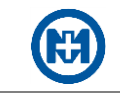

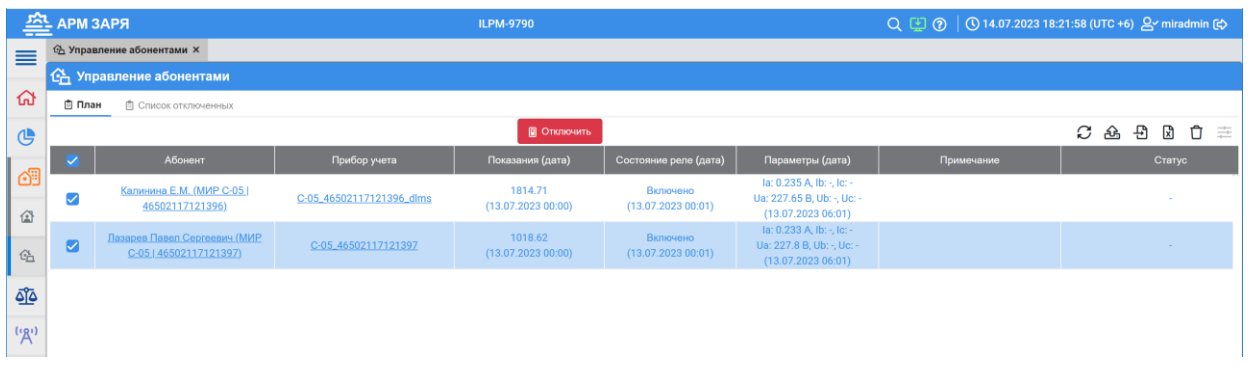

#### Рисунок 65

Отключенных абонентов можно оперативно включить на вкладке *Список отключенных* с помощью кнопки *Включить* (рисунок 66).

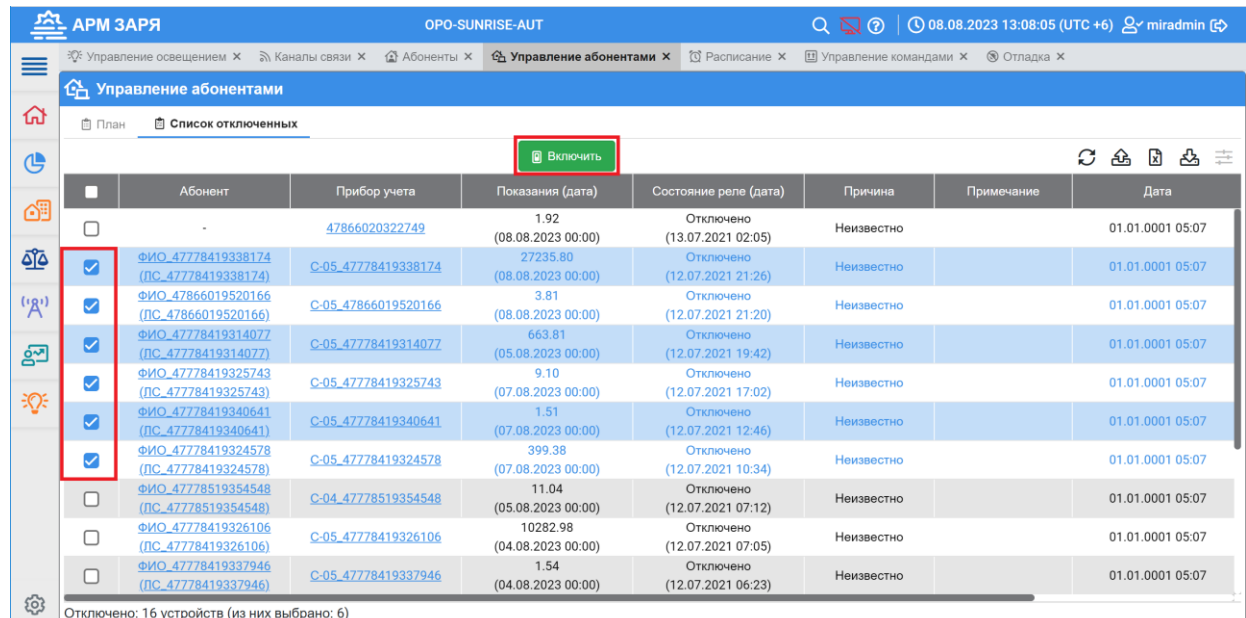

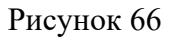

# 4.3 Балансные группы

#### 4.3.1 Создание структуры энергосистемы

Балансные группы генерации и потребления электроэнергии в энергосистеме создаются с целью выявления и ликвидации потерь.

Для создания балансной группы пользователь должен обладать правами администратора, иначе ему должна быть присвоена роль *Балансная группа*. Создание балансных групп выполняется на странице *Балансы*, открывающейся с помощью главного меню.

Для создания дерева энергосистемы откройте с помощью главного меню раздел *Балансы* => *Балансные группы* и нажатием кнопки создайте новый регион, введите его наименование и нажмите кнопку *Создать*.

В дереве энергосистемы команда *Создать* контекстного меню (рисунок 67) позволя-

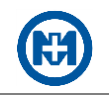

ет создать полную структуру энергосистемы для балансной группы – при последовательном создании объектов и введении корректных названий (регион, район, транспортная подстанция, балансная группа).

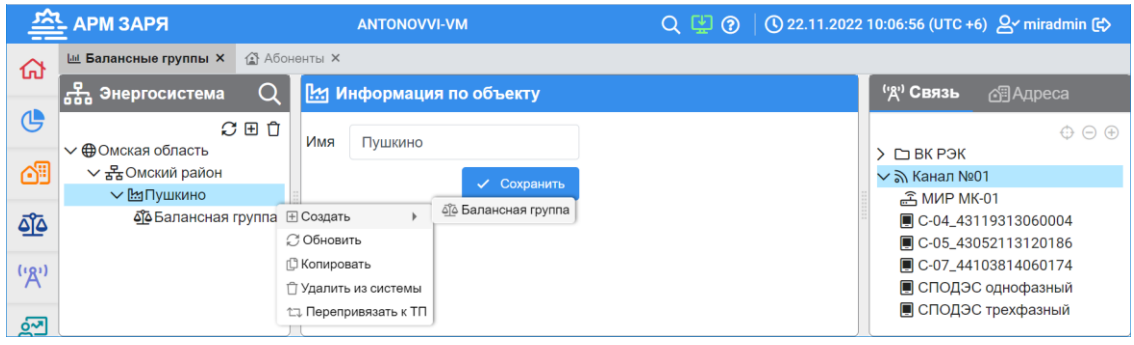

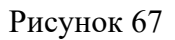

<span id="page-55-0"></span>4.3.2 Добавление ПУ в балансную группу

Для добавления ПУ в балансную группу на вкладке *Конфигурация* (рисунок 68):

- укажите балансную группу в дереве энергосистемы;
- выделите балансовые ПУ в дереве связи (расположенном в правой части экрана). Поддерживается множественное выделение ПУ с помощью клавиш «Ctrl» и «Shift»;

• нажмите кнопку  $\oplus$  для добавления выбранных ПУ в таблицу поступления (генерации) или кнопку  $\Theta$  для добавления выбранных ПУ в таблицу потребления;

нажмите кнопку *Сохранить*.

Примечание – Балансовый ПУ – ПУ, который устанавливается на отходящей к потребителям линии и учитывает отпущенную всем потребителям мощность.

|             | <b>АРМ ЗАРЯ</b>                                                  |                  |                | <b>ANTONOVVI-VM</b>   |                                                                                 |             |                 | Q (1 (2) (22.11.2022 11:26:20 (UTC +6) & miradmin (5)                   |
|-------------|------------------------------------------------------------------|------------------|----------------|-----------------------|---------------------------------------------------------------------------------|-------------|-----------------|-------------------------------------------------------------------------|
| 亖           | <b>A</b> Абоненты Х<br><b>Ш</b> Балансные группы X               |                  |                |                       |                                                                                 |             |                 |                                                                         |
|             | B Энергосистема<br>Q                                             | ঐত               |                |                       | Баланс группы: Омская область / Омский район / Пушкино / Группа_1 (создана: 22) |             |                 | <sup>(' ")</sup> Связь<br>图Aдреса                                       |
| ⋒           | C田自                                                              | <b>АМ График</b> |                | <b>© Конфигурация</b> |                                                                                 |             |                 | $\odot$ $\Theta$                                                        |
| $\bigoplus$ | $\vee$ ФОмская область<br>▽ 굻 Омский район<br><b>√ Рапушкино</b> | Наименование     |                | Fpynna_1              | ☑                                                                               |             |                 | $\sum$ D BK P3K<br>$\vee$ $\mathbb{R}$ Канал №01<br><u> 종</u> МИР МК-01 |
| đ           | аја Балансная группа<br>வீத் Группа_1                            |                  | Поиск по имени |                       | Q                                                                               |             | ń               | ■ C-04_43119313060004<br>C-05_43052113120186                            |
| ত্যুত       |                                                                  |                  |                |                       |                                                                                 |             |                 | C-07_44103814060174                                                     |
|             |                                                                  |                  | N <sub>2</sub> | Прибор учета          | Абонент                                                                         | Адрес       |                 | ■ СПОДЭС однофазный<br>■ СПОДЭС трехфазный                              |
| (9)         |                                                                  | г                | $\checkmark$   | <b>+ Поступление</b>  |                                                                                 |             |                 |                                                                         |
| ුනු         |                                                                  | Г                |                | СПОДЭС трехфазный     |                                                                                 |             |                 |                                                                         |
|             |                                                                  | г                | $\checkmark$   | ⊖ Потребление         |                                                                                 |             |                 |                                                                         |
|             |                                                                  |                  |                | C-07_44103814060174   |                                                                                 |             |                 |                                                                         |
|             |                                                                  | П                | $\overline{2}$ | C-04_43119313060004   |                                                                                 |             |                 |                                                                         |
| හි          |                                                                  |                  |                |                       |                                                                                 | √ Сохранить | <b>х</b> Отмена |                                                                         |

Рисунок 68

После составления балансной группы обновите страницу в браузере.

Для удаления ПУ из балансной группы выделите необходимый ПУ и нажмите кнопку  $\Box$  (рисунок 69).

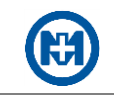

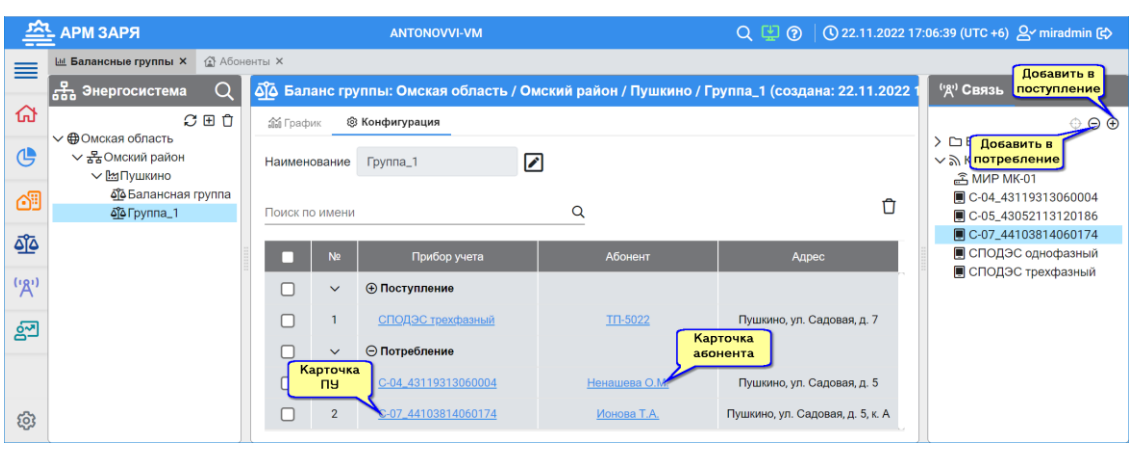

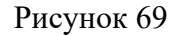

Для построения графика баланса выберите в дереве энергосистемы необходимую балансную группу и откройте вкладку *График* (рисунок 70). Первоначально запрос графика баланса происходит за текущие сутки. Последующие запросы, выполняемые пользователем, будут отображать график за интервал, указанный пользователем.

Задание интервала отображения графиков возможно одним из способов:

• нажмите кнопку <sup>06.10.2022~07.10.2022</sup> и в выпавшем списке дат выберите начало и конец периода – выбранный период будет выделен цветом;

• нажмите кнопку • и выберите период отображения графиков в меню быстрого [доступа.](#page-11-0)

 $\mathcal{L}$ Примечание – Желтым цветом в таблице выделяются строки с неполными данными, красным шрифтом указывается количество ПУ с недостающими измерениями.

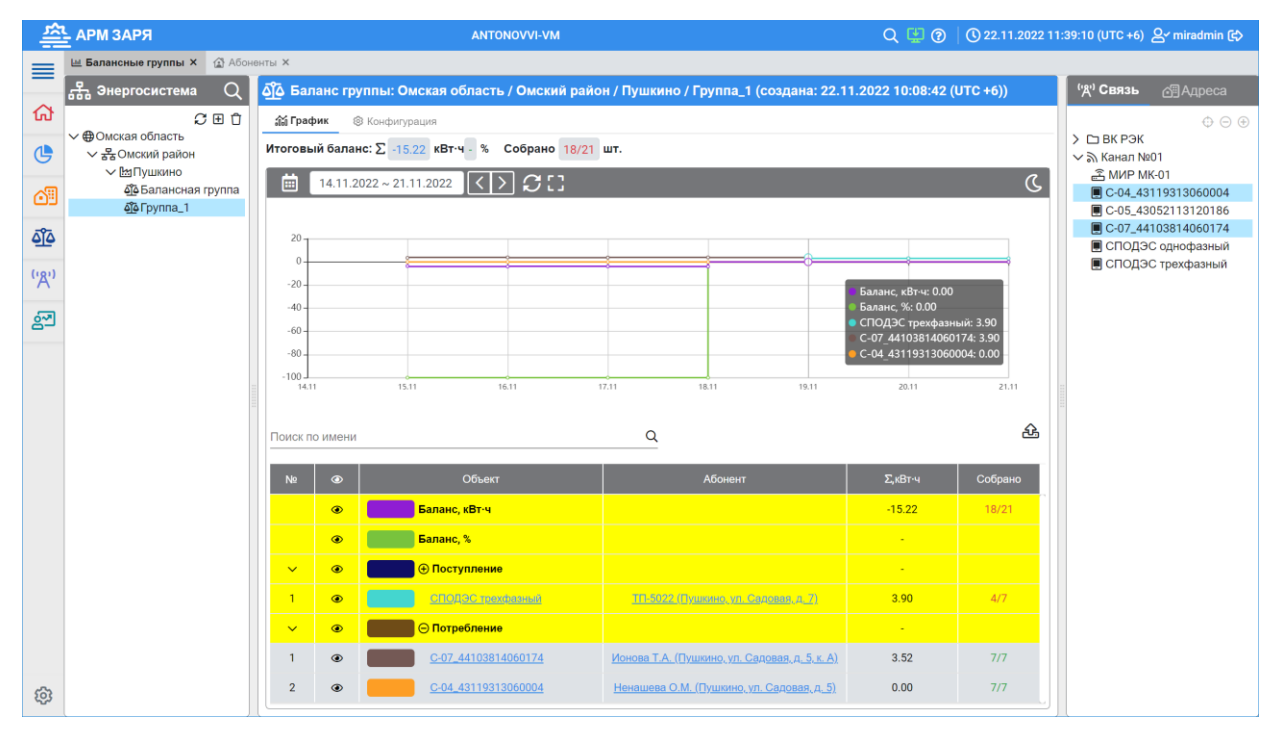

Рисунок 70

### 4.3.3 Сводка балансов

<span id="page-57-0"></span>Составление сводки баланса мощностей используется для определения расхождений между передаваемой и получаемой энергиями в балансных группах.

Для составления сводки баланса мощностей откройте с помощью главного меню раздел *Балансы* => *Сводка балансов* (рисунок 71), в выпадающем списке *Регион:* выберите необходимый регион и задайте период отображения данных.

| 亝<br><b>АРМ ЗАРЯ</b><br>Q 图 (2 :3.11.2022 16:39:29 (UTC +6) & miradmin (2) |                                                                                                    |                                           |                                             |                            |                 |                                         |         |             |                 |                                         |                |  |
|----------------------------------------------------------------------------|----------------------------------------------------------------------------------------------------|-------------------------------------------|---------------------------------------------|----------------------------|-----------------|-----------------------------------------|---------|-------------|-----------------|-----------------------------------------|----------------|--|
| ≣                                                                          |                                                                                                    |                                           | <b>18</b> Абоненты Х   М Балансные группы Х | <b>В Сводка балансов Х</b> |                 |                                         |         |             |                 |                                         |                |  |
| क़                                                                         | வீ <sup>6</sup> Отклонение баланса:<br>31<br>130<br>42<br>Не собрано:<br>126843/330570<br>$\Omega$                                         |                                           |                                             |                            |                 |                                         |         |             |                 |                                         |                |  |
|                                                                            | $\sqrt{2}$<br>C<br>$01.11.2022 \sim 01.12.2022$<br>$\overline{\phantom{a}}$<br>画<br>Количество<br>Регион:<br>ЛРЭС<br>÷<br>балансных групп. |                                           |                                             |                            |                 |                                         |         |             | んき              |                                         |                |  |
| ௹                                                                          | П                                                                                                    | N <sub>2</sub>                            | Регион                                      | Подстанция                 | попавших в зоны | Балансная группа                        |         | Небаланс, % | Небаланс, кВт-ч | Собираемость, %                         | Не собрано, шт |  |
| 69                                                                         | O                                                                                                    | $\overline{1}$                            | ЛРЭС                                        | TTI-5022                   |                 | Ф4 2-я Лузинская                        |         | 7.33        | 1967.22         | 62.08                                   | 819/2160       |  |
| ত্ৰুত                                                                      | Ø                                                                                                    | $\overline{2}$                            | ЛРЭС                                        | TTI-5022                   |                 | Ф9 3-я Москаленская                     |         | 5.81        | 088.15          | 62.32                                   | 520/1380       |  |
|                                                                            | □                                                                                                    | 3                                         | ЛРЭС                                        | TN-5062                    |                 | Ф2 1-я Самарская/Днепровская            | 0.11    | 19.51       | 63.29           | 771/2100                                |                |  |
| $L_1$                                                                      | П                                                                                                    | $\overline{4}$                            | ЛРЭС                                        | TTI-5062                   |                 | Ф5 2-я Самарская/Пер. Днепровский       | $-1.16$ | $-159.54$   | 62.46           | 642/1710                                |                |  |
| $\begin{array}{c} \square \end{array}$                                     | o                                                                                                    | 5                                         | ЛРЭС                                        | TN-5066                    |                 | Ф1 Южная                                |         | 2.74        | 429.19          | 62.55                                   | 573/1530       |  |
|                                                                            | о                                                                                                    | 6                                         | ЛРЭС                                        | TTI-5066                   |                 | Ф2 6-я Кировская                        |         | 0.67        | 181.17          | 63.10                                   | 1085/2940      |  |
| $\mathbb{R}^n$                                                             | $\Box$                                                                                                    | $\overline{7}$                            | ЛРЭС                                        | TFI-5102                   | 2-я Кировская   |                                         |         | 4.69        | 1766.51         | 61.92                                   | 1428/3750      |  |
| ஜ                                                                          | $\Box$                                                                                                    | 8                                         | ЛРЭС                                        | TI-5102                    |                 | Ф4 Центральная                          |         |             | 1959.12         | 61.45                                   | 266/690        |  |
|                                                                            | о                                                                                                    | 9                                         | ЛРЭС                                        | TTI-5131                   |                 | Ф12 1-я Кировская/Пацаева               |         | 5.98        | 958.89          | 63.14                                   | 763/2070       |  |
|                                                                            | о                                                                                                    | 10                                        | ЛРЭС                                        | TTI-5131                   |                 | Ф2 Пацаева                              |         | 2.12        | 251.56          | 63.09<br>Собранные                      | 099/810        |  |
|                                                                            | □                                                                                                    | ЛРЭС<br>TTI-5135<br>Ф1 6-я Западная<br>11 |                                             |                            |                 |                                         |         | 4.32        | 719.99          | измерения/Общее<br>количество измерений | /1350          |  |
|                                                                            |                                                                                                    | 12                                        | ЛРЭС                                        | TTI-5135                   |                 | ФЗ 3-я Автомобильная/3,4-я Кулундинская |         | 3.37        | 901.69          | 62.87                                   | 802/2160       |  |
|                                                                            | п                                                                                                    | 13                                        | ЛРЭС                                        | T <sub>U</sub> -5148       |                 | Ф13 Революционная                       |         | 21.32       | 3558.13         | 61.39                                   | 637/1650       |  |
| ශ                                                                          | п                                                                                                    | 14                                        | ЛРЭС                                        | TTI-5148                   |                 | Ф9 Профинтерна/Южная                    |         | 1.97        | 327.22          | 63.79                                   | 641/1770       |  |

Рисунок 71

В поле *Отклонение баланса:* отображаются плитки с указанием количества балансных групп, попавших в зоны (в соответствии с настроенными отклонениями).

Для выполнения настройки отклонений баланса нажмите кнопку **В** и в открывшемся окне (рисунок 72) задайте значения пределов небаланса в процентах.

|              | 亝<br><b>АРМ ЗАРЯ</b><br>(Q) 23.11.2022 16:40:42 (UTC +6) 2 miradmin [c)<br>$Q \nsubseteq Q$ |                |                              |                                                                          |                                                               |                                |                 |                 |                |  |  |  |  |  |
|--------------|---------------------------------------------------------------------------------------------|----------------|------------------------------|--------------------------------------------------------------------------|---------------------------------------------------------------|--------------------------------|-----------------|-----------------|----------------|--|--|--|--|--|
| ≡            |                                                                                             |                |                              | <b>18 Абоненты X</b>   • Балансные группы X   <b>Д Сводка балансов X</b> |                                                               |                                |                 |                 |                |  |  |  |  |  |
| ⋒            | б Отклонение баланса:<br>130<br>Не собрано: 126843/330570<br>42<br>31<br>$\Omega$           |                |                              |                                                                          |                                                               |                                |                 |                 |                |  |  |  |  |  |
|              | $\blacksquare$                                                                              |                | $01.11.2022 \sim 01.12.2022$ | $ \langle \cdot   \cdot   \, \mathcal{C} $                               | ЛРЭС<br>Регион:                                               | △幸<br>$\overline{\phantom{a}}$ |                 |                 |                |  |  |  |  |  |
| $\mathbb{G}$ | n                                                                                           | N <sub>2</sub> | Регион                       | Подстанция                                                               | Балансная группа                                              | Небаланс, %                    | Небаланс, кВт-ч | Собираемость, % | Не собрано, шт |  |  |  |  |  |
| ඏ            | $\Box$                                                                                      |                | ЛРЭС                         | TN-5022                                                                  | Ф4 2-я Лузинская                                              | 7.33                           | 1967.22         | 62.08           | 819/2160       |  |  |  |  |  |
| তুত          | $\blacksquare$                                                                              | $\overline{2}$ | ЛРЭС                         | TFI-5022                                                                 | Ф9 3-я Москаленская                                           |                                |                 | 62.32           | 520/1380       |  |  |  |  |  |
|              | $\Box$                                                                                      | $\overline{3}$ | ЛРЭС                         | TN-5062                                                                  | Ф2 1-я Самарская/Днепровская                                  | 0.11                           | 19.51           | 63.29           | 771/2100       |  |  |  |  |  |
| $th$         | $\Box$                                                                                      | $\overline{a}$ | ЛРЭС                         | TN-5062                                                                  | Ф5 2-я Самарская/Пер. Днепровский                             | $-1.16$                        | $-159.54$       | 62.46           | 642/1710       |  |  |  |  |  |
| $\Box$       | $\Box$                                                                                      | 5              | ЛРЭС                         | TΠ-5066                                                                  | Ф1 Южняя                                                      | 2.74                           | 429.19          | 62.55           | 573/1530       |  |  |  |  |  |
|              | $\Box$                                                                                      | 6              | ЛРЭС                         | TN-5066                                                                  | $\boxed{\mathbf{x}}$<br><b>主 Настройка отклонений баланса</b> | 0.67                           | 181.17          | 63.10           | 1085/2940      |  |  |  |  |  |
| (3)          | $\Box$                                                                                      | $\overline{7}$ | ЛРЭС                         | TN-5102                                                                  | Задайте значения пределов, %:                                 | 4.69                           | 1766.51         | 61.92           | 1428/3750      |  |  |  |  |  |
| ුතු          | $\Box$                                                                                      | 8              | ЛРЭС                         | TN-5102                                                                  | $7 \div$<br>10<br>$+00$<br>$-00$<br>$\cap$                    | 9.78                           | 1959.12         | 61.45           | 266/690        |  |  |  |  |  |
|              | $\Box$                                                                                      | 9              | ЛРЭС                         | TN-5131                                                                  |                                                               | 5.98                           | 958.89          | 63.14           | 763/2070       |  |  |  |  |  |
|              | П                                                                                           | 10             | ЛРЭС                         | TN-5131                                                                  |                                                               | 2.12                           | 251.56          | 63.09           | 299/810        |  |  |  |  |  |
|              | п                                                                                           | 11             | ЛРЭС                         | TN-5135                                                                  | <b>x</b> Отмена<br>√ Применить                                | 4.32                           | 719.99          | 62.96           | 500/1350       |  |  |  |  |  |
|              | n                                                                                           | 12             | ЛРЭС                         | T <sub>D</sub> -5135                                                     |                                                               | 3.37                           | 901.69          | 62.87           | 802/2160       |  |  |  |  |  |
|              | n                                                                                           | 13             | ЛРЭС                         | T <sub>U</sub> -5148                                                     | Ф13 Революционная                                             | 21.32                          | 3558.13         | 61.39           | 637/1650       |  |  |  |  |  |
| හි           | n                                                                                           | 14             | ЛРЭС                         | TN-5148                                                                  | Ф9 Профинтерна/Южная                                          | 1.97                           | 327.22          | 63.79           | 641/1770       |  |  |  |  |  |

Рисунок 72

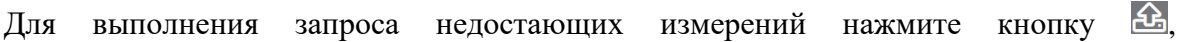

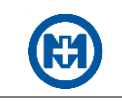

в открывшемся окне (рисунок 73) укажите ПУ, для которых следует выполнить запрос и нажмите кнопку <u>В</u>.

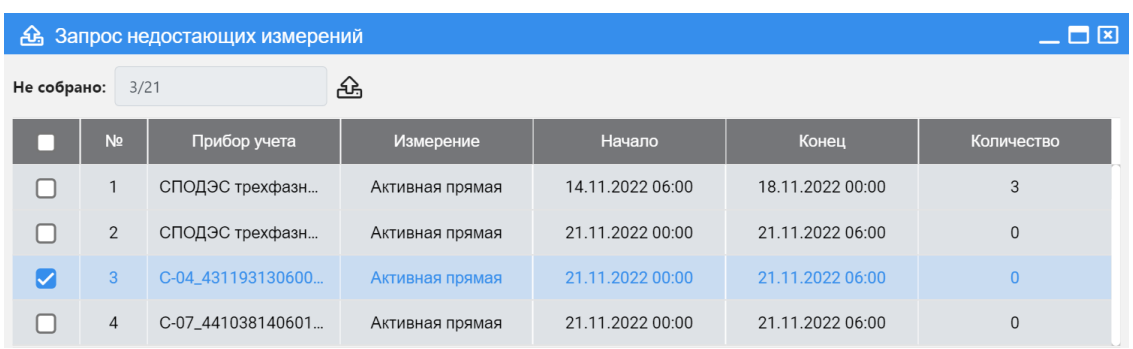

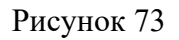

### 4.4 Инструменты

4.4.1 Отчеты

АРМ ЗАРЯ формирует отчеты на основании данных, собранных с ПУ. Формирование и получение отчетов производится в АРМ ЗАРЯ.

<span id="page-58-0"></span>Для построения отчетов выберите в главном меню раздел *Инструменты* => *Отчеты*.

4.4.1.1 Типы отчетов

Доступные отчеты сгруппированы по типам.

# **Отчеты по потреблению:**

 *[1.1] Акт счет по потребителям* – формируется при наличии абонентской информации в АРМ ЗАРЯ. Для каждого ПУ отображается абонентская информация, показания на начало и конец временного интервала (заданного для построения отчета) и рассчитывается расход ПУ за временной интервал;

 *[1.2] Отчет по отсутствию данных* – при формировании отчета производится анализ БД, на основании которого в отчете приводятся серийные номера ПУ, выбранные для формирования отчета и по которым в АРМ ЗАРЯ отсутствуют данные хотя бы в одном интервале интегрирования с указанием этих интервалов;

 *[1.3] Акт контрольных снятий показаний* – формируется при наличии абонентской информации в АРМ ЗАРЯ. Для каждого ПУ отображается абонентская информация и показания на конец временного интервала, заданного для построения отчета;

 *[1.4] Отчет по потребителю* – формируется при наличии абонентской информации в АРМ ЗАРЯ. В отчете для каждого ПУ отображается абонентская информация, показания на конец каждого периода интегрирования (например, для суточного профиля период интегрирования будет равен одним суткам) и рассчитывается расход ПУ (на основании значений энергий) за период интегрирования;

 *[1.5] Протокол замеров* – для каждого ПУ, по которому формируется отчет, отображается серийный номер, показания (на основании значений энергий) на начало и на конец временного интервала, установленного для построения отчета, разность энергий (рас-

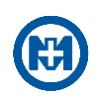

ход) и количество импульсов (расхода);

 *[1.6] Отчет по измерительным каналам* – отображаются серийные номера ПУ, названия измерительных каналов и их значения с метками времени. Интервал формирования значений устанавливается при настройке параметров отчета и соответствует выбранному типу профиля (например, для суточного профиля период интегрирования будет равен одним суткам);

 *[1.7] Отчет по потребителю расширенный* – формируется при наличии абонентской информации в АРМ ЗАРЯ. Для каждого ПУ отображается абонентская информация, показания на начало и конец временного интервала (заданного для построения отчета) и рассчитывается расход ПУ за временной интервал.

**Отчеты по балансным группам** формируются при наличии [балансных групп,](#page-55-0) созданных в АРМ ЗАРЯ**:**

<span id="page-59-0"></span> *[2.1] Баланс электроэнергии* – предназначен для отображения краткого результата небаланса в единицах измерения и в процентном соотношении, при этом выбираются суточные расходы. На основании показаний активных энергий АРМ ЗАРЯ рассчитывает и в отчете отображает расход балансного ПУ, умноженного на коэффициент трансформации (расход по ПУ на трансформаторной подстанции) и суммарное значение расходов всех ПУ, входящих в балансную группу. В отчете приводится разница расходов между балансным ПУ и ПУ потребителей в кВт\*ч и процент небаланса;

 *[2.2] Баланс электроэнергии расширенный* – предназначен для отображения расширенного результата небаланса в единицах измерения и в процентном соотношении, при этом выбираются суточные расходы. Для формирования данного отчета необходимо выполнить те же действия, что и для отчета *[2.1]*. Дополняет информацию отчета *Баланс электроэнергии* абонентской информацией обо всех потребителях, входящих в балансную группу, и расходами по каждому ПУ;

 *[2.3] Баланс электроэнергии по срезам* – предназначен для отображения расширенного результата небаланса по каждому счетчику в единицах измерения и в процентном соотношении, при этом выбирается коммерческий профиль расходов (если ведется сбор интервального профиля со счетчиков). АРМ ЗАРЯ рассчитывает и отображает информацию отчета *Баланс электроэнергии* за время интегрирования срезов в течение заданного временного интервала (например, если установить временной интервал для построения отчета *30 дней* и тип профиля *Сут*, то в отчете будет рассчитан баланс для каждых суток и общее число сформированных балансов равно *30*);

 *[2.4] Баланс электроэнергии по ТП –* На основании показаний активных энергий АРМ ЗАРЯ рассчитывает и в отчете отображает расход балансного ПУ, умноженного на коэффициент трансформации (расход по ПУ на трансформаторной подстанции) и суммарное значение расходов всех ПУ, входящих в балансную группу. В отчете приводится разница расходов между балансным ПУ и ПУ потребителей в кВт\*ч и процент небаланса.

#### **Отчеты по диагностике:**

 *[3.1] Отчет по состоянию сбора измерений* – для каждого ПУ отображаются тип и серийный номер, а также приводится информация о времени записи измеренных ПУ данных в БД АРМ ЗАРЯ. Длительность времени записи данных в АРМ ЗАРЯ относительно времени их формирования в ПУ отображается цветом в зависимости от величины задержки получения данных;

*[3.2] Отчет по состоянию канала связи PLC* – для каждого ПУ отображаются тип

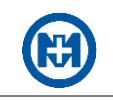

и серийный номер, абонентская информация и готовность канала связи PLC в процентах;

 *[3.3] Отчет по состоянию абонентов* – формируется при наличии абонентской информации в АРМ ЗАРЯ. Для каждого ПУ отображается абонентская информация и состояние реле управления нагрузкой (состояние – включен/отключен потребитель), а также метка времени актуализации данного состояния в БД АРМ ЗАРЯ;

 *[3.4] Отчет по событиям несанкционированного доступа* – формируются события вскрытия клеммных и измерительных крышек ПУ с метками времени;

 *[3.5] Отчет сбора измерений по каналам связи* – в отчете фиксируется процент собранных данных в течение суток на момент окончания суток. Измерения, хранящиеся в БД и полученные позже (не в сутки их формирования) фиксируются в отчете как отсутствующие на конец суток.

#### **Системные отчеты:**

 *[4.1] Информация по каналам* – в отчете формируется список каналов связи, с указанием ключевой информации о канале, IP-адрес, номер порта, режим работы канала и др.;

 *[4.2] Информация по устройствам* – в отчете формируется список ПУ, с указанием типа ПУ, серийного номера, сетевого адреса, версии ПО и др.

### **Отчеты по экспорту данных (специальные):**

*[5.1] ГорСети* – отчет создан для отдельно взятого заказчика;

 *[5.2] ДРСК* – отчет для передачи показаний в биллинг, построенный на основе данных для 1С;

 *[5.3] Стандартный отчет* – показания по тарифам, каждый тариф в отдельном столбце;

 *[5.4] ГорСети Нижневартовск* – расширенный отчет *[5.1] ГорСети*, с группировкой данных по ПУ.

<span id="page-60-0"></span> *[5.5] Экспорт АТС 80020* – отчет предназначен для экспорта данных из профиля нагрузки в файлы формата 80020, определенного ОАО «АТС».

#### 4.4.1.2 Формирование отчетов

Запросы на формирование и получение готовых отчетов производятся в разделе *Инструменты* => *Отчеты*, который содержит *Список отчетов* и вкладки *Отчет*, *Расписание* и *История*.

Вкладка *Отчет* содержит область *Параметры отчета* (рисунок 74), а также поле вывода отчета. Содержание области *Параметры отчета* зависит от [типа выбранного от](#page-58-0)[чета.](#page-58-0)

Примечание – Выбор отчета в списке отчетов осуществляется двойным щелчком мыши при указании наименования необходимого отчета.

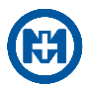

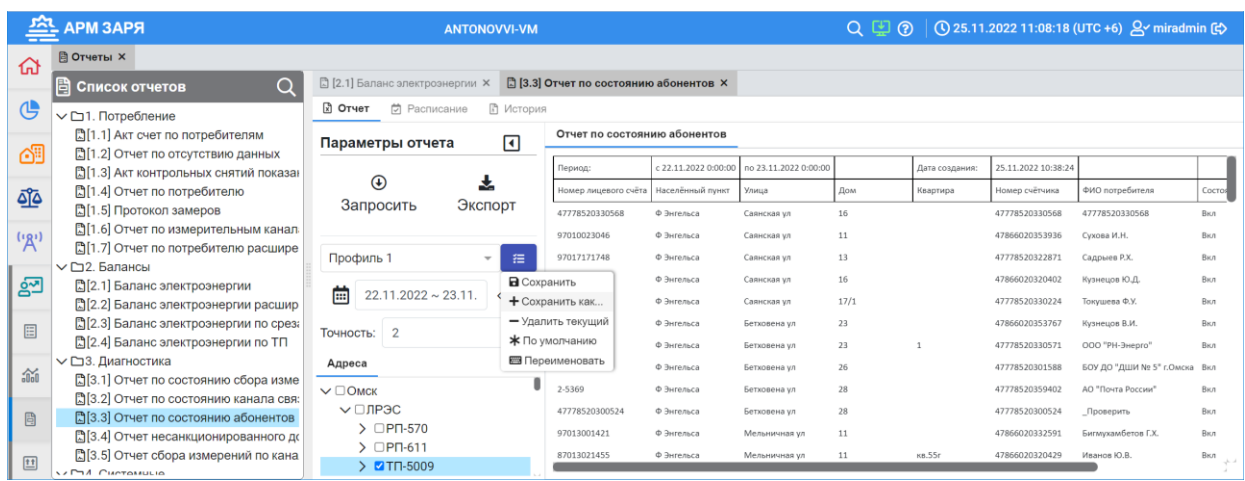

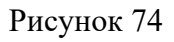

Область *Параметры отчета* включает в себя компоненты:

- кнопки *Запросить* и *Экспорт*;
- поле управления [профилем отчета;](#page-63-0)
- поле выбора диапазона времени, за который требуется сформировать отчет;

 поле *Точность:* для указания значения десятичной точности, с которой формируются результаты в отчетах;

 дерево объектов (*Адреса*/*Измерения*/*Энергосистема*/*Объекты связи*) по которым требуется построить отчеты.

При выборе отчета в списке отчетов дерево объектов в поле *Параметры отчета* изменяется и может быть представлено одним из четырех типов:

- *Адреса* абонентов по улице и адресу;
- *Энергосистема* объектов балансных групп;
- *Объекты связи* объектов ПУ по серийному номеру;
- *Измерения* каналов измерений.

Каналы измерений разделены на четыре основных типа:

 *Сут* – позволяет построить отчет на основе данных АРМ ЗАРЯ, хранящихся в суточных профилях ПУ, сформированных на начало каждых суток при условии, что эти данные были получены АРМ ЗАРЯ в процессе опроса ПУ;

 *Профиль 1*, *Профиль 2* – позволяет построить отчет на основе данных АРМ ЗАРЯ, хранящихся в профилях интегрирования ПУ, сформированных с равными промежутками времени (заданными при настройке ПУ) при условии, что эти данные были получены в процессе опроса ПУ;

 *Мес*. – позволяет построить отчет на основе данных АРМ ЗАРЯ, хранящихся в месячных профилях ПУ, сформированных на начало первых суток каждого месяца, при условии, что эти данные были получены АРМ ЗАРЯ в процессе опроса ПУ;

 *Тек.* – позволяет построить отчет на основе измерений, опрос которых инициируется АРМ ЗАРЯ по значению параметра *[Период опроса векторной диаграммы](#page-24-0)*, заданному в конфигурации объектов.

Примечание – Тип объектов и каналы измерений в области объектов автоматически изменяются в зависимости от выбранного отчета.

На вкладке *История* выводится список всех запрошенных отчетов.

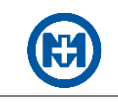

Вкладка *Расписание* позволяет создать задания для периодического формирования и отправки по расписанию необходимых отчетов.

4.4.1.3 Отчеты по балансным группам

Для формирования отчетов по [балансным группам](#page-59-0) необходимо:

 установить настройки (период запроса, десятичную точность данных) и выбрать объекты на вкладке *Энергосистема* (рисунок 75);

выбрать каналы измерения на вкладке *Измерения*;

 настроить параметры отчета на вкладке *Расписание* для периодического создания и отправки отчета по расписанию (при необходимости);

 нажать на кнопку *Запросить* – в центральной части окна отобразится запрошенный отчет;

 сформированный отчет можно сохранить в формате Excel (нажатием кнопки *Экспорт*) (рисунок 76) и отправить отчет по электронной почте.

Примечание – Все построенные отчеты сохраняются на вкладке *История*.

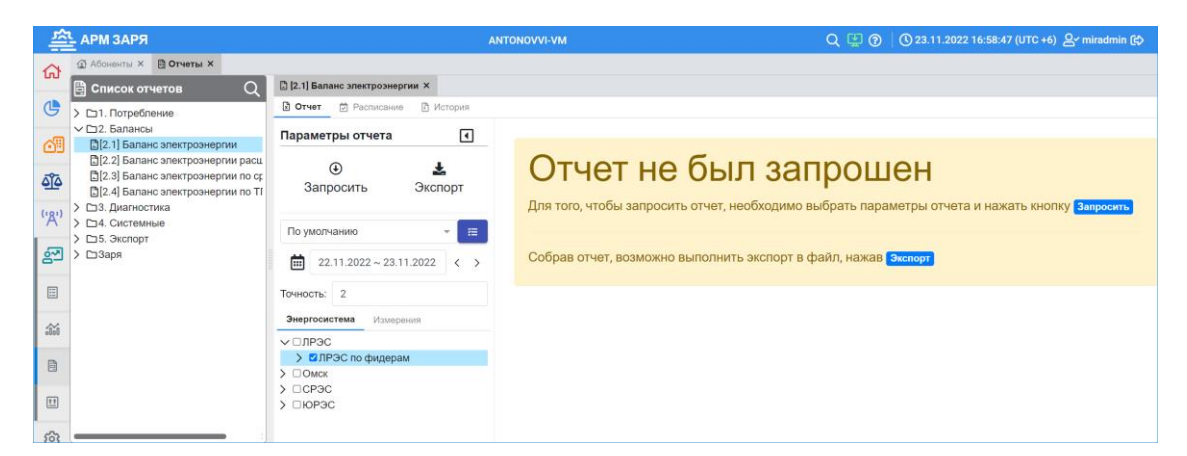

Рисунок 75

|                         |                              |                                            |                                            |                                  |              |                                  |                                                 | [2.1] Баланс электроэнергии (1).xlsx - Excel |                             |                        |                |                     | 囨     |   | $\Box$ | $\times$       |
|-------------------------|------------------------------|--------------------------------------------|--------------------------------------------|----------------------------------|--------------|----------------------------------|-------------------------------------------------|----------------------------------------------|-----------------------------|------------------------|----------------|---------------------|-------|---|--------|----------------|
| Файл                    | Главная                      | Вставка                                    | Разметка страницы                          | Формулы                          | Данные       | Рецензирование                   | Вид                                             | Справка                                      | O.<br><b>Foxit PDF</b>      | Что вы хотите сделать? |                |                     |       |   |        | ᄆ              |
|                         | 日 ちゃぎゃ                       | <b>可能 三米</b>                               | <b>ツロロ・ロ・ア 白 白 日 メ タ・・</b>                 |                                  |              |                                  |                                                 |                                              |                             |                        |                |                     |       |   |        |                |
| A1                      | $-1$                         | $\times$<br>$\checkmark$                   |                                            |                                  |              |                                  |                                                 |                                              |                             |                        |                |                     |       |   |        |                |
|                         |                              |                                            | Период:<br>fx.                             |                                  |              |                                  |                                                 |                                              |                             |                        |                |                     |       |   |        |                |
|                         |                              | $\mathsf{A}$                               |                                            |                                  | $\mathbf{R}$ |                                  |                                                 | $\epsilon$                                   |                             | D                      | E              |                     |       | G | н      |                |
|                         | Период:                      |                                            |                                            | c 22.11.2022 0:00:00             |              |                                  | no 23.11.2022 0:00:00                           |                                              |                             |                        | Дата создания: | 23.11.2022 17:02:11 |       |   |        |                |
|                         | Наименование КТП             |                                            |                                            | Тип энергии                      |              |                                  | Расход по КТП, КВтч<br>Расход потребителя, КВтч |                                              |                             | Небаланс, КВтч         | % небаланса    |                     |       |   |        |                |
| $\overline{\mathbf{3}}$ | Ф4 2-я Лузинская             |                                            |                                            | Активная прямая (Суточный архив) |              |                                  |                                                 | 0,00                                         |                             | 1271,12                | $-1271,12$     | #ЧИСЛО!             |       |   |        |                |
|                         | 4 Ф9 3-я Москаленская        |                                            |                                            | Активная прямая (Суточный архив) |              |                                  |                                                 | 1129,14                                      |                             | 761,90                 | 367,24         |                     | 32,52 |   |        |                |
|                         |                              | Ф2 1-я Самарская/Днепровская               |                                            | Активная прямая (Суточный архив) |              |                                  |                                                 | 0,00                                         |                             | 1082,66                | $-1082,66$     | #ЧИСЛО!             |       |   |        |                |
|                         |                              | 6 Ф5 2-я Самарская/Пер. Днепровский        |                                            | Активная прямая (Суточный архив) |              |                                  |                                                 | 900,06                                       |                             | 654,48                 | 245,58         |                     | 27,29 |   |        |                |
|                         | Ф1 Южная                     |                                            |                                            | Активная прямая (Суточный архив) |              |                                  |                                                 | 1012,72                                      |                             | 840,79                 | 171,93         |                     | 16,98 |   |        |                |
|                         | 8 Ф2 6-я Кировская           |                                            |                                            |                                  |              | Активная прямая (Суточный архив) |                                                 | 0,00                                         |                             | 1503,11                | $-1503,11$     | #ЧИСЛО              |       |   |        |                |
| 9                       | 2-я Кировская                |                                            |                                            | Активная прямая (Суточный архив) |              |                                  |                                                 | 0,00                                         |                             | 1846,10                | $-1846,10$     | #ЧИСЛО!             |       |   |        |                |
|                         | 10 Ф4 Центральная            |                                            |                                            | Активная прямая (Суточный архив) |              |                                  |                                                 | 1168.96                                      |                             | 623.18                 | 545,78         |                     | 46.69 |   |        |                |
|                         | 11 Ф12 1-я Кировская/Пацаева |                                            |                                            | Активная прямая (Суточный архив) |              |                                  |                                                 | 1065,92                                      |                             | 1002,25                | 63,67          |                     | 5,97  |   |        |                |
|                         | 12 Ф2 Пацаева                |                                            |                                            |                                  |              | Активная прямая (Суточный архив) |                                                 | 726.84                                       |                             | 707.92                 | 18.92          |                     | 2.60  |   |        |                |
|                         | 13 Ф1 6-я Западная           |                                            |                                            |                                  |              | Активная прямая (Суточный архив) |                                                 | 1010,88                                      |                             | 851,42                 | 159,46         |                     | 15,77 |   |        |                |
|                         |                              | 14 ФЗ 3-я Автомобильная/3,4-я Кулундинская |                                            |                                  |              | Активная прямая (Суточный архив) |                                                 | 1738,52                                      |                             | 1505,00                | 233,52         |                     | 13,43 |   |        |                |
|                         | 15 Ф13 Революционная         |                                            |                                            | Активная прямая (Суточный архив) |              |                                  |                                                 | 829,32                                       |                             | 372,40                 | 456,92         |                     | 55,10 |   |        | $\mathbf{v}$   |
|                         |                              | Баланс электроэнергии                      | (A)                                        |                                  |              |                                  |                                                 |                                              | $\frac{1}{2}$ $\frac{1}{2}$ |                        |                |                     |       |   |        | $\mathbb{R}^+$ |
| Готово                  |                              |                                            | (+3 Специальные возможности: все в порядке |                                  |              |                                  |                                                 |                                              |                             |                        |                | 用<br>间              |       |   |        | 100.96         |

Рисунок 76

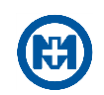

4.4.1.4 Создание избранных отчетов

В АРМ ЗАРЯ предусмотрена возможность создания избранных конфигураций отчетов. Такие конфигурации позволяют однократно сформировать требуемый набор параметров для построения отчета, а в последующем, использовать сохраненную конфигурацию и оперативно формировать необходимый отчет.

Для создания избранной конфигурации для формирования, например, отчета *Акт контрольных снятий показаний:*

выберите тип запрашиваемого отчета;

 установите временной интервал автоматического определения (текущие сутки/неделя/месяц/год и т.д.);

 введите значение десятичной точности, с которой необходимо сформировать результаты;

 укажите адреса абонентов и выберите каналы измерений, которые должны отображаться в отчете;

• нажмите кнопку **и выбрав в выпавшем меню (рисунок 77) пункт** *Сохранить как…,* введите наименование профиля отчета, в котором сохранятся все указанные параметры.

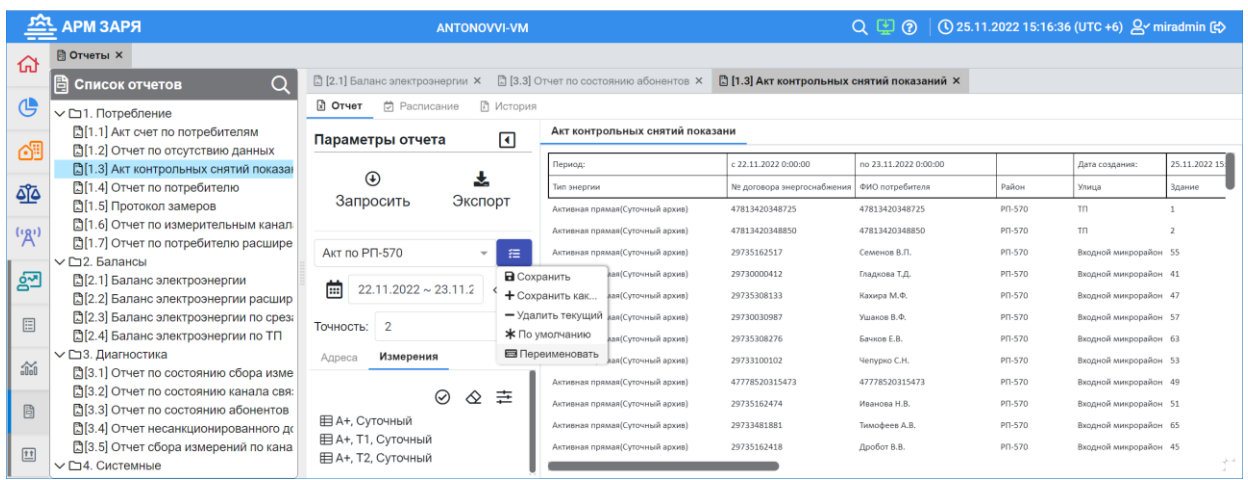

# Рисунок 77

<span id="page-63-0"></span>Примечание – При создании избранной конфигурации отчета (профиля отчета) необходимо устанавливать временной интервал не выбирая точные даты из календаря, а использовать одну из настроек автоматического определения временного интервала (рисунок 78). Таким образом, при использовании избранной конфигурации отчета для формирования отчета будет автоматически актуализироваться временной интервал относительно даты построения отчета.

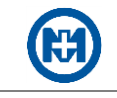

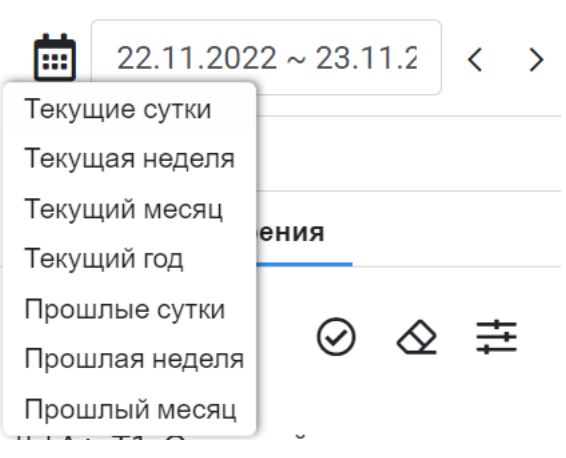

Рисунок 78

#### <span id="page-64-0"></span>4.4.2 Общий протокол

Запрос событий в АРМ ЗАРЯ производится в разделе *Инструменты* => *Общий протокол*.

В общем протоколе (рисунок 79) отображаются события, произошедшие за указанный интервал времени.

Первоначально вывод протокола происходит за текущие сутки. Последующие запросы, выполняемые пользователем, будут отображать протокол за интервал, указанный пользователем.

Для задания интервала отображения общего протокола нажмите кнопку <sup>23.11.2022~24.11.2022</sup> и в выпавшем списке дат выберите начало и конец периода. Выбранный период будет выделен цветом.

| <b>АРМ ЗАРЯ</b>                |                  |                           |                          |                                    | <b>ANTONOVVI-VM</b>                            | <u>(?)</u><br>Q ED   | ① 30.12.2022 14:50:16 (UTC +6) $Q\checkmark$ miradmin [c) |                                                                                                    |               |
|--------------------------------|------------------|---------------------------|--------------------------|------------------------------------|------------------------------------------------|----------------------|-----------------------------------------------------------|----------------------------------------------------------------------------------------------------|---------------|
| क़                             |                  | <b>В Общий протокол Х</b> |                          |                                    |                                                |                      |                                                           |                                                                                                    |               |
| (4)                            | 圃                | 29.12.2022 ~ 30.12.2022   |                          |                                    | $20$ Bce $\vee$<br>$\lceil$ Все события $\vee$ |                      | Q▼Ⅲ図@<br>Поиск по всем                                    |                                                                                                    |               |
|                                |                  | <b>TJ</b><br>Тип ПУ       | Серийный номер           | <b>Устройство</b>                  | $1 +$<br>ተተ<br>Адрес                           | Путь в связи         | ↑↓ Время события                                          | ᠰ<br>Время получения                                                                                                    | ↑ J Сообщение |
| 69                             |                  | <b>МИР МК-01.А</b>        | 43005914020002 MWP MK-01 |                                    |                                                | Канал №01, МИР МК-01 |                                                           | 30.12.2022 02:00:08.000 30.12.2022 03:00:02.497 Начало корректировк                                                        |               |
|                                |                  | <b>МИР С-05</b>           |                          | 43052113120186 C-05_43052113120186 | Омск Зеленая, д. 5, к. 1                       |                      |                                                           | Канал №01, С-05_4305211312016 29.12.2022 18:01:04.288 29.12.2022 18:01:04.288 Устройство не отвеч                          |               |
|                                |                  | <b>МИР С-05</b>           |                          | 43052113120186 C-05 43052113120186 | Омск Зеленая, д. 5, к. 1                       |                      |                                                           | Канал №01, С-05_4305211312016 29.12.2022 18:01:57.957 29.12.2022 18:01:57.957 В работе                                     |               |
| هآه                            |                  | <b>МИР С-05</b>           |                          | 43052113120186 C-05_43052113120186 | Омск Зеленая, д. 5, к. 1                       |                      |                                                           | Канал №01, С-05_430521131201£ 29.12.2022 18:02:16.050 29.12.2022 18:02:16.050 Устройство не отвеч                          |               |
|                                | $\boldsymbol{Q}$ | <b>MUP C-05</b>           |                          | 43052113120186 C-05_43052113120186 | Омск Зеленая, д. 5, к. 1                       |                      |                                                           | Канал №01, С-05_430521131201£ 29.12.2022 18:03:08.078 29.12.2022 18:03:08.078 В работе                                     |               |
| (3)                            | 10 <sup>10</sup> | <b>МИР С-05</b>           |                          | 43052113120186 C-05 43052113120186 | Омск Зеленая, д. 5, к. 1                       |                      |                                                           | Канал №01, С-05_4305211312016 29.12.2022 21:01:35.844 29.12.2022 21:01:35.844 Устройство не отвеч                          |               |
|                                | 11               | <b>MUP C-05</b>           |                          | 43052113120186 C-05 43052113120186 | Омск Зеленая, д. 5, к. 1                       |                      |                                                           | Канал №01. С-05 4305211312018 29.12.2022 21:03:59.859 29.12.2022 21:03:59.859 В работе                                     |               |
|                                | 12               | <b>MMP C-05</b>           |                          | 43052113120186 C-05_43052113120186 | Омск Зеленая, д. 5, к. 1                       |                      |                                                           | Канал №01, С-05_4305211312016 30.12.2022 00:01:11.422 30.12.2022 00:01:11.422 Устройство не отвеч                          |               |
| ஐ                              | 13               | MMP C-05                  |                          | 43052113120186 C-05 43052113120186 | Омск Зеленая, д. 5. к. 1                       |                      |                                                           | Канал №01, С-05_4305211312016 30.12.2022 00:01:56.640 30.12.2022 00:01:56.640 В работе                                     |               |
|                                | 14               | <b>MUP C-05</b>           |                          | 43052113120186 C-05_43052113120186 | Омск Зеленая, д. 5, к. 1                       |                      |                                                           | Канал №01, С-05_4305211312018 30.12.2022 02:00:16.592 30.12.2022 02:00:16.608 СОЕВ Отправлена кол                          |               |
| 圓                              | 15               | <b>MUP C-05</b>           |                          | 43052113120186 C-05_43052113120186 | Омск Зеленая, д. 5, к. 1                       |                      |                                                           | Канал №01, С-05_4305211312016 30.12.2022 02:00:18.000 30.12.2022 03:00:10.482 Конец корректировки                          |               |
|                                | 16               | <b>MWP C-05</b>           |                          | 43052113120186 C-05_43052113120186 | Омск Зеленая, д. 5, к. 1                       |                      |                                                           | Канал №01, С-05_4305211312018 30.12.2022 02:00:19.000 30.12.2022 03:00:10.482 СОЕВ Произведена ко                          |               |
| 論                              | 17               | <b>MUP C-05</b>           |                          | 43052113120186 C-05_43052113120186 | Омск Зеленая, д. 5. к. 1                       |                      |                                                           | Канал №01, С-05_4305211312018 30.12.2022 02:00:19.000 30.12.2022 03:00:10.482 СОЕВ Произведена ко                          |               |
|                                | 18               | <b>MUP C-05</b>           |                          | 43052113120186 C-05_43052113120186 | Омск Зеленая, д. 5, к. 1                       |                      |                                                           | Канал №01, С-05_4305211312018 30.12.2022 02:00:19.000 30.12.2022 03:00:10.482 Начало корректировк                          |               |
|                                | 19               | <b>MUP C-05</b>           |                          | 43052113120186 C-05_43052113120186 | Омск Зеленая, д. 5, к. 1                       |                      |                                                           | Канал №01, С-05_4305211312018 30.12.2022 04:00:21.595 30.12.2022 04:00:21.595 СОЕВ Отправлена кол                          |               |
| 目                              | 20               | <b>MUP C-05</b>           |                          | 43052113120186 C-05_43052113120186 | Омск Зеленая, д. 5, к. 1                       |                      |                                                           | Канал №01, С-05_4305211312016 30.12.2022 04:00:22.000 30.12.2022 05:00:10.897 СОЕВ Произведена ко                          |               |
|                                | 21               | <b>MUP C-05</b>           |                          | 43052113120186 C-05_43052113120186 | Омск Зеленая, д. 5, к. 1                       |                      |                                                           | Канал №01, С-05_4305211312016 30.12.2022 04:00:22.000 30.12.2022 05:00:10.897 СОЕВ Произведена ко                          |               |
| $\boxed{\mathbf{1}\mathbf{1}}$ | 22               | <b>MUP C-05</b>           |                          | 43052113120186 C-05_43052113120186 |                                                |                      |                                                           | Омск Зеленая, д. 5, к. 1 Канал №01, С-05_4305211312016 30.12.2022 04:00:22.000 30.12.2022 05:00:10.897 Начало корректировк |               |
|                                |                  | Bcero 106/106             |                          |                                    |                                                |                      |                                                           |                                                                                                    |               |

Рисунок 79

4.4.2.1 Элементы управления протоколом

Панель инструментов окна общего протокола позволяет:

задавать начальную и конечные даты интервала, длительность интервала;

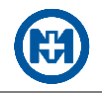

- перемещать временное окно событий вперед или назад;
- выбирать объект, события которого необходимо просмотреть.

Назначение кнопок панели инструментов окна протокола приведено в таблице 12.

### Таблица 12

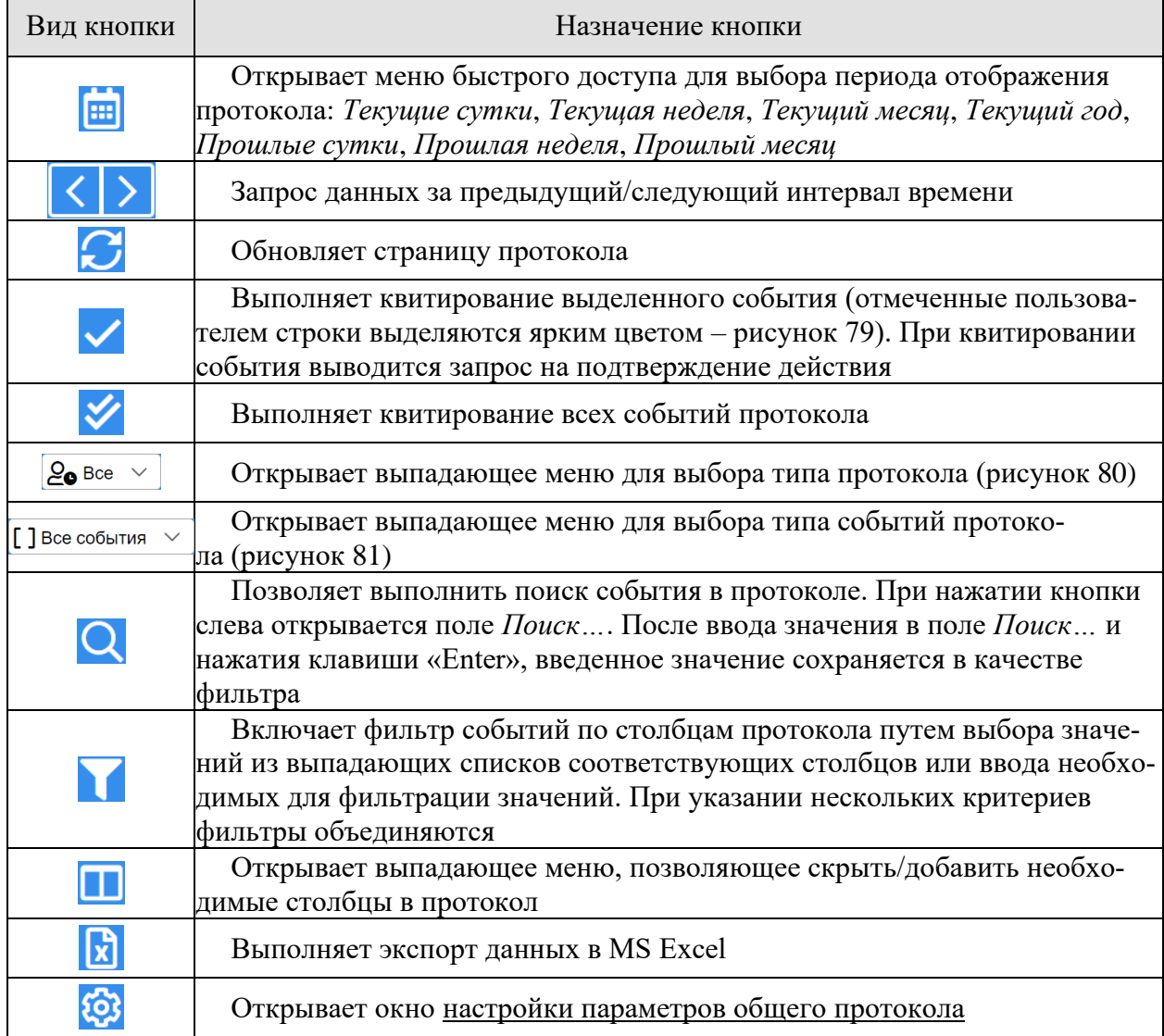

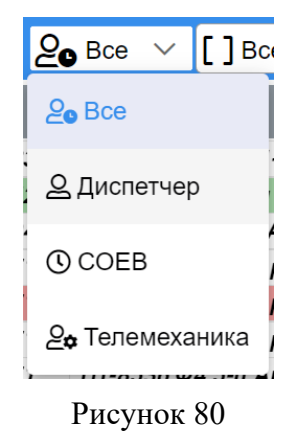

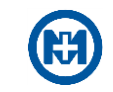

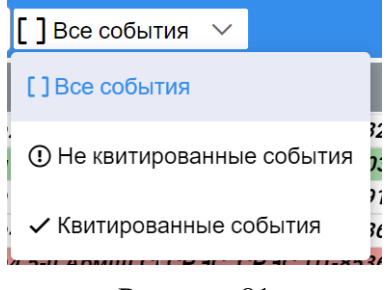

Рисунок 81

<span id="page-66-0"></span>4.4.2.2 Настройка параметров общего протокола

Для изменения настроек протокола нажмите кнопку – откроется окно *Параметры общего протокола* (рисунок 82), позволяющее добавлять, изменять и удалять цветовую градацию типов событий протокола.

Примечание – Возможность изменения настроек протокола может быть ограничена правами пользователя. Для получения прав необходимо обратиться к системному администратору.

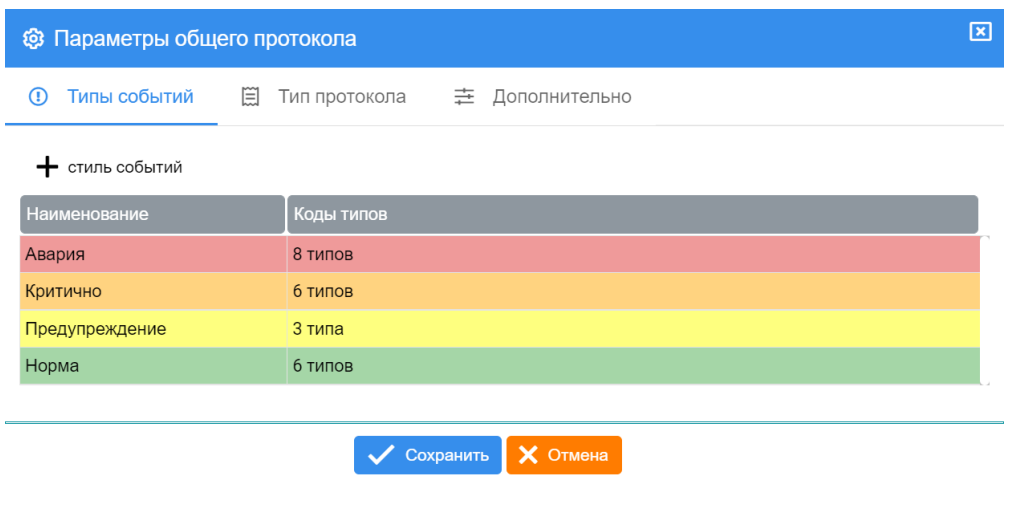

Рисунок 82

Для изменения параметров события двойным щелчком левой кнопки мыши на строке необходимого события откройте окно (рисунок 83) и задайте цвета фона и текста для квитированных и неквитированных событий, а также наименование, описание, звук и коды событий на каждой из вкладок (*ТМ*, *Дискретные*, *Аналоговые*, *Действия диспетчера*).

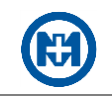

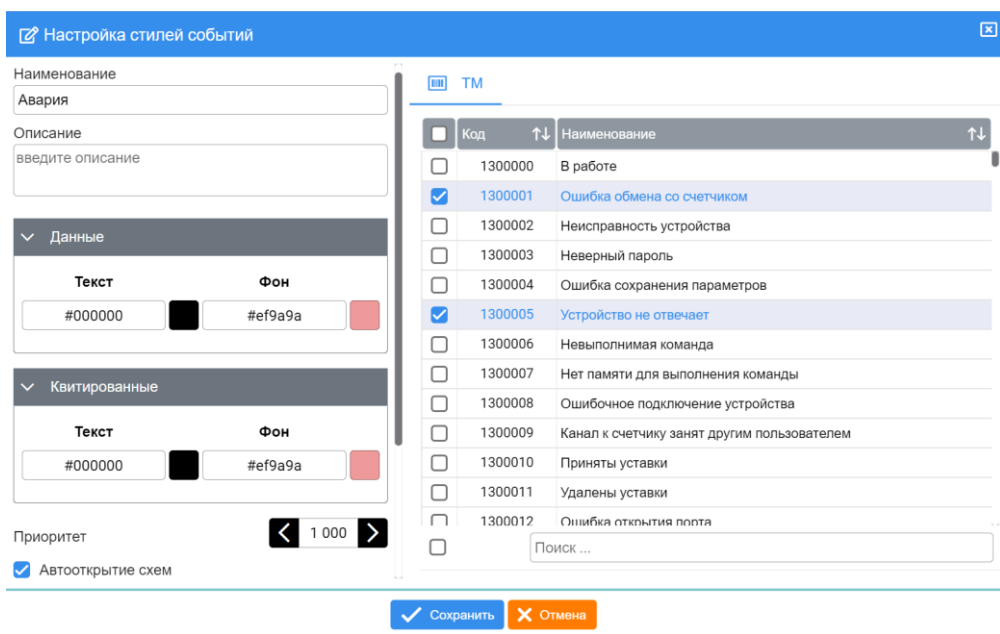

Рисунок 83

Вкладка *Тип протокола* (рисунок 84) позволяет задать отображаемое имя протокола, описание и коды событий.

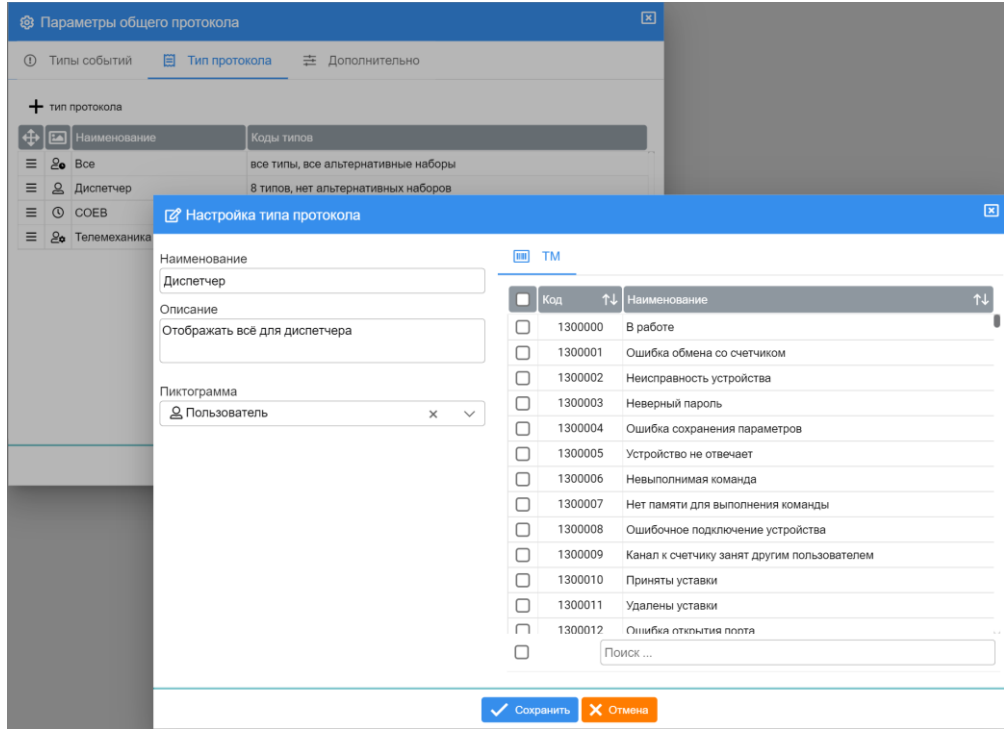

Рисунок 84

Вкладка *Дополнительно* (рисунок 85) позволяет восстановить настройки протокола по умолчанию, экспортировать файл конфигурации протокола, загрузить требуемую конфигурацию, установить дополнительные параметры.

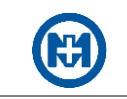

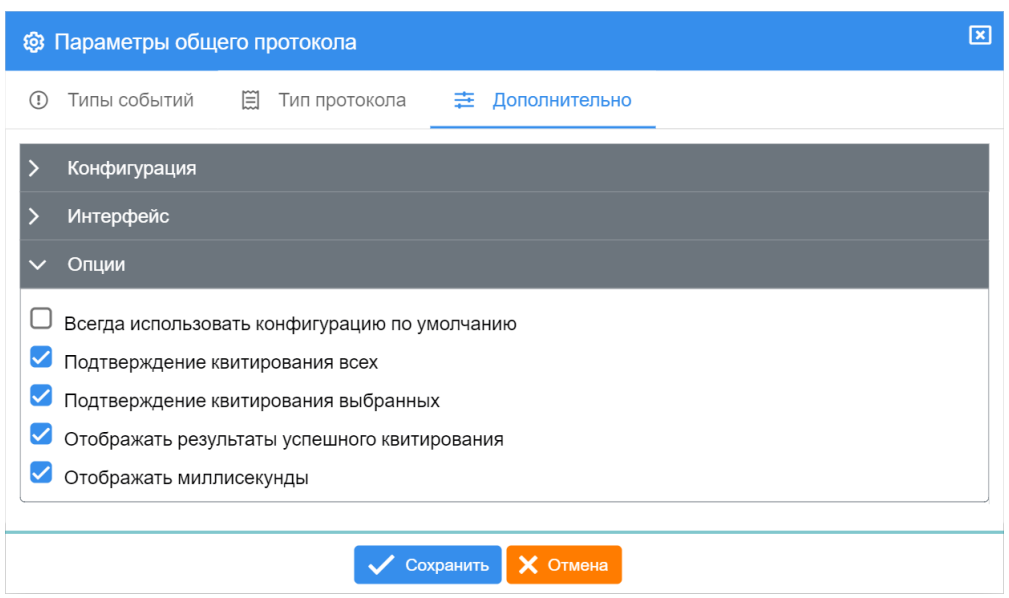

Рисунок 85

# <span id="page-68-0"></span>4.4.3 Графики

Для построения графиков выберите в главном меню раздел *Инструменты* => *Графики* (рисунок 86).

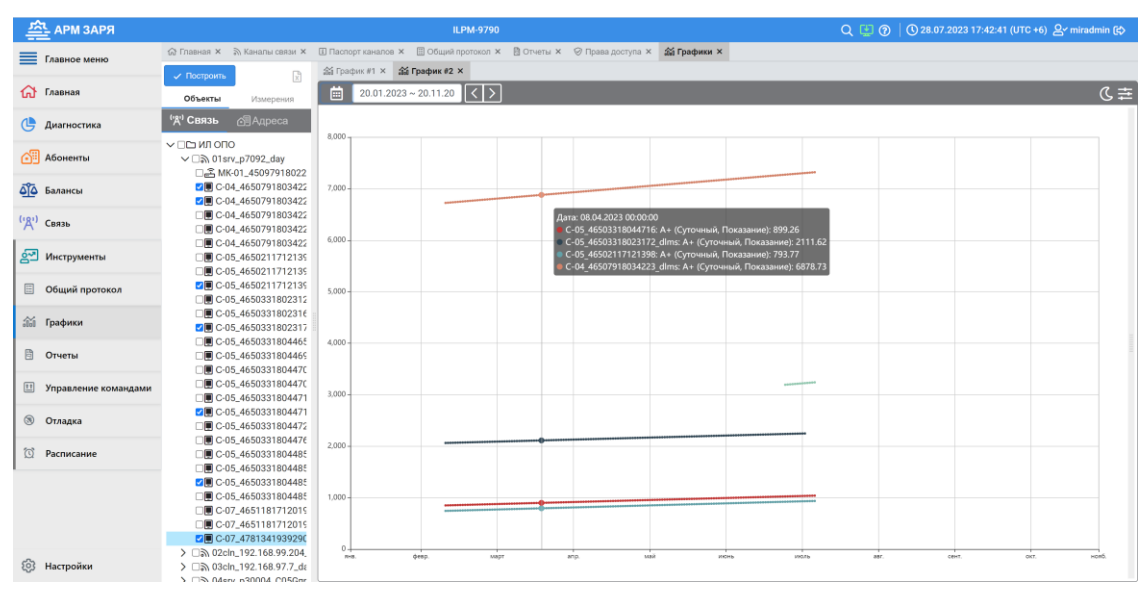

Рисунок 86

Объекты можно выбрать из дерева связи или по адресам (рисунок 87).

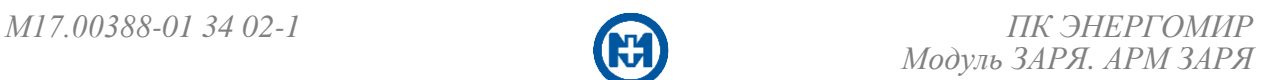

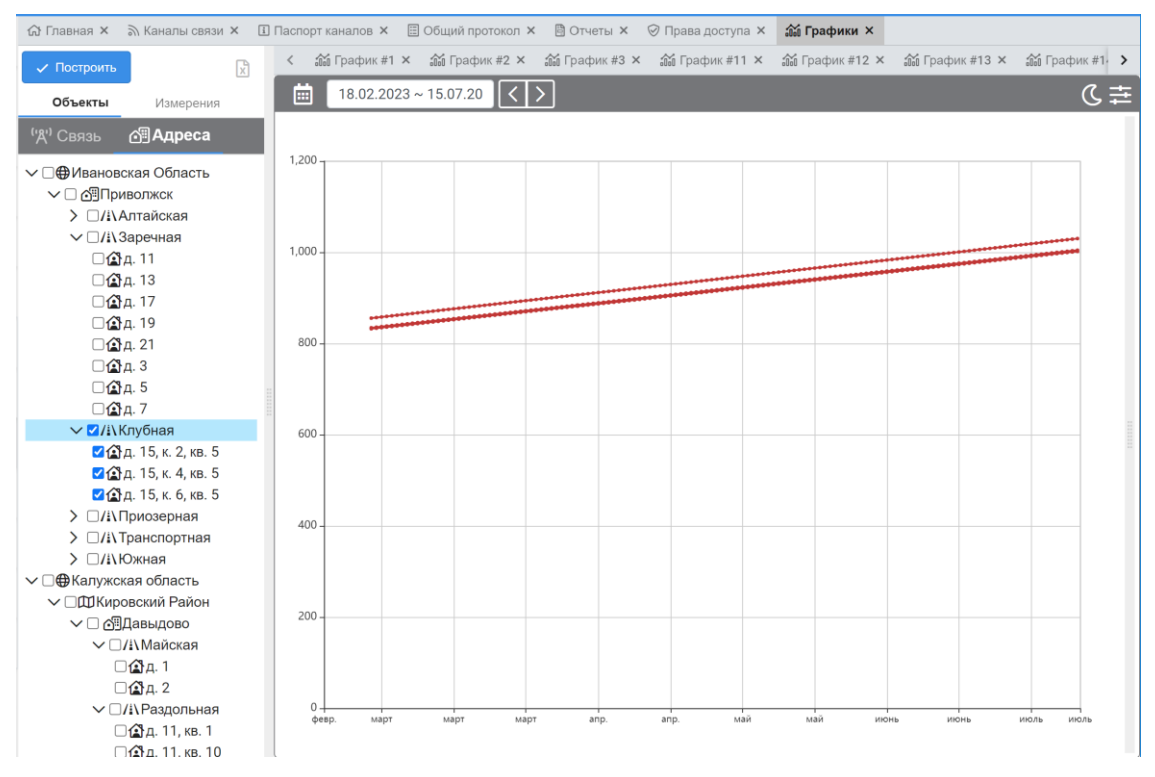

Рисунок 87

Параметры *Измерения* задаются в окне *Настройка измерительных каналов* (рисунок 88).

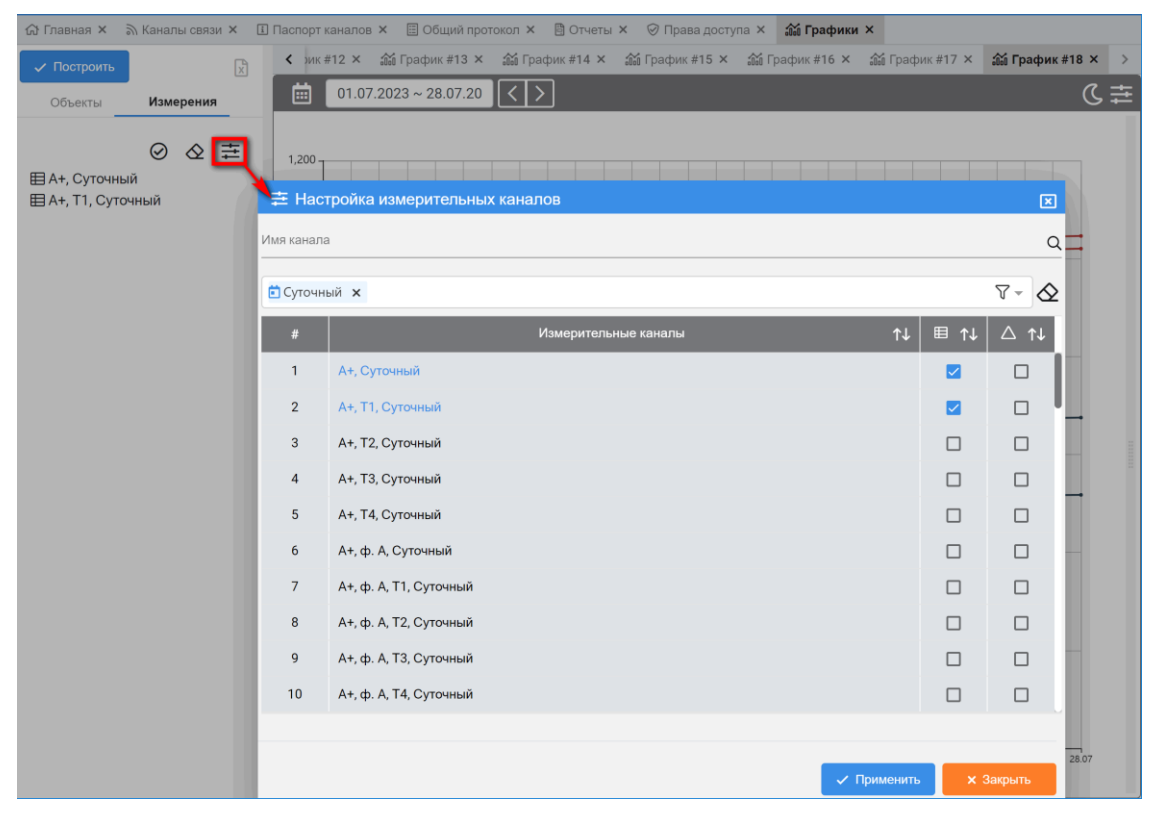

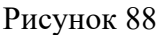

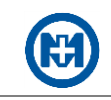

Измерительные каналы подразделяются:

 *Суточный* – позволяет построить график по данным суточных профилей приборов учета из БД АРМ ЗАРЯ;

 *Текущий* – позволяет построить график по данным векторной диаграммы (показателей электрической сети) из БД АРМ ЗАРЯ, величина периода опроса данных зависит от параметра опроса ПУ *[Период опроса векторной диаграммы](#page-24-0)*;

 *Месячный* – позволяет построить график по данным месячных профилей приборов учета из БД АРМ ЗАРЯ;

 *Профиль 1*, *Профиль 2* – позволяет построить график по данным массивов срезов мощности приборов учета из БД АРМ ЗАРЯ, величина периода зависит от настроек приборов учета.

Примечание – Для построения графиков за интервал *Профиль 1*, *Профиль 2* необходимо в окне *[Параметры опроса](#page-24-1)* установить параметр *Опрос профиля* (*Опрос профиля фазы А/В/С*). Для построения графиков за интервал *Суточный* необходимо в параметрах опроса данных установить параметр *Опрос суточного профиля*.

4.4.4 Отладка

Вкладка *Отладка* отображает информацию по всем включенным/отключенным отладкам (рисунок 89):

- $\bullet$   $\blacktriangleright$  все отладки включены;
- – отладки частично включены;
- $\square$  все отладки выключены.

При отсутствии отладки у объекта соответствующая ячейка таблицы будет пустая.

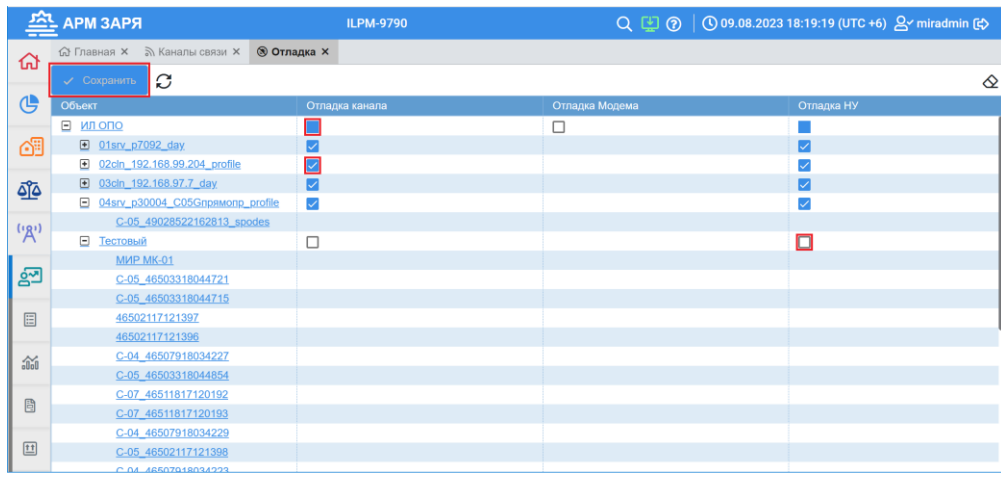

#### Рисунок 89

Есть возможность включить/отключить отладку необходимого объекта нажатием на нем левой кнопкой мыши, при этом снятие/выбор отладки продублируется у всех «вложенных» объектов. После изменения выбора отладок необходимо нажать кнопку *Сохранить*.

### 4.4.5 Расписание

Вкладка *Расписание* позволяет задавать режим работы каналов связи по расписанию. Для включения расписания необходимо задать количество групп расписания и нажать кнопку *Включить* (рисунок 90).

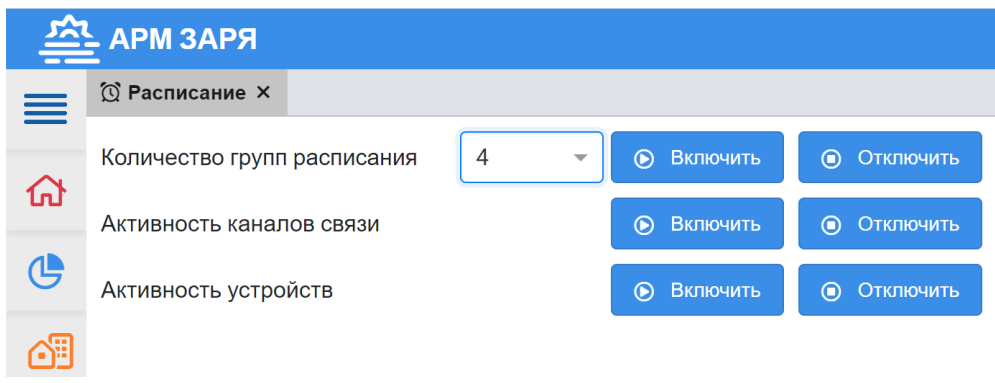

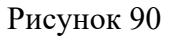

Расписание можно отключить с помощью кнопки *Отключить*, при этом в конфигурации канала параметр *Управление активностью* будет выставлен в значение *Нет управления*.

Примечание – При отключении расписания состояние каналов зафиксируется на момент отключения.

<span id="page-71-0"></span>Активность каналов связи и устройств по всей системе можно включить/отключить с помощью соответствующих кнопок.

Управление освещением

Просмотр состояния реле, текущих измерений токов и напряжения ПУ, входящих в состав питающих пунктов и предназначенных для автоматического управления наружным освещением, осуществляется в разделе *Управление освещением*.

На вкладке *Управление освещением* есть возможность изменять состояние реле ПУ с помощью команды *Включить*/*Отключить* (рисунок 91). Для этого необходимо выбрать ПУ и нажать кнопку *Включить* или *Отключить*. На вкладке отображаются количество включенных ПУ, отключенных ПУ и их суммарное число. В таблице можно отобразить только включенные ПУ, только отключенные ПУ или все ПУ с помощью кнопок **Всего: 5**  $\mathbb{R}$  4  $\mathbb{R}$  1 **B** таблице есть возможность сортировать данные по столбцам. Также можно осуществить поиск по наименованию группы/канала/ПУ.
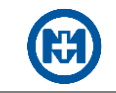

|                | <b>APM 3APR</b>                                                                          |                               |      |       | <b>OPO-SUNRISE-AUT</b> |                  |                     |                    |                | $Q \nabla Q$ 0 04.08.2023 15:54:21 (UTC +6) $Q'$ miradmin (b) |        |        |                      |                     |  |  |
|----------------|------------------------------------------------------------------------------------------|-------------------------------|------|-------|------------------------|------------------|---------------------|--------------------|----------------|---------------------------------------------------------------|--------|--------|----------------------|---------------------|--|--|
| 亖              | <b>У Управление освещением ×</b> > Каналы связи × © Абоненты × © Управление абонентами × |                               |      |       |                        |                  |                     |                    |                |                                                               |        |        |                      |                     |  |  |
| ଈ              | $\triangle$ $\degree$<br><b>COS</b> BROWNING<br>Отключит                                 |                               |      |       | Bcero: 5 次: 4   1      |                  |                     |                    |                |                                                               | Q      |        |                      |                     |  |  |
| $\mathfrak{G}$ | П                                                                                        | 14<br>No The<br><b>Fpynns</b> |      | Канал | $1+$                   | 11<br>$\n  my\n$ |                     | Tox ABC, A<br>$1+$ |                | Напряжение АВС, В                                             |        | $1+$   | Дата состояния<br>11 |                     |  |  |
|                |                                                                                          |                               | ЛРЭС |       | TN-5066                |                  | C-04_47778519395343 | 0.317              | 1,657          | 0.267                                                         | 233.25 | 223.95 | 223.52               | 12.07.2021 18:38:25 |  |  |
| ඏ              | о                                                                                        | $\overline{2}$                | лрэс |       | TN-5066                |                  | C-04_47778519354527 | 0.031              | $\overline{0}$ | 1.555                                                         | 224.49 | 220.56 | 228.34               | 12.07.2021 19:40:00 |  |  |
| ه <u>آل</u> ه  | u                                                                                        |                               | ЛРЭС |       | TN-5066                |                  | C-04_47778519354548 | $\mathbf{0}$       | $\overline{0}$ | $\mathbf{0}$                                                  | 229.95 | 227.82 | 220.12               | 12.07.2021 07:12:23 |  |  |
|                | u                                                                                        |                               | ЛРЭС |       | TN-5066                |                  | C-04_47778519395665 | 0.765              | $\alpha$       | 1.029                                                         | 229.7  | 223.69 | 223.7                | 13.07.2021 05:16:52 |  |  |
| (3)            | $\Box$                                                                                   | 5                             | ЛРЭС |       | TN-5066                |                  | C-04_47778519395677 | 0.031              | 0.831          | 0.031                                                         | 218.71 | 226.58 | 224.21               | 12.07.2021 08:05:36 |  |  |
| ුනු            |                                                                                          |                               |      |       |                        |                  |                     |                    |                |                                                               |        |        |                      |                     |  |  |
| $\mathcal{R}$  |                                                                                          |                               |      |       |                        |                  |                     |                    |                |                                                               |        |        |                      |                     |  |  |
|                |                                                                                          |                               |      |       |                        |                  |                     |                    |                |                                                               |        |        |                      |                     |  |  |

Рисунок 91

При необходимости можно обновить данные по ПУ или запросить текущие данные с помощью соответствующих кнопок.

Примечание – Для того, чтобы ПУ питающих пунктов отображались на вкладке *Управление освещением*, необходимо в [конфигурации ПУ](#page-27-0) установить параметр *Питающий пункт* в активное состояние и сохранить конфигурацию.

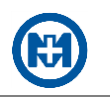

## **Приложение А**

### **Перечень сокращений и обозначений**

АИИС КУЭ – автоматизированная информационно-измерительная система коммерческого учета электроэнергии.

БД – база данных.

ИБП – источник бесперебойного питания.

НЖМД – накопитель на жестком магнитном диске.

ОЗУ – оперативное запоминающее устройство.

ОС – операционная система.

ПК – программный комплекс.

ПО – программное обеспечение.

ППО – причина планового отключения.

ПУ – прибор учета.

РРЭ – розничный рынок электроэнергии.

ТП – технологическая подстанция.

УСПД – устройство сбора и передачи данных.

COM (Component Object Model) – модель компонентных объектов Microsoft. Стандартный механизм, включающий интерфейсы, с помощью которых одни объекты предоставляют свои сервисы другим.

IP (Internet Protocol) – сетевой адрес в Интернет.

PLC (Power Line Communication) – технология, основанная на использовании электрической сети в качестве физической среды для высокоскоростного обмена информацией.

TCP (Transmission Control Protocol) – один из основных протоколов передачи данных Интернета, предназначенный для управления передачей данных.

TCP/IP (Transmission Control Protocol/Internet Protocol) – набор сетевых протоколов передачи данных, используемых в сетях, включая сеть Интернет. Предлагаемые протоколом средства маршрутизации обеспечивают максимальную гибкость функционирования сетей предприятий.

ZigBee – открытый стандарт беспроводной связи для систем сбора данных и управления. Технология ZigBee позволяет создавать самоорганизующиеся и самовосстанавливающиеся беспроводные сети с автоматической ретрансляцией сообщений, с поддержкой батарейных и мобильных узлов.

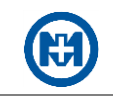

## **Приложение Б**

#### **Перечень ссылочных документов**

1 М17.00388-01 31 01-1 «Программный комплекс ЭНЕРГОМИР. Описание применения».

2 М04.037.00.000 РЭ «Счетчик электрической энергии трехфазный электронный МИР С-01. Руководство по эксплуатации».

3 М08.112.00.000 РЭ «Счетчик электрической энергии трехфазный многофункциональный МИР С-03. Руководство по эксплуатации».

4 М15.034.00.000 РЭ «Счетчик электрической энергии типа МИР С-04. Руководство по эксплуатации».

5 М15.035.00.000 РЭ «Счетчик электрической энергии типа МИР С-05. Руководство по эксплуатации».

6 М15.037.00.000 РЭ «Счетчик электрической энергии типа МИР С-07. Руководство по эксплуатации».

7 М12.027.00.000 РЭ «Модем-коммуникатор МИР МК-01. Руководство по эксплуатации».

8 М18.030.00.000 РЭ «Модем-коммуникатор МИР МК. Руководство по эксплуатации».

9 М12.00327-02 31 01 «Программа КОНФИГУРАТОР ПРИБОРОВ УЧЕТА. Описание применения».

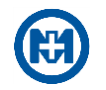

# Лист регистрации изменений

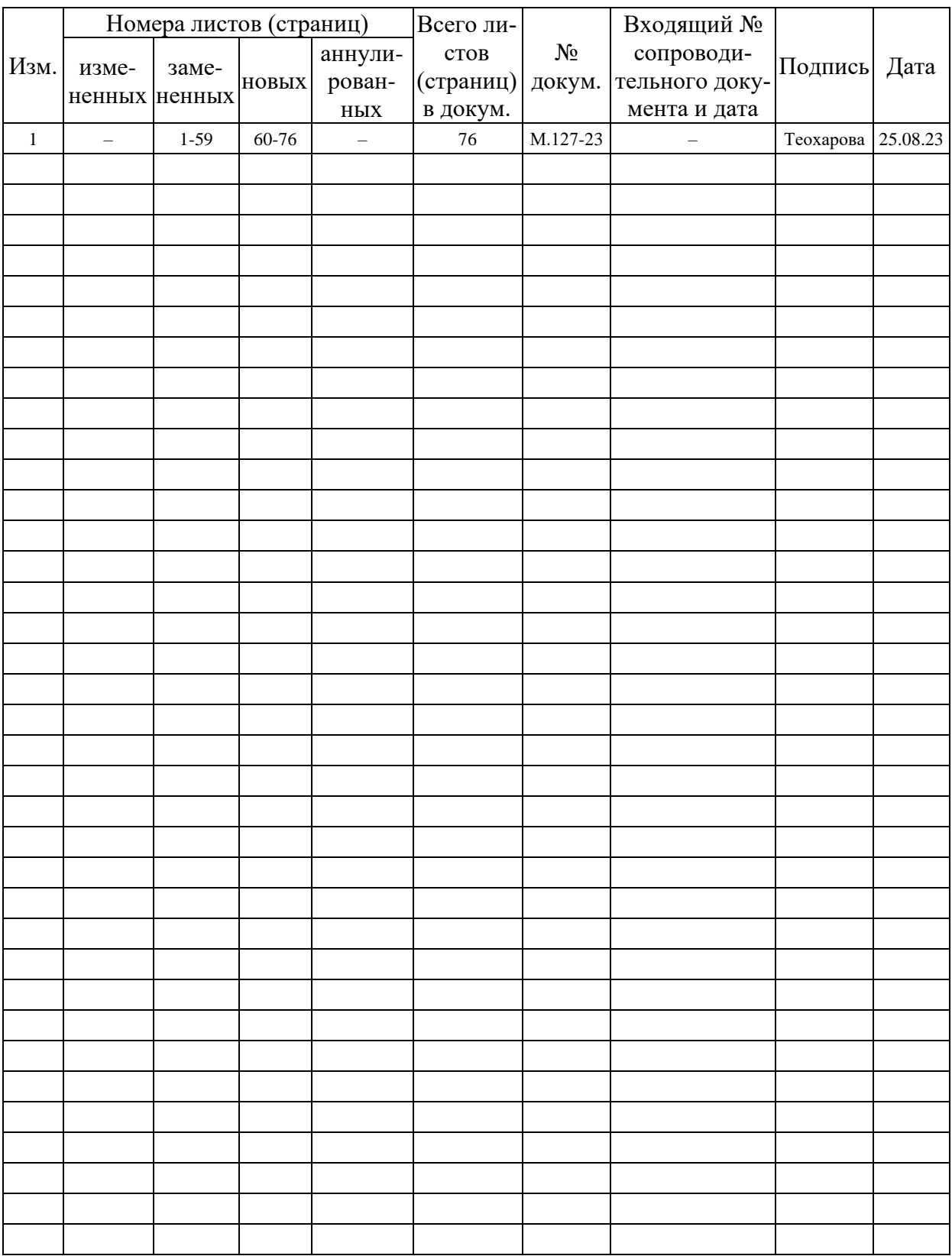